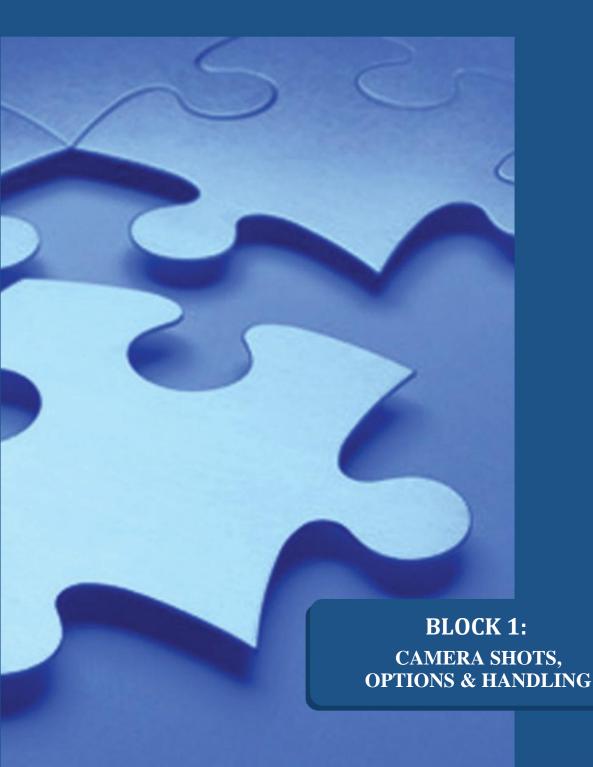

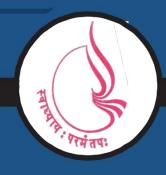

Dr. Babasaheb Ambedkar Open University, Ahmedabad

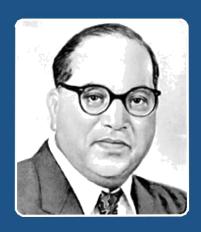

66

Education is something which ought to be brought within the reach of every one.

- Dr. B. R. Ambedkar

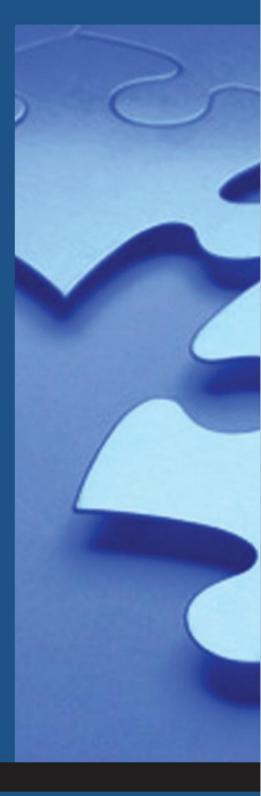

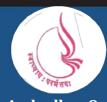

'Jyotirmay' Parisar, Sarkhej-Gandhinagar Highway, Chharodi, Ahmedabd-382481

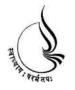

# Dr. Babasaheb Ambedkar Open University

# BCADES-207 VIDEO EDITING

| Block                            |                       |  |  |
|----------------------------------|-----------------------|--|--|
| 1                                |                       |  |  |
| CAMERA SHOTS, OPTIONS & HANDLING |                       |  |  |
| UNIT 1                           | HANDLING VIDEO CAMERA |  |  |
| UNIT 2                           | SHOT TYPES            |  |  |
| UNIT 3                           | VIDEO CAMERA OPTIONS  |  |  |

# Copyright © 2017 Knowledge Management and Research Organization.

All rights reserved. No part of this book may be reproduced, transmitted or utilized in any form or by means of, electronic or mechanical, including photocopying, recording or by any information storage or retrieval system without written permission from us.

#### Acknowledgment

Every attempt has been made to trace the copyright holders of material reproduced in this book. Should an infringement have occurred, we apologize for the same and will be pleased to make necessary correction/ amendment in future edition of this book.

The content is developed by taking reference of online and print publications that are mentioned in Bibliography. The content developed represents the breadth of research excellence in this multidisciplinary academic field. Some of the information, illustrations and examples are taken "as is" and as available in the references mentioned in Bibliography for academic purpose and better understanding by learner.'

#### **ROLE OF SELF INSTRUCTIONAL MATERIAL IN DISTANCE LEARNING**

The need to plan effective instruction is imperative for a successful distance teaching repertoire. This is due to the fact that the instructional designer, the tutor, the author (s) and the student are often separated by distance and may never meet in person. This is an increasingly common scenario in distance education instruction. As much as possible, teaching by distance should stimulate the student's intellectual involvement and contain all the necessary learning instructional activities that are capable of guiding the student through the course objectives. Therefore, the course / self-instructional material are completely equipped with everything that the syllabus prescribes.

To ensure effective instruction, a number of instructional design ideas are used and these help students to acquire knowledge, intellectual skills, motor skills and necessary attitudinal changes. In this respect, students' assessment and course evaluation are incorporated in the text.

The nature of instructional activities used in distance education self-instructional materials depends on the domain of learning that they reinforce in the text, that is, the cognitive, psychomotor and affective. These are further interpreted in the acquisition of knowledge, intellectual skills and motor skills. Students may be encouraged to gain, apply and communicate (orally or in writing) the knowledge acquired. Intellectual- skills objectives may be met by designing instructions that make use of students' prior knowledge and experiences in the discourse as the foundation on which newly acquired knowledge is built.

The provision of exercises in the form of assignments, projects and tutorial feedback is necessary. Instructional activities that teach motor skills need to be graphically demonstrated and the correct practices provided during tutorials. Instructional activities for inculcating change in attitude and behavior should create interest and demonstrate need and benefits gained by adopting the required change. Information on the adoption and procedures for practice of new attitudes may then be introduced.

Teaching and learning at a distance eliminates interactive communication cues, such as pauses, intonation and gestures, associated with the face-to-face method of teaching. This is particularly so with the exclusive

use of print media. Instructional activities built into the instructional repertoire provide this missing interaction between the student and the teacher. Therefore, the use of instructional activities to affect better distance teaching is not optional, but mandatory.

Our team of successful writers and authors has tried to reduce this.

Divide and to bring this Self Instructional Material as the best teaching and communication tool. Instructional activities are varied in order to assess the different facets of the domains of learning.

Distance education teaching repertoire involves extensive use of self-instructional materials, be they print or otherwise. These materials are designed to achieve certain pre-determined learning outcomes, namely goals and objectives that are contained in an instructional plan. Since the teaching process is affected over a distance, there is need to ensure that students actively participate in their learning by performing specific tasks that help them to understand the relevant concepts. Therefore, a set of exercises is built into the teaching repertoire in order to link what students and tutors do in the framework of the course outline. These could be in the form of students' assignments, a research project or a science practical exercise. Examples of instructional activities in distance education are too numerous to list. Instructional activities, when used in this context, help to motivate students, guide and measure students' performance (continuous assessment)

# Unit 1 Handling Video Camera

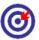

# Learning Outcome

| 6   |                                               |  |  |
|-----|-----------------------------------------------|--|--|
| Aft | After reading this unit, you will be able to: |  |  |
|     | Describe camera and its basic terminologies   |  |  |
|     | State how to plan for shooting                |  |  |
|     | Discuss the use of camera functions           |  |  |
|     | Describe the work on shooting technique       |  |  |
|     | Point out to the basic camera moves           |  |  |

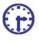

# Time Required to Complete the Unit

- 1. 1<sup>st</sup> Reading: It will need 3 Hrs for reading
- 2. 2<sup>nd</sup> Reading with understanding: It will need 4 Hrs for reading and understanding
- 3. Self-Assessment: It will need 3 Hrs for reading and understanding
- 4. Assignment: It will need 2 Hrs for completing an assignment
- 5. Revision and Further Reading: It is a continuous process

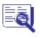

# Content Map

- 1.1 Introduction
- 1.2 Terminology
- 1.3 Planning
- 1.4 Camera Functions
- 1.5 Shutter
- 1.6 Framing

- 1.7 Basic Camera Moves
- 1.8 Shooting Technique
- 1.9 Definitions
- 1.10 Summary
- 1.11 Self-Assessment Test
- 1.12 Further Reading

#### 1.1 Introduction

This unit is will give you k nowledge and skills as how to improve every a spect of your camera work. It begins at the absolute novice level and work through to professional operations.

It is also applicable to any type of camera work. Now whether you have an inclination to be an amateur m ovie maker or a career camera operator the same basic principles and techniques apply to all.

Access to a video camera -

You definitely need to know how to turn it on, load a tape, press re cord, etc. Of course if you are facing problems with these basic functions, you can definitely refer to your camera manual or supplier. Working with camera requires a lot of skill to learn and practice.

It does not really matter what sort of camera you use but one with a g ood range of manual functions is preferable.

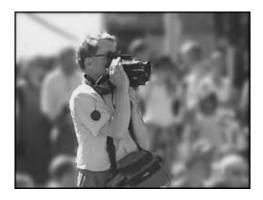

Fig. 1.1: Shoot

Although the only requirement is to get a really good camera, if you are serious you might want to consider buying a few extra toys.

## 1.2 Terminology

If you are serious, you n eed to know some jargon and it is unavoidable. Fortunately, it is not too complicated. This se ction includes some essential terms to get you started.

Shot: All video is made up of shots. A shot is considered when you press record to when you stop recording, that d uration is known as a shot. Just as an album is made up of individual photos, individual shots when put together they make a video.

Framing Composition: The frame is the picture you see in the viewfinder (or on a monitor). Composition refers to how the elements are spread in a picture or the division of space what you also call as the layout what the subject is, where it is in the frame, which way it is facing/looking, the back ground, the foreground, lighting, etc.

When you frame a shot, you adjust the camera position and zoom I ens until your shot has the desired compositio n.

There is a general set of rules in the video industry which describe how to frame different types of camera shots

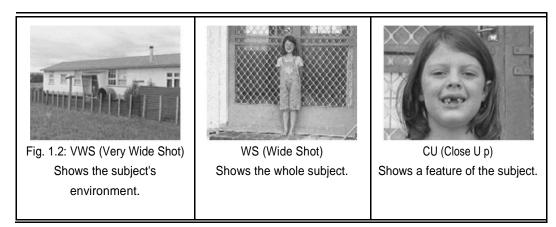

Transition Shots are linked (edited) in a sequence to tell a larger story. The way in which any two shots are joined t ogether is called the transition.

Usually this is a simple cut, in which one shot changes instantly to the next. You can have complex transitions that i nclude mixing, wipes and digital effects. A moving shot (e.g. pan) can also be thought of as a transition from one shot to a new one.

You need to give a constant thinking about how every shot will fit in with the ones before and after it as transition is very important in camera work. The key is not so much how technically the transition is achieved but as to how the composition of each shot fits together.

Here are a few more important terms. They will be explained in greater detail later:

| Pan  | Side-to-side ca mera movement                             |
|------|-----------------------------------------------------------|
| Tilt | Up-and-down camera movement                               |
| Zoom | In-and-out camera movement (i.e. closer and more distant) |

| Iris (Exposure) | The opening which lets light into the camera; a wider iris means more light and a brighter picture |
|-----------------|----------------------------------------------------------------------------------------------------|
| White balance   | Adjusting the colours until they look natural and consistent                                       |
| Shutter         | Analogous to the shutter in a still camera                                                         |
| Audio           | Sound which is recorded to go with the pictures                                                    |

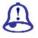

# Study Notes

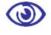

### **Assessment**

- 1. Explain transition shot.
- 2. What is the importance of shots in video?

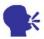

# Discussion

Explain video terminology and how they are used.

### 1.3 Planning

This is the most important step and perhaps the most difficult to master. It should be where most of your energy is directed.

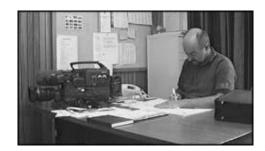

Fig. 1.3: Planning

Camera work is only on e skill in a larger process the goal of which is usually to produce a completed video, TV program or presentation of some kind. To be g od at camera work, you must have a clear picture of the whole process and some idea of wh at the finished product should look sound like.

If there's one thing that separates the amateurs from the pros, it is that amateurs point and shoot, whereas pros plan and shoot. Obviously there are times wh en you do not have time to prepare before hav ing to record sometimes the action begins unexpectedly and you just have to go for it. In these cases, as far as possible, you plan as you go. It cannot be stressed enough planning is everything.

For general camera work, you can divide your plan into two parts: The shoot plan and the shot plan.

#### Shoot Plan

The word shoot means a shooting session. If you want to add everyt hing you have recorded as being part of a sho ot you have done and have a plan for every shoot, then you are well on the way to having be tter organised footage.

First of all, be clear ab out the purpose of every shoot. Now whatever you are planning it should lead to a large r plan. Exactly what this is will depend on man y factors.

If you are making a feature film, then the long-term plan is to gather all the shots required by the script/storyboard.

If you are making home videos, the long-term plan might be to crea te a historical archive for future generations

If you are making a one-off project, you still have to bear in mind the long-term implications for the shoot.

Planning is for adopting an attitude in which you take control on shoot. When you get out your video camera, instead of thinking. This will look good on video and starting to shoot whatever happens. You shoot (and if necessary, direct) the action to achieve your goal.

Planning is always an important point to shoot the approximate length of the shoot How much footage do you need to end up with and how long will it take you to get it?

You need to have a checklist of equipment, which could include camera; tripod; tapes; batteries/power supply; microphones and audio equipment; lights and stands; pens, log sheets and other paper work.

#### Planning to Edit

This is critical. If you think that this does not applies to you, then you are wrong. Everything you capture must be shot with editing in mind. There are two fundamental ways to edit Post-production and in-camera.

Post-production (or just post) editing means taking the shots you've recorded and re-assembling them later using editing equipment. This is the method how professionals work it gives you much greater flexibility when you are shooting and much better finished results. To do simple post editing, all you need is your camera, a VCR and a few connecting leads. What it means for your shooting plan is that you can collect your shots in any order and you can get as many shots as you like. At the editing stage, you discard unwanted shots and assemble the good ones however you like. This can be a time-taking task but it is usually worth the effort.

In-Camera editing simply means that what you shoot is what you get there is no post-production. The point here is that you are still editing. You still must decide which shot goes where and which shots you do not need at all. The only difference is that you are making these edit decisions as you shoot, rather than in post. This is not easy and it is not possible to get it right all of the time. It requires planning, foresight and experience.

Note: There is one other situation which should be mentioned the live multicamera shoots. This is where a number of cameras are linked to a central vision mixer and a director cuts between cameras (for example, a live sports presentation). In this case, you can think of the editing as being done in real time as the shoot happens.

You might be using any of the methods of editing; there are fundamental rules to

follow. In order to understand these rules you require some knowledge of shot types and framing, you will leave them for now and come back to them later.

#### Shot Plan

For planning of individual Shots, you should be ready for the plan of individual shoot session.

First you need to have a reason for shot you take. Ask yourself what am I trying to achieve with this shot? Is this shot even necessary? Have I already got a shot that is essentially the same as this one? Is my audience going to care about this subject?

Once you are happy that you have a good reason to get the shot, think about the best way to get it. Consider different angles, framing, etc. You need to practise a lot if you want to have art of good composition.

Now you need to ask yourself precisely that what information you wish to convey to your audience through this shot and make sure you capture it in a way that they will understand.

Take the time to get each shot right, especially if it is an important one. If necessary (and if you are editing in post), get a few different versions of the shot so you can choose the best one later.

Also, for post editing, leave at least 5 seconds of pictures at the beginning and end of each shot. This is required by editing equipment and also acts as a safety buffer.

| Study Notes |
|-------------|
|             |
|             |
|             |
|             |
|             |

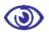

#### Assessment

- 1. What is the importance of planning?
- 2. What are the important point involved in shot plan?

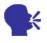

#### Discussion

Discuss the importance of time in the plan of shooting?

#### 1.4 Camera Functions

Most domestic camcorde rs can do most of the operations automatically. All you have to do is turn them on, point an d press record. In most situations this is fine b ut automatic functions have some serious limitations. If you want to improve your camera work, you must learn to take control of your camera. This means using manual function s. In reality, professional cameras have very I ittle automatic functions and professional camera operators would never normally use auto-focus or auto-iris.

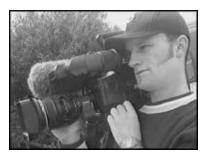

Fig. 1.4: Camera Function

This is where most beg inners ask Why not? My auto-focus works fine and my pictures seem to look okay.

#### There are two answers

Though auto-functions normally perform quite well enough but there will be some situations they cannot cope wit h (e.g. bad lighting conditions). In such situations you might be faced with unusable footage unless you can take manual control. More commonly, your

shots will be useable but poor quality (e.g. going in and out of focus).

Your camera cannot kn ow what you want. To get the best results or obtain a particular effect it is often necessary to over-ride auto-functions and go manual.

As you learn more about camera work you will begin to appreciate the better results gained through manual functions.

The most common camera operations are briefly explained below. Starting at the beginning, learn and practice one at a time, leaving the others on auto-function . Zoom

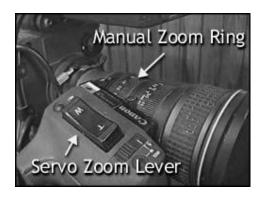

Fig. 1.5: Zoom Button

This is the function which moves your point of view closer to, or furth er away from, the subject. The effect is similar to moving the camera closer or further away.

Note that the further yo u zoom in, the more difficult it is to keep the picture steady. In some cases you can move the camera closer to the subject and then zoom out so you have basically the same framing. For long zooms you should use a tripod.

Zooming is the function everyone loves. It is easy and you can do lots with it, which is why it is so over-used. The most common advice we give on using the zoom is use it less. It works well in moderation but too much zooming is tiring for the audience.

Focus

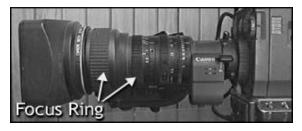

Fig. 1.6: Focus Ring

Auto-focus is strictly for amateurs. Unlike still photography, there is no way autofocus can meet the needs of a serious video camera operator. Many people find manual focus difficult but if you want to be any good at all, good focus control is essential.

Professional cameras usually have a manual focus ring at the fron t of the lens housing. Turn the ring clockwise in order to have closer focus, anti-clockw ise for large distant focus. Consumer camera s have different types of focus mechanisms usually a small dial.

To obtain the best focus, zoom in as close as you can on the subject you wish to focus on, adjust the ring until the focus is sharp and then zoom out to the required fr aming.

Iris

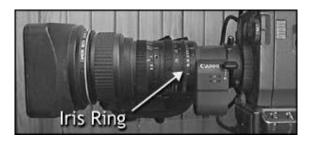

This is an adjustable opening (aperture), which controls the amount of light coming through the lens (i.e. the exposure). As you open the iris, more light come s in and the picture appears brighter.

Professional cameras hav e an iris ring on the lens housing, which you turn clockwise to close and anticlockwise to op en. Consumer-level cameras usually use either a dial or a set of buttons.

The rule of thumb for iri s control isSet your exposure for the subject. O ther parts of the picture can be too bright or darks, as long as the subject are easy to see.

#### White Balance

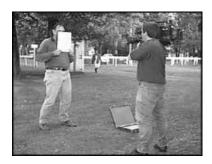

Fig. 1.7: White Balance

White balance means colour balance. It is a function which tells the camera what each colour should look like, by giving it a true white reference. If the camera knows what white looks like, then it will know what all other colours look like.

This function is normally an automatic operation by consumer-level cameras without the operator even being aware of it is existence. It actually works very well in most situations but there will be some conditions that the auto-white will not like. In these situations the colours will seem wrong or unnatural.

To perform a white balance, point the camera at something matt (non-reflective) white in the same light as the subject and frame it so that most or the entire picture is white. Set your focus and exposure, then press the white balance button (or throw the switch). There should be some indicator in the viewfinder which tells you when the white balance has completed. If it does not work, try adjusting the iris, changing filters, or finding something else white to balance on.

You should do white balances regularly, especially when lighting conditions change (e.g. moving between indoors and outdoors).

#### Audio

Almost all consumer-level cameras come with built-in microphones, usually hi-fi stereo.

These work fine and are all you need for most general work.

Getting better results with audio is actually quite difficult and is a whole subject in itself. We will not go into it much; here you just need to be aware that audio is very important and shouldn't be overlooked.

If you are keen, try plugging an external microphone into the mic inputsocket of your camera (if it has one). There are two reasons why you might want to do this

You may have a mic which is more suited to the type of work you are doing than the camera's built-in mic. Often, the better mic will simply be mounted on top of the camera.

You might need to have the mic in a different position to the camera. For example, when covering a speech, the camera could be at the back of the room with a long audio lead running to the stage, where you have a mic mounted on the pedestal.

The level at which your audio is recorded is important. Most cameras have an autogain control, which adjusts the audio level automatically. Consumer-level cameras are usually set up like this and it works well in most situations. If you have a manual audio level

control, it is a good idea to learn how to use it (more on this later).

If possible, try to keep the background (ambient) noise level more or less consistent. This adds smoothness to the flow of the production. Of course, some shots will require sudden changes in ambient audio for effect.

Listen to what people are saying and build it into the video. Try not to start and finish shots while someone is talking there is nothing worse than a video full of half-sentences.

Be very wary of background music while shooting as this can result in music that jumps every time the shot changes, like listening to a badly scratched record. If you can, turn the music right down or off.

One more thing... be careful of wind noise. Even the slightest breeze can ruin your audio. Many cameras have a low-cut filter, sometimes referred to as a wind-noise filteror something similar. These do help but a better solution is to block the wind. You can use a purpose-designed wind sock or make one on your own.

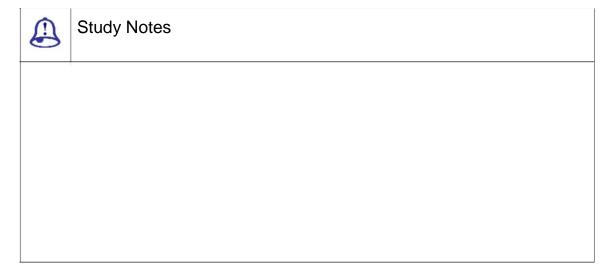

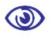

#### Assessment

- 1. What are the important functions of a camera?
- 2. What is the function Zoom?
- 3. What is white balance?
- 4. What is iris?

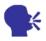

#### Discussion

Discuss the manual and autom atic functions of camera.

#### 1.5 Shutter

When you are starting at the novice stage you really do not require usi ng shutter but it deserves a quick mention. It has may varied applications and most are for sports or fast-action footage. The best advantage is that the individual frames appear sharper (critical for slow-motion replays). The main disadvantage is that motion appears jerkier.

The shutter can also be u sed to help control exposure.

For this you really need to know the effective use of shutter.

#### **Effects**

Many consumer camera s you get come with a selection of built-in d igital effects, such as digital still, mix, strobe, etc. These can be very cool, or they can be very clumsy and tacky. They require dedicated experimentation to get right. In a video moderation is the most important and use them if you have a good reason to but do not overdo it.

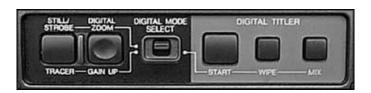

Fig. 1.8: Adding Effects

You need to be aware that almost every effect you can create with a camera can be done better with editing software. If at all possible, shoot your footage dry (without effects) and add effects later.

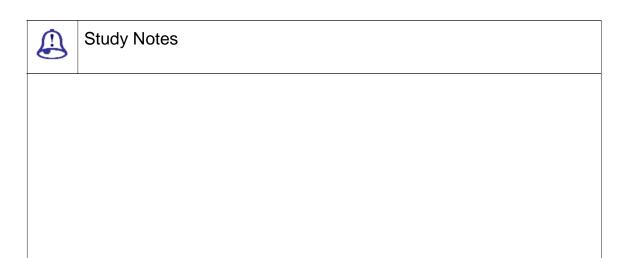

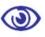

#### Assessment

- 1. What is the use of shutter?
- 2. What effects can be added using shutter?

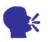

#### Discussion

Discuss and Explain the different effects added in video shooting.

## 1.6 Framing

Shots are all about composition. You need to compose an image instead of pointing the camera at the subject. As said earlier framing is the process of creating composition.

#### Notes:

Framing technique is very subjective. What one person finds dramatic, another may find pointless. Now let's study some of the few accepted industry guidelines which you should use as rules of thumb.

The rules of framing video images are same as those for still photography.

#### Basic shot types

In the video industry there is a general convention as how to assigns names to the most common types of shots. The names and their exact meanings can vary but the following examples give a rough guide to the standard descriptions. The point is not about knowing the names of the shot types thought it is very useful as much as understanding their purposes.

Basic shots are addressed to in terms relative to the subject. For example, a close uphas to be a close up of something. A close up of a person can also be described as a wide shot of a face, or a very wide shot of a nose.

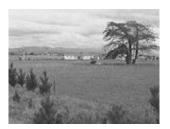

Fig. 1.8: EWS

In the EWS (Extreme Wide Shot in video photography) the view is very far from the subject that the girl is not even visible. The point of this shot is to show the surroundings of the subject the girl. The EWS is normally used as an establishing shot the first shot of a new scene, designed to show the aud ience where the action is taking place.

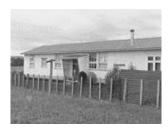

Fig. 1.9: VWS

The VWS (Very Wide Shot in video photography) is much closer to the subject. The girl is just visible here but the st ress is still on placing her in her environment. This also works as an establishing shot.

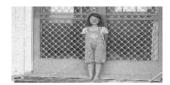

Fig. 1.10: WS

In the WS, the subject takes up the full frame. In this specific example the girl's feet are almost at the bottom of fra me and her head is almost at the top. Of cours e the subject the girl does not take up the wh ole width and height of the frame, since this is as close as we can get without losing any part of her. The small bit of room above and belo w the subject can be thought of as safety room you do not want to be cutting the top of the head off. Also the shot would look uncomfortable if her feet and head were exactly at the top and bottom of frame.

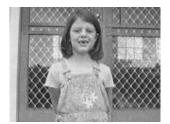

Fig. 1.11: MS

The MS in the above picture shows some part of the subject in more de tail while still showing enough for the audie nce to feel as if they were looking at the whole subject. Actually this is what you would do if you were having a casual conversation. You would not be paying any attention to their lower body so that part of the picture is unnece ssary.

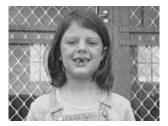

Fig. 1.12: Mid/Close Up

Half-way between a mid shot and a close up. This shot shows the face more clearly and without getting uncomforta bly close.

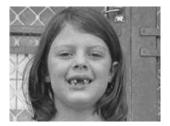

Fig. 1.13: ECU

In the CU a certain expr ession or part of the subject takes up the w hole frame. A close up of a person usually is the close up of their face. This shows emotions and adds sensitivity and a personal feeling.

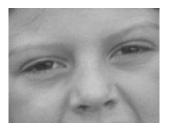

Fig. 1.14: ECU

The ECU gets right in and shows extreme detail. For people, the E CU is used to convey emotion as the close CU.

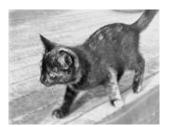

Fig. 1.15: Cutaways

A cutaway is a shot that is normally other than the current action. It could be a different subject (e.g. this cat), a CU of a different part of the subject (e.g. a CU of the subject's hands), or just about anything else. The CA is used as a buffer betw een shots (to help the editing process), or to a dd interest/information.

#### Some Rules of Framing

Look for horizontal and v ertical lines in the frame (e.g. the horizon, pol es, etc). Make sure the horizontals are level and the verticals are straight up and down (unless of course you are purposely going for a tilt ed effect).

The rule of thirds: This r ule divides the frame into nine sections, as in the first frame below. Points (or lines) of inter est should occur at 1/3 or 2/3 of the way up (or across) the frame, rather than in the centre.

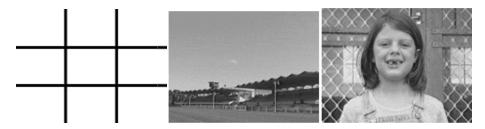

Fig. 1.16: Points or Line

Headroom, looking roo m and leading room: These terms refer to the amount of room in the frame which is strat egically left empty. The shot of the baby craw ing has some leading room for him to crawl into and the shot of his mother has some looking room for her to look into. Without this empty space, the framing will look uncomfortable. Headroom is the amount of space between the top of the subject's head and the top of the frame. A common mistake in amateur vid eo is to have far too much headroom, which does not look good and wastes frame space. In any person shot tighter than a MS, there s hould be very little headroom.

Everything in your frame is important, not just the subject. What does the background look like? What is the lighting like? Is there anything in the frame which is going to be distracting, or disrupt the continuity of the video? Pay attention to the edges of your frame. Avoid having half objects in frame, especially people (showing half of someone's face is very unflattering). Also try not to cut people off at the joints the bottom of the frame can cut across a person's stomach but not their knees. It just does not look right.

Once you are comfortable with the do's and do nots, you can become more creative. Think about the best way to convey the meaning of the shot. If it is a baby crawling, get down on the floor and see it from a baby's point-of-view (POV). If it is a football game, maybe you need to get up high to see all the action.

Look for interesting and unusual shots. Most of your shots will probably be quite straight; that is, normal shots from approximate adult eye-level. Try mixing in a few variations. Different angles and different camera positions can make all the difference. For example; a shot can become much more dramatic if shot from a low point. On the other hand, a new and interesting perspective can be obtained by looking straight down on the scene. Be aware that looking up at a person can make them appear more imposing, whereas looking down at a person can di minish them.

Watch TV and movies and notice the shots which stand out. There is a reason why they stand out it is all about camera positioning and frame composition. Experiment all the time.

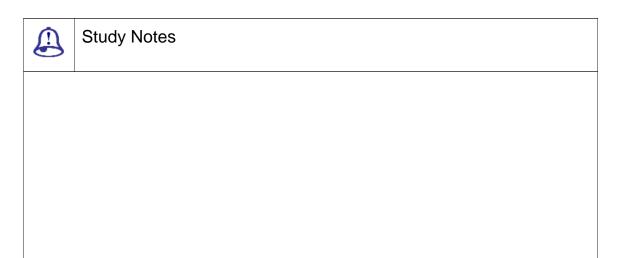

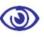

#### **Assessment**

- 1. Explain EWS and VWS.
- 2. What are the rules of framing?

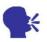

#### Discussion

Explain more on Shooting of CU and ECU.

#### 1.7 Basic Camera Moves

As far as camera framing is taken in account there are standard descriptions for the fundamental or basic camera moves. These are the main ones:

Pan: The framing moves left right and there are no vertical movements.

Tilt: The framing moves up down and there are no horizontal movement.

Zoom: In zoom in and zoom out, you will see camera moving closer to or further away from the subject.

When a shot zooms in closer to the subject, it is said to be getting tighter. As the shot zooms out, it is getting looser.

Follow: This is any type of shot when you are holding the camera (or have it mounted on your shoulder) and you follow the action whilst walking. Hard to keep steady but very effective when done well.

Note: Most of the camera moves are a combination of the above basic moves. E.g. when you are zooming in, unless your subject is in the exact centre of frame, you will have to pan and/or tilt at the same time to end up where you want to be.

| Study Notes |
|-------------|
|             |
|             |
|             |
|             |

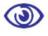

#### Assessment

List the basic camera move.

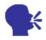

#### Discussion

Explain and discuss about zoom and tilt in camera.

# 1.8 Shooting Techniques

Position yourself and your camera.

If you are using a tripod, make sure it is stable and level (unless you have a reason for it to be tilted). If the tripod has a spirit level, check it. If you are going to be panning and/or tilting, make sure that you will be comfortably positioned throughout the whole move. You

do not want to start a pan, then realise you cannot reach around far enough to get the end of it. If it is going to be difficult, you are better off finding the position which is most comfortable at the end of the move, so that you start in the more awkward position and become more comfortable as you complete the move.

If the tripod head does not have a bowl (this includes most cheaper tripods), it is very important to check that the framing still looks level as you pan - it may be okay in one direction but become horribly slanted as you pan left and right.-

If you are not using a tripod, stabilise yourself and your camera as best you can. Keep your arms and elbows close to your body (you can use your arms as braces against your torso). Breathe steadily. For static shots, place your feet at shoulder width (if you are standing), or try bracing yourself against some solid object (furniture, walls, or anything).

#### Frame your shot

Then do a quick mental check white balance; focus; iris; framing (vertical and horizontal lines, background, etc.).

#### Think about your audio

Audio is just as important as vision, so do not forget about it.

Press record. Once you are recording you need to be sure that recording has started. There's no worst a situation than realizing that you were accidentally recording all the time you were setting the shot up, then stopped recording when you thought you were starting.

Many cameras have a tape roll-in time, which means that there is a delay between the time you press record and when the camera begins recording. Do some tests and find out what your camera's roll-in time is, so you can then compensate for it.

Keep checking the status displays in the viewfinder. Learn what all the indicators mean they can give you valuable information.

Use both eyes. A valuable skill is the ability to use one eye to look through the viewfinder and the other eye to watch your surroundings. It takes a while to get used to it but it means that you can walk around while shooting without tripping over, as well as keeping an eye out for where the action is happening. It is also easier on your eyes during long shoots.

Learn to walk backwards. Have someone place their hand in the middle of your back and guide you. These shots can look great.

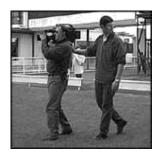

Fig. 1.17: Walk & Shooting

You will see quite a lot of television presenters walking and talking, as the camera operator walks backwards shooting them.

Keep thinking Framing... Audio...As long as you are recording pay attention to about how the frame composition is changing and what's happening to the sound.

Press record stop before moving. Just as in still photography, you should wait until one second after you've finished recording (or taken the photo) before you move. Too many home videos end every shot wit h a jerky movement as the operator hits the stop button.

Be diplomatic while sho oting. Think about the people you are shootin g. You should also remember that people are most of the times uncomfortable about being filmed, so you need to be discreet and unobtrusive (for example, you might want to position y ourself some distance from the subjects and zoom in on them, rather than being in their faces).

Many people see the red recording light on the camera keeping then intimated and freeze whenever they see it. Try covering the light with a piece of tape to alleviate this problem.

Learn to judge when it is worth making a nuisance of yourself for the sa ke of the shot and when it is not.

Use the date/time stamp feature sparingly. It is important to have to h ave the time and date displayed throughout your video and it looks cheap. If you must have it there, bring it up for a few seconds and then get rid of it.

Modern digital cameras have the ability to show or hide this display at a ny time after recording.

Be prepared to experim ent. Think about some of the things you'd like to try doing, then try them at a time that does not matter (i.e. do not experiment while shooting a wedding). Most new technique s need practice and experimenting to achieve success and good camera work requires experience.

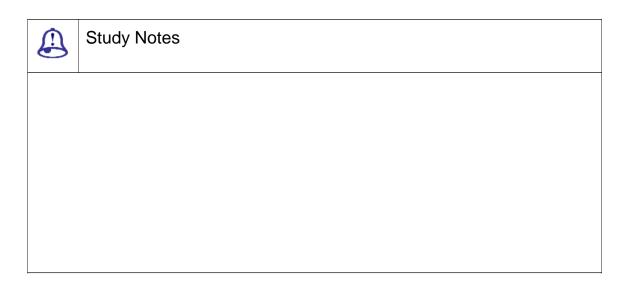

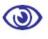

#### **Assessment**

What are the important points in shooting techniques?

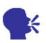

#### Discussion

Explain more about the advance cameras and its enhanced techniques.

#### 1.9 Definitions

CG: Character Generator operator, person who locates titles and text and has it ready to key into the program along with any transitions or movement.

Composer: 2-D paint feature allowing you to create multiple layers of work and make transitions including fancy effects from one layer or scene to another.

Event: A single title or transition from one title to another.

Marker: A pointer on the timeline to show what part of it is playing. As the show plays, the marker moves. It can be quickly positioned to play a short segment of a show, perhaps previewing a simple transition

Timeline: Like a ruler stretched across the computer screen, the non-linear editor's timeline lists every moment in the TV program; indicating which scenes go where, what

graphics and titles appear, what audio will be heard and what transitions occur between scenes.

Transitions: Ways of changing from one title or graphic to another.

A/B/C roll: An edit employing 3 video players where the image comes from player A, then through some special effect transitions to B and then to C.

Director: Person in charge of shooting and editing a show, the actual builderof the show.

Remote survey: Visit to a distant shooting location to determine production needs, strategy and resources.

Rocker switch: --- A two-way switch that if pressed one way zooms a lens in and if pressed the other way zooms it out.

Standard lens: Inexpensive, nonzooming lens which gives a normal(not close-up, not wide angle) field of view.

Zoom lens: A lens which can zoom inor zoom outto give a closer-looking picture or a wider angle of view.

Automatic focus: Electronic system in some cameras that senses whether the picture is sharp and electrically focuses the lens to correct blurry pictures.

Back focus: The distance between the lens and the pickup chip; To remain in focus while zooming, the lens' back focus must be adjusted precisely. Also, the act of adjusting a lens' back focus.

Burn in: A spot, streak, or blemish on the TV screen which remains even when the camera is focused on a new scene. TV screen burn-ins are usually caused by displaying a contrasty object for too long. Aiming the camera at a very bright object like the sun can burn-in the CCD chip.

Cable drive: Cranks or knobs, mounted on or near the tripod handles, are connected to the lens via cables and remotely control the lens's zoom and focus.

Center focus: Mood-creating lens effect where the outside edges of a picture are blurry and the center is sharp.

Close-up lens attachment: A lens element that screws onto your existing lens, allowing it to focus closer than normal.

Convergence: On a three-tube video projector, focusing and aiming the three

colored pictures so that they overlap, producing all colors accurately, without ridges along edges of objects.

Copy stand: A device for holding a camera so it can easily be focused on a graphic.

Depth-of-field: The span of distance from a lens which appears in focus at one time. Wide depth-of-field means far and near objects in the picture appear sharp.

Electronic autofocus: Circuit that looksat a camera's picture to determine if it is sharp and focuses the lens appropriately

Fixed focus: Lens which cannot change focus from near to far.

Flood: Broadly focused light that covers a large area evenly.

Focal length: The distance between the optical center of a lens and the surface where the image is focused when the lens is focused on infinity. The apparent magnification or angle of view of a lens.

Focus shift: Also called pull focus; the act of changing focus to sharpen objects at different distances from the camera to center attention on them.

Follow focus: Continually adjusting a lens's focus to maintain a sharp picture of the subject moving closer to or away from the camera.

Lens format: Describes the size of the lens's focused image. It should match the size of the camera's pickup chip.

Macro lens: A lens that can be focused on a very close (sometimes touching) object

Parabolic: Shape of a reflector dish that focuses incoming signals on a tiny point (making the signals stronger there).

White balance: The mix of primary colors which results in pure white light. On color cameras, the controls which strengthen the blue or red colors so that none overpowers the other, allowing white objects to appear pure white, not tinted. By pressing one button and holding a white card in front of the camera, this will automatically adjust the camera's circuits to make pure white.

Focal plane shutter: A pair of curtains inside a photographic camera. One opens to let light reach the film, followed by the other one closing to complete the exposure.

Leaf shutter: A flap inside a photographic camera that moves aside for a moment to let light enter and then snaps closed.

Shutter bar: Occurs when a TV camera records a movie from a projector-a soft dark

band runs through the TV picture when the projector does not synchronize its shutter with the TV camera's picture-making frequency.

Rule of thirds: The center of attention should not be dead center on the screen but one third of the way down from the top, or up from the bottom, or in from the edge of the screen.

Megapixel: When we use the term megapixel, we are referring to the maximum resolution at which a digital camera can take photos in millions of pixels. This means that a camera with a range of 4 megapixels can take photos which each contain a maximum of 4 million pixels.

But what does this mean to the consumer? One wordquality. A higher megapixel count means better quality photos and considering the price of digital camera getting lower all the time; you should try to stick with a digital camera that has a 3 megapixel range or above, especially if you intend of making prints of your photos.

Focal Length: Focal length is a term overlooked far too often in amateur photography and refers to how much the lens of a camera can magnify a shot. Focal lengths are generally split into two categories, these being wide-angle and telephoto, which are better for spacious and narrow fields of view respectively.

Due to the ease of manufacturing telephoto lenses, digital camera manufacturers seem to provide wide-angle lenses in a lot less cameras, even though these lenses are better suited towards the type of photos that most people commonly take, including groups of friends and wide landscapes. To sum up, a wide-angle focal length is the better choice in most cases, with the 20mm and 35mm varieties catering to most people's needs.

Digital Zoom: Unlike the focal length, digital zoom is a term that seems to be given a lot more attention than it deserves. Unlike optical zoom, which uses the physical lenses inside the camera to enlarge a scene, digital zoom electronically enlarges the pixels in the center area of a photo, meaning that any time you use the digital zoom function on your camera you are actually sacrificing the quality of your photos. It is a good idea to disable the digital zoom function all together to stop this from happening.

ISO: The term ISO stands for the International Standards Organization but what does this have to do with your digital camera? The organization sets standards for photography and the ISO range of a camera refers to how sensitive the camera is to light.

For instance, a low ISO number (10or under) is not very sensitive to light and is best for shots in good lighting conditions. A higher ISO range means that the camera will be

suitable for photography in darker conditions, so it is best to look for a camera that has an adjustable range; ISO 10to 40should be adequate for most people's needs.

Shutter Lag: Shutter lag refers to the time between pressing the button to take a photograph and the time when the picture actually gets taken. This may not seem a very important factor when buying a camera but think of it this way if you have to wait a second or longer for a photo to be taken, like with many older and inexpensive digital cameras, then chances are that you will not end up with the photo you desired. Many camera manufacturers do not list the shutter lag time for their cameras, so the best way to find this out is by testing a camera before you buy.

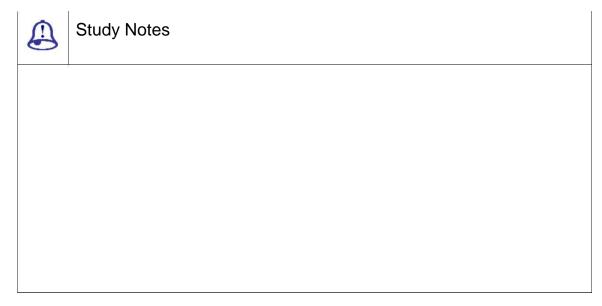

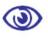

#### Assessment

- 1. What is Mega pixel?
- 2. What is lens format?

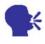

#### Discussion

Discuss and Explain Focal Length and ISO Standards.

## 1.10 Summary

**TERMINOLOGY** 

Basic Terminologies will give you can exposure of how to operate a camera. Planning involves two major perspective, the shoot plan and the shot plan.

**PLANNING** 

Plan involves attitude, camera; tripod; tapes; batteries/power supply; microphones and audio equipment; lights and stands; pens, log sheets and other paper work.

Planning to Edit involves everything you capture must be shot with editing in mind. There are two basic ways to editPost-production and in-camera. Shot Plan starts once you have a plan for your shooting session, you are ready to begin planning individual shots.

CAMERA FUNCTIONS

Camera Functions are a must if you want to improve your camera work, you must learn to take control of your camera. Zoom is the function which moves your point of view closer to, or further away from, the subject. Focus can best be achieved, if you zoom in as close as you can on the subject you wish to focus on and adjust the ring until the focus is sharp and then again zoom out to the required framing

Iris is an adjustable opening (aperture), which controls the amount of light coming through the lens (i.e. the exposure). White Balance is the color balance.

Audio is very important and shouldn't be overlooked. You may have a mic which is more suited to the type of work you are doing than the camera's built-in mic. Often, the better mic will simply be mounted on top of the camera. You might need to have the mic in a different position to the camera. For example, when covering a speech, the camera could be at the back of the room with a long audio lead running to the stage, where you have a mic mounted on the pedestal.

SHUTTER

Shutter can also be used to help control exposure. When you are starting at the novice stage you really do not require using shutter but it deserves a quick mention. It has may varied applications and most are for sports or fast-action footage. The best advantage is that the individual frames appear sharper (critical for slow-motion replays). The main disadvantage is that motion appears more jerky.

Effects can be very cool in adding a streak to your video. Many consumer cameras

you get come with a selection of built-in digital effects, such as digital still, mix, strobe, etc. These can be very cool, or they can be very clumsy and tacky. They require dedicated experimentation to get right. In a video moderation is the most important and use them if you have a good reason to but do not overdo it. You need to be aware that almost every effect you can create with a camera can be done better with editing software. If at all possible, shoot your footage dry(without effects) and add effects later.

FRAMING

Framing is the process of creating composition. Framing technique is very subjective. What one person finds dramatic, another may find pointless. The rules of framing video images is same as those for still photography. You need to understand the basic shot types.

BASIC CAMERA MOVES

Basic shot types are referred to in terms relative to the subject, they are EWS, VWS, WS, MS, MCU, CU, ECU, CA. MCU (Medium Close Up) shows some part of the subject in more detail. CU (Close Up) shows a certain feature or part of the subject takes up the whole frame. ECU (Extreme Close Up) is Half way between a MS and a CU. CA (Cutaway) is a shot that is usually of something other than the current action. Some Rules of Framing have to be followed to get best results, i.e. look for H and V lines in the frame, use rule of thirds, headroom, looking room and leading room provide space in the frame.

SHOOTING TECHNIQUE

Shooting Techniques involves positioning camera, Frame Shoot, audio planning and audio framing.

**DEFINITIONS** 

This gives the basic definition of Video production for beginners.

#### 1.11 Self-Assessment Test

**Broad Questions** 

- 1. Write a detailed note on framing.
- 2. Write a detailed note on Composition.

**Short Note** 

- Rule of Thirds
- b. Various types of shots and explain them with examples

- c. Iris, shutter, focus
- d. Shooting techniques
- e. Necessary steps for the audio in the shoots.

# 1.12 Further Reading

- 1. The Film Editing Room Handbook How to Tame the Chaos of the Editing Room, 4th Edition, Norman Hollyn
- 2. Film and Video Budgets, 4th Edition, Kindle Edition, Jan 2006
- 3. The Shut Up and Shoot Documentary Guide A Down Dirty DV Production, Anthony Q. Artis, Sep 2007
- Video Production Handbook, Second Edition, Gerald Millerson C.Eng MIEE MSMPTEMay 2001
- Video Production Handbook, 4THEdition, Gerald Millerson C.Eng MIEE MSMPTE, Nov 2007
- 6. The Videomaker Guide to Video Production, Fourth Edition, Videomaker and John Burkhart, Nov 2007

# Assignment

| eir usage. Make a presentation on which camera is used for which kind of applica |  |  |  |  |  |  |  |
|----------------------------------------------------------------------------------|--|--|--|--|--|--|--|
|                                                                                  |  |  |  |  |  |  |  |
|                                                                                  |  |  |  |  |  |  |  |
|                                                                                  |  |  |  |  |  |  |  |
|                                                                                  |  |  |  |  |  |  |  |
|                                                                                  |  |  |  |  |  |  |  |
|                                                                                  |  |  |  |  |  |  |  |
|                                                                                  |  |  |  |  |  |  |  |
|                                                                                  |  |  |  |  |  |  |  |
|                                                                                  |  |  |  |  |  |  |  |
|                                                                                  |  |  |  |  |  |  |  |
|                                                                                  |  |  |  |  |  |  |  |
|                                                                                  |  |  |  |  |  |  |  |
|                                                                                  |  |  |  |  |  |  |  |
|                                                                                  |  |  |  |  |  |  |  |
|                                                                                  |  |  |  |  |  |  |  |
|                                                                                  |  |  |  |  |  |  |  |
|                                                                                  |  |  |  |  |  |  |  |
|                                                                                  |  |  |  |  |  |  |  |
|                                                                                  |  |  |  |  |  |  |  |
|                                                                                  |  |  |  |  |  |  |  |
|                                                                                  |  |  |  |  |  |  |  |
|                                                                                  |  |  |  |  |  |  |  |
|                                                                                  |  |  |  |  |  |  |  |
|                                                                                  |  |  |  |  |  |  |  |
|                                                                                  |  |  |  |  |  |  |  |

# Unit 2 Shot Types

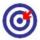

# Learning Outcome

☐ State definitions and terminologies

| -   |                                             |
|-----|---------------------------------------------|
| Aft | ter reading this unit, you will be able to: |
|     | Demonstrate camera shots                    |
|     | Explain various types of camera shots       |
|     | Discuss the uses of camera shots            |
|     | Point out a specific camera shot            |

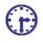

# Time Required to Complete the Unit

- 1. 1<sup>st</sup> Reading: It will need 3 Hrs for reading
- 2. 2<sup>nd</sup> Reading with understanding: It will need 4 Hrs for reading and understanding
- 3. Self-Assessment: It will need 3 Hrs for reading and understanding
- 4. Assignment: It will need 2 Hrs for completing an assignment
- 5. Revision and Further Reading: It is a continuous process

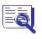

# Content Map

- 2.1 Introduction
- 2.2 Extreme Wide Shot
- 2.3 Very Wide Shot
- 2.4 Wide Shot
- 2.5 Mid Shot
- 2.6 Medium Close Up

- 2.7 Close Up
- 2.8 Extreme Close Up
- 2.9 Cutaway
- 2.10 Over-the-Shoulder Shot
- 2.11 Point-of-View Shot
- 2.12 Definitions
- 2.13 Summary
- 2.14 Self-Assessment Test
- 2.15 Further Reading

# 2.1 Introduction

In video, film television industry there is a specific convention that assigns names and guidelines to common types of shots, framing and picture composition. The list that you now see below briefly describes you the most common shot types. You need to see that the exact terminology might vary between production environments but the basic principles are the same.

Various shots types are as follows:

EWS (Extreme Wide Shot)

VWS (Very Wide Shot)

Wide Shot (WS)

MS (Mid Shot)

MCU (Medium Close Up)

CU (Close Up)

ECU (Extreme Close Up)

CA (Cutaway)

Cut-In

Two-Shot

(OSS) Over-the-Shoulder Shot

**Noddy Shot** 

Point-of-View Shot (POV)

Weather Shot

Let us study all the above shots and see then visually too.

### 2.2 Extreme Wide Shot

When you want to show the surrounding or the environment of the subject or when you are starting your scene as an introduction or setting the scene you take the extreme wide shot, here the shot is very far from the subject that it is not even visible.

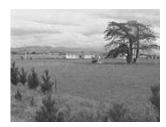

Fig. 2.1: Extreme Wide Shot

The EWS is also known a s an establishing shot; the first shot of a new s cene and it is designed to show the audience where the action is taking place.

The EWS is also known as an extra long shot or extreme long show (XLS).

|                                       | Study Notes |  |  |  |  |
|---------------------------------------|-------------|--|--|--|--|
|                                       |             |  |  |  |  |
|                                       |             |  |  |  |  |
|                                       |             |  |  |  |  |
|                                       |             |  |  |  |  |
|                                       |             |  |  |  |  |
|                                       |             |  |  |  |  |
| <b>③</b>                              | Assessment  |  |  |  |  |
| Explain when the EWS are useful.      |             |  |  |  |  |
|                                       |             |  |  |  |  |
| •                                     | Discussion  |  |  |  |  |
| Explain the video shoot with the EWS. |             |  |  |  |  |

# 2.3 Very Wide Shot

When your shot is much closer to the subject even as compared to the extreme wide shot you call that shot the very wide shot. In this shot you will see that the subject will be just visible and yes the emp hasis will be very much on placing the su bject in the environment.

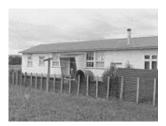

Fig. 2.2: Verywide Shot

This is also used for or as an establishing shot such that the audience gets the entire setting and they can themselves orient.

The VWS give lot of spac e for action to take place and also used for mul tiple subjects to appear on screen.

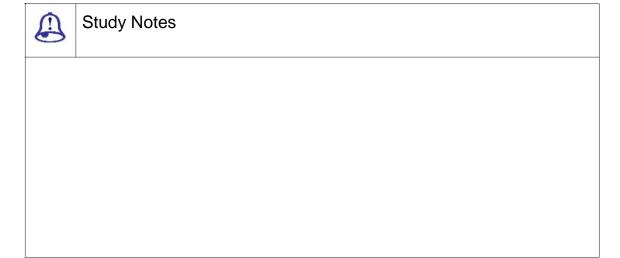

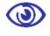

#### Assessment

Where does very wide shot become important?

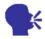

### Discussion

Explain the situation where VW S is useful and search Shoot with VWS

### 2.4 Wide Shot

When the subject takes up the full frame it is known as the wide shot. In the image below you will see that the gir I's feet are almost at the bottom of frame and her head is almost at the top. Yes of course the subject will not take the entire size of the frame as then it would look clumsy and there would be no breathing space, so you need to leave a little space around the subject witho ut losing emphasis on the wide shot of the subject. The small space of room above and below the subject can be taken as safety room and you need not cut the top of the head off as then it would look uncomfortable in the frame.

For most of the people wide shot have different interpretations and meanings or different things. So people will have varied interpretations than others. Fo r majority of people the WS mean something much wider what you can call a wide shot.

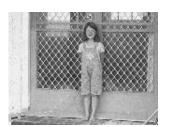

Fig. 2.3: Wide Shot

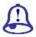

# Study Notes

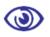

#### Assessment

When are wide shots useful?

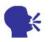

### Discussion

Explain why wide shot is taken in full frame.

# 2.5 Mid Shot

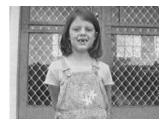

Fig. 2.4: Mid Shot

In mid shot some parts of the subject are shown in more detail and still it gives an impression of the whole subject.

In film, a medium shot is a camera shot from a medium distance. The dividing line between "long shot" and "medi um shot" is fuzzy, as is the line between "medium shot" and "close-up". In some standard t exts and professional references, a full-length view of a human subject is called a mediu m shot; in this terminology, a shot of the person from the knees up or the waist up is a c lose-up shot. In other texts, these partial views are called medium shots.

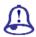

# **Study Notes**

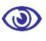

### Assessment

What is the importance of mid shot?

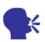

# Discussion

Explain the images taken with the mid shot.

# 2.6 Medium Close Up

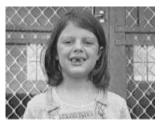

Fig. 2.5: Medium Close Up

Medium close up shot is half way between a medium shot and a close up. A medium closeup shows a person from their chest to their head.

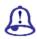

# **Study Notes**

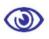

# Assessment

What is Medium close up?

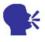

### Discussion

Shoot an image with medium close up and search the history of close up.

# 2.7 Close Up

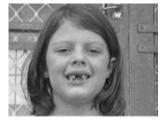

Fig. 2.7: Close Up

Close up shot normally is used when you want to focus more on the su bject like the face in order to show expressio ns or feeling. In close up camera perspective in which the principal subject dominates the picture; a very close shot of a person or an object. There are two types of close-ups, extreme and medium.

Close-ups are used in many ways, for many reasons. Close-ups are often used as cutaways from a more distant shot to show detail, such as characters' emotions or some intricate activity with their hands. Close cuts to characters' faces are used far more often in television than in movies; they are especially common in soap operas. For a director to deliberately avoid close-ups may create in the audience an emotional distance from the subject matter. Close-ups are used for distinguishing main characters. Major characters are often given a close-up when they are introduced as a way of indicating their importance.

| Study Notes |
|-------------|
|             |
|             |
|             |
|             |
|             |
|             |

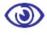

### Assessment

What is the importance of close up shoot in video?

|    | 34 |
|----|----|
|    | 31 |
| 48 |    |

# Discussion

Shoot close up the video with your camcorder.

# 2.8 Extreme Close Up

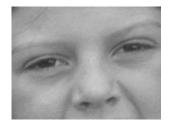

Fig. 2.8: Extreme Close up

The ECU usually shows the extreme detail and they are used to express emotions and facial expression quite powerfully and with lot of emphasis. An extreme close-up, sometimes called a tight shot, is, as its name implies, a more extreme version of a close-up-for example, when the camera closes in on the face of a person and then comes in even closer to focus on an eye. A medium close-up emphasises the principal subject but includes other objects that are nearby.

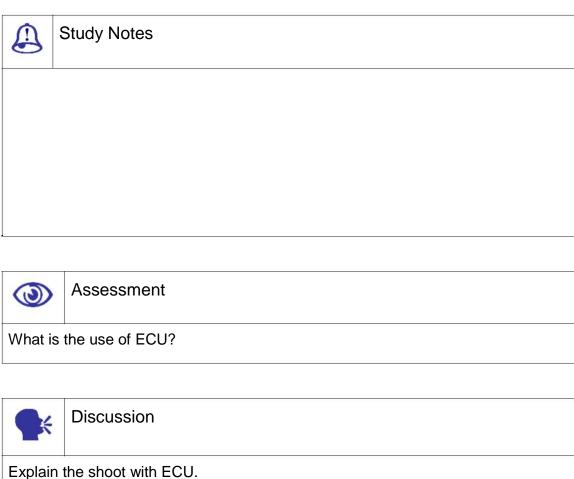

# 2.9 Cutaway

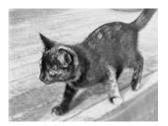

Fig. 2.9: Cutaway

A cutaway is a shot that is has something other than the current action. It could be a different subject (eg. this cat when the main subject is its owner), a close up of a different part of the subject (eg. the subject's hands), or just about anything else.

The cutaway is used as a "buffer" between shots (to help the editing process) or to add interest/information.

This cut away shot carries something that is other than the current actio n.

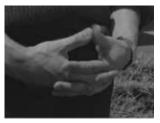

Fig. 2.9: Cut-In

Shows some part of the s ubject in detail

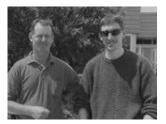

Fig. 2.10: Two-Shot

Below is a comfortable s hot of two people and it is framed in a similar manner as the mid shot.

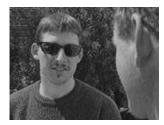

Fig. 2.11: (OSS) Over-the-Shoulder Shot

Cutaways do not have to contribute any dramatic content of their own, often being used to help the editor assem ble a longer sequence. For this reason, e itors choose cutaways related to the main action, such as another action or object in the same location. For example, if the main shot is of a man walking down an alley, possible cutaways may include a shot of a cat on a nearby dumpster or a shot of a woman watching from a window overhead.

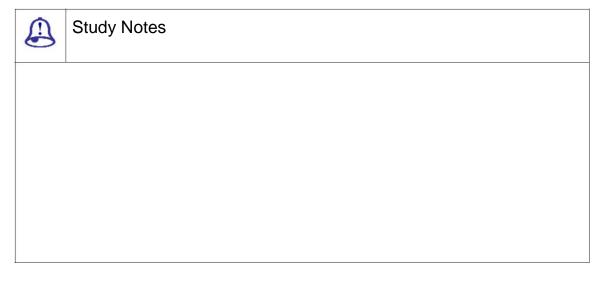

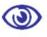

#### Assessment

What is cutaway? When and where is cutaway used?

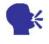

### Discussion

Explain the importance of cuta way in video shoot.

# 2.10 Over the Shoulder Shot

In film or video, an over the shoulder shot (also over shoulder, OS, OTS, or third-person shot) is a shot of someo ne or something taken over the shoulder of another person. The back of the shoulder and head of this person is used to frame the image of whatever (or whomever) the camera is pointing toward. This type of shot is very common when two characters are having a discussi on and will usually follow an establishing shot which helps the audience place the characters in their setting. It is an example of a camera angle.

In over the shoulder shot the shot looks from behind a person at the su bject

OSS helps to establish the position of each person and get the feel of looking at one person from the other's point of view.

The OSS used mostly during a conversation, alternating the view between the different speakers.

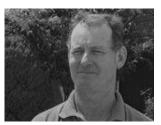

Fig. 2.12: Noddy Shot

This refers to a shot where an interviewer is listening and reacting to the subject. You can also use Noddies in drama and other situations.

| Study Notes |
|-------------|
|             |
|             |
|             |
|             |
|             |

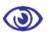

#### Assessment

Where areover the shoulder used?

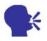

### Discussion

Explain the interview shoot where over the shoulder shoot is used.

# 2.11 Point Of View Sho t

A point of view shot (als o known as POV shot or a subjective camera) is a short film scene that shows what a char acter (the subject) is looking at (represented through the camera). It is usually established by being positioned between a shot of a char acter looking at something and a shot show ing the character's reaction (see shot rever se shot). The technique of POV is one of the fo undations of film editing.

This shot will show you a view from the subject's perspective

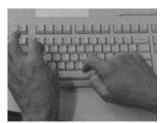

Fig. 2.13: Point-of-View Shot (POV)

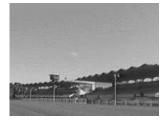

Fig. 2.14: Weather Shot

Here the subject is the weather sky, environment, clouds, etc and this you can use for other purposes

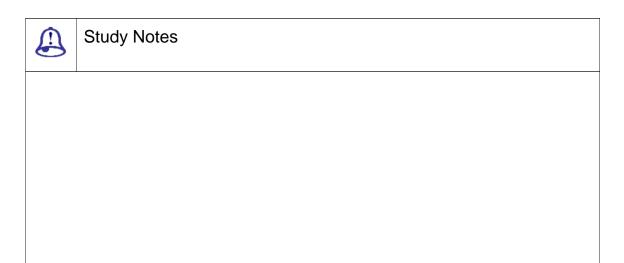

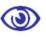

### Assessment

What are the uses of point of view shot?

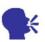

### Discussion

Explain the about importance of perspective in point of view shot.

# 2.12 Definitions

High speed shutter: An electronic circuit in a video camera that allows the CCD chip to seefor a very brief amount of time during each 1/6second. Like in a film camera, the fast shutter speed reduces motion blur.

Slow speed shutter: An electronic circuit in a video camera that allows the CCD chip to seefor a period longer than the usual 1/6second, making the camera more sensitive in low light

Vector line: Imaginary line dividing the set (action area) in two; all camera angles must be taken from one side of this line to maintain unambiguous transitions from shot to shot.

Clip: A video and/or audio scene or shot, usually of raw footage. Non-linear editors

will digitise the clip so it may be trimmed and added to the timeline.

Clip Link: Sony DVCAM mechanism for marking in/out points of raw footage while it is in the camera. Thumbnail images and time code numbers may then be quickly downloaded to the non-linear editor, possibly guiding the editor in digitizing only the good shots.

Cutaway: The act of cutting away (taking a shot of something else) from the main scene for a moment to hide jump cuts. Also the name given to this backup shot, which is generally a long shot of a performer, a host, news reporters or some other related scene.

Cutting on the action: This is changing shots at the moment when some action is taking place.

Defocus-focu: A transition from one shot to another by defocusing the first shot, editing (or switching cameras) and following with another defocused shot which then comes into focus.

Edit decision list or EDL: A refined editing sheet listing each shot to be recorded, the exact time code of edit-in and -out prints for each shot, any effects to be included, their duration and other details. Often the EDL resides on a computer disk and is the script to drive the editing VCRs during the final edit.

Editing sheet: A plan showing which shots will be used to create the edited master. Usually time code numbers and edit-in and out points are included.

Establishing shot: It is an introductory shot that shows viewers where the scene takes place.

Full page or feature film format: Script format with dialogue in the center of the page and detailed description of action and shots also in the center.

In-camera editing: It consists of recording scenes chronologically, one after another in the camcorder with the intention that all the shots will be used; a final tape emerges from the camcorder.

Matched shots: These are Similar-looking views of a subject from two cameras at the same time.

Oblique angle: It is the camera angle that shows the front and a side or maybe two sides of an object. Oblique angle shots convey more dimensionality than face-on shots.

Outtake: This is a shot which for some reason (i.e., a flubbed line) you do not plan to use in the final production.

Relection map: This consists of a flat surface with clouds, stripes or a snapshotof the area, used to make fake reflections off silvery objects.

Return: This is to switch on some studio TV cameras that display the final program image or some other video image (as opposed to the camera's own image) on the camera's viewfinder to help the camera operator position objects in the viewfinder. It is useful for coordinating with other camera shots.

Shot sheet: It is an index of all shots recorded on a tape. It includes time code numbers for each shot plus a commentary on the quality of each take.

Story Board: It is a script done in pictures, showing the sequence of shots that will make the show. NLEs allow you to make a storyboard from the picons captured from tape.

Automatic iris: Camera circuit which senses the amount of light in a scene and opens or closes the lens iris to adapt to it.

Filter factor: A number describing how much light a filter absorbs. A filter factor of 2 requires you to open your iris 2 stops to compensate for it.

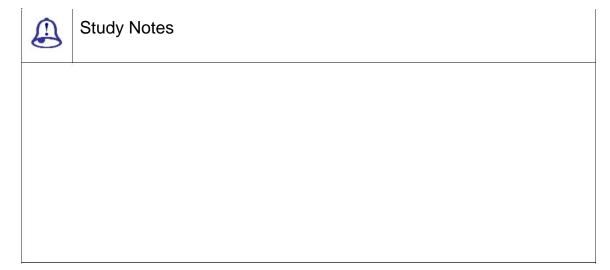

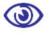

# Assessment

- 1. What is acoustic iris?
- 2. Explain editing sheet.
- 3. What is high speed shutter?

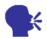

### Discussion

Explain the terminology used in shooting the shots in vedio.

# 2.13 Summary

EXTREME WIDE SHOT

Extreme Wide Shot: When you want to show the surrounding or the environment of the subject or when you are starting your scene as an introduction or setting the scene you take the extreme wide shot, here the shot is very far from the subject that it is not even visible.

VERY WIDE SHOT

Very Wide Shot: When your shot is much closer to the subject even as compared to the extreme wide shot you call that shot the very wide shot. In this shot you will see that the subject will be just visible and yes the emphasis will be very much on placing the subject in the environment.

WIDE SHOT

Wide Shot: When the subject takes up the full frame, it is known as the wide shot. In the image below, you will see that the girl's feet are almost at the bottom of frame and her head is almost at the top. Yes of course the subject will not take the entire size of the frame as then it would look clumsy and there would be no breathing space, so you need to leave a little space around the subject without losing emphasis on the wide shot of the subject. The small space of room above and below the subject can be taken as safety room and you need not cut the top of the head off as then it would look uncomfortable in the frame.

MID SHOT

Mid Shot: In mid shot some parts of the subject are shown in more detail and still it gives an impression of the whole subject.

MEDIUM CLOSE UP

Medium Close Up: Medium close up shot is half way between a medium shotand a close up

Close Up: Close up shot normally is used when you want to focus more on the subject like the face in order to show expressions or feeling.

EXTREME CLOSE UP

The ECU usually shows the extreme detail and they are used to express emotions and facial expression quite powerfully and with lot of emphasis. An extreme close-up, sometimes called a tight shot, is, as its name implies, the more extreme version of a close-up

**C**UTAWAY

Cutaway: Cutaway shot carries something that is other than the current action.

**OVER-THE-SHOULDER SHOT** 

Over-the-Shoulder Shot: In-over-the shoulder shot, the shot looks from behind a person at the subject. This refers to a shot where an interviewer is listening and reacting to the subject. You can also use Noddies in drama and other situations.

POINT-OF-VIEW SHOT

Point-of-View Shot: This shot will show you a view from the subject's perspective

## 2.14 Self-Assessment Test

#### **Broad Question**

- 1. Write a detailed note on camera shots.
- 2. Write a detailed note on examples of each of the camera shots.

#### Write Short Notes:

- a. Use of the studied camera shot in your shoot
- b. The camera shot used for emotional scenes and brings out sentiments
- c. Use of point of view shot in your shoot
- d. Cut away shot

# 2.15 Further Reading

- The Film Editing Room Handbook How to Tame the Chaos of the Editing Room, 4th Edition, Norman Hollyn
- 2. Film and Video Budgets, 4th Edition, Kindle Edition, Jan 2006

- 3. The Shut Up and Shoot Documentary Guide A Down Dirty DV Production, Anthony Q. Artis, Sep 2007
- 4. Video Production Handbook, Second Edition, Gerald Millerson C.Eng MIEE MSMPTEMay 2001
- Video Production Handbook, 4THEdition, Gerald Millerson C.Eng MIEE MSMPTE, Nov 2007
- 6. The Videomaker Guide to Video Production, Fourth Edition, Videomaker and John Burkhart, Nov 2007

# Assignment

|      | in the form of | otory board. |  |
|------|----------------|--------------|--|
| <br> |                |              |  |
| <br> |                |              |  |
|      |                |              |  |
|      |                |              |  |
| <br> |                |              |  |
| <br> |                |              |  |
| <br> |                |              |  |
|      |                |              |  |
|      |                |              |  |
|      |                |              |  |
| <br> |                |              |  |
| <br> |                |              |  |
|      |                |              |  |
|      |                |              |  |
| <br> |                |              |  |
| <br> |                |              |  |
| <br> |                |              |  |
|      |                |              |  |
|      |                |              |  |
| <br> |                |              |  |
| <br> |                |              |  |
| <br> |                |              |  |
|      |                |              |  |
|      |                |              |  |

# Unit 3 Video Camera Options

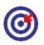

# Learning Outcome

| After reading | this ι | unit, | you | will | be | able | to: |
|---------------|--------|-------|-----|------|----|------|-----|
|               |        |       |     |      |    |      |     |

- □ Discuss the importance of camera focus
- $\hfill \square$  Descrieb the important role of iris in camera
- Define colour balance
- ☐ State a viewfinder
- □ Point out the important role of shutter in video shoot

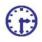

# Time Required to Complete the Unit

- 1. 1<sup>st</sup> Reading: It will need 3 Hrs for reading
- 2. 2<sup>nd</sup> Reading with understanding: It will need 4 Hrs for reading and understanding
- 3. Self-Assessment: It will need 3 Hrs for reading and understanding
- 4. Assignment: It will need 2 Hrs for completing an assignment
- 5. Revision and Further Reading: It is a continuous process

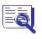

# **Content Map**

- 3.1 Introduction
- 3.2 Video Camera Focus
- 3.3 Video Camera Iris
- 3.4 Video Camera White Balance
- 3.5 Video Camera Viewfinder
- 3.6 Video Camera Shutter

- 3.7 Definitions
- 3.8 Summary
- 3.9 Self-Assessment Test
- 3.10 Further Reading

# 3.1 Introduction

In this unit, you shall learn important and fundamental video camera options that are very important at the time of video shoot. You shall learn the camera focus where you have back focus, depth of field and focus pulls. You will study some jargons used. You will learn how camera iris is used to correct exposure and how to solve backlight problems. You will learn what color balance is and how will you manually do white balance. Electronic viewfinders are one of the features in camera and you will learn how to set the brightness or what you call contrast, focus and sharpness. Then the most important feature in a camera is the shutter speed that lets you shoot fast and motion photography. In short, you will learn most of the fundamental and crucial points that you need to know in your camera in order to do wonders in video shoot or simply just a simple photograph.

### 3.2 Video Camera Focus

Focus

**Back Focus** 

Depth of Field

Focus Pulls

The ability to manually focus your camera is a critical skill at any level of video production. This page shows you the basics at the end of the page you can choose to continue and learn more advanced focus techniques.

Note: Manual focus plays a very important role that most professional cameras do not even have an auto-focus feature.

Some Focus Jargon

Soft: Out of focus

Sharp: In focus

Depth of Field: The range of distances from the lens at which an acceptably sharp focus can be obtained

Pull focus: Adjust the focus to a different point during a shot

How to Use the Manual Focus

First of all, locate the focus control. Professional cameras normally have a manual focus ring that is near the front of the lens housing. Consumer-level cameras normally have

a small dial. You need to make sure that the camera is set to manual focus.

Zoom in as tight as you can on the subject you wish to focus on.

Adjust the focus ring until the picture is sharp. You need to turn the ring in clockwise direction if you want closer focus and turn it anti-clockwise if you are looking in for more distant focus.

Zoom out to the require d framing will make the picture look nice and sh arp.

If you need to adjust yo ur focus on the fly (for example, you are in the middle of shooting the Prime Minister's s peech when you realise her face is soft), it helps to know which way to turn the focus ring. If you go the wrong way and defocus more, even if you correct yourself quickly you have drawn attention to your camera work. Try comparing the background and foreground focus. If you find that the background is sharper than the subject, then you need to pull focus to a closer point (and vice versa).

You will usually find the s harpest focus occurs at about the middle iris position.

#### **Difficult Focus Conditions**

Sometimes, in certain co nditions focusing is more difficult. Basically, the more light coming through the lens, the ea sier it is to focus. Obviously it will be more difficult to focus in very low light. If you are havi ng tough time with low-light focus and you find that you you cannot add more lighting, then do the following things:

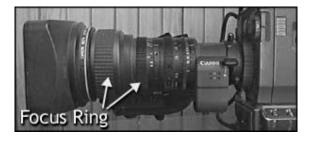

Fig. 3.1: Focus Ring

Make sure your shutter is turned off.

If your camera has a filte r wheel, make sure you are using the correct I ow-light filter. Remove any add-on filters.

If your camera has a digital gain function, try adding a little gain (note this compromises picture quality).

Stay zoomed as wide as possible. If your lens has a 2X extender, make s ure it is on 1X.

#### Back Focus

If you find that your focus is sharp when you are zoomed in but soft when zoomed out, your back focus needs adjusting. This usually will occur only to cameras that come with detachable lenses consumer-level camera users should not have to worry about it.

Technical Note: Back focus refers to the focal flange length. This is the distance between the rear lens element and the CCD.

#### You will need

A camera with a back focus ring: It will be located toward the rear of the lens housing.

A back focus chart like the one pictured is helpful but any object with sharp contrast will do.

How to adjust the camera back focus

Set your camera on a tripod or stable mount, with your subject (back focus chart or other contrasting object) at least 2metres/7feet away (or as far as possible).

Your iris should be wide open, so it is better to perform this operation in low light. Alternatively, add some shutter speed or a ND filters.

If your lens has a 2X extender, switch it to 1X.

#### Zoom in on your subject

Adjust the focus normally until the picture is sharp. If you are using a back focus chart, the centre of the chart will appear blurry; your focus is sharpest when the blurred circle is smallest. (You can simulate this effect by looking at the chart above and defocusing your eyes.)

#### Zoom out

Now you need to loosen the locking screw of the back-focus and adjust the ring till the picture is sharp.

Repeat steps 3-6 until the focus is consistently sharp.

Tighten the back-focus locking screw.

#### Depth of field

Depth of field (DOF) refers to the range of distances from the camera at which acceptably sharp focus can be obtained. This is a very important concept in video work, for

#### two reasons:

In order to have full control over your focus you really need to understand DOF.

If you know how to ma nipulate DOF it will open up a massive rang e of creative possibilities for you.

The figure below shows how the zone of sharp focus works. Technically there is only one point in this zone which is perfectly focused and all other points are gradually less focused the further they are form this point. However, for practical purposes, we say that any image which is not noticeably soft counts as being in focus.

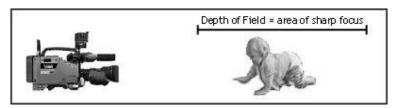

Fig. 3.2: Depth of filed

Notice that the DOF will tend to extend 1/3 in front of the focus point a nd 2/3 behind it.

# Controlling DOF

Now there is one important point for you to remember that the depth of field is not constant. It can be varied, using a number of tricks.

DOF is basically determined by the iris setting. If the iris aperture is smaller then the depth of field of field is greater and vice versa. This means that the more light you have on your subject, the easier it is to fo cus.

In very low-light situations where the iris is open wide, you will find the depth of field is significantly reduced and focus becomes quite a challenge.

Factors which influence depth o f field:

Lighting conditions

Camera filter

Shutter

Gain

Lens angle (zoom)

There are many reasons for wanting to alter the DOF. Perhaps the simplest is to help with focus the more DOF you have, the easier it is to maintain focus. If you need more DOF, you can

Add more lighting.

Change or remove filters, to allow more light in.

Add some digital gain (digital gain will surely add to the picture quality or reduce it).

Reduce shutter speed or turn it off.

On the other hand, there are times when you may wish to reduce the DOF. This is frequent because you want the subject to be focused sharply but the background to be soft. This makes the subject stand out much more.

Many consumer camcorders have a feature known as portrait effect. When you activate this feature, it reduces DOF by adding a little shutter, forcing the autoiris to open wider. As you can expect now, you can have more control if you select shutter speed and iris setting yourself.

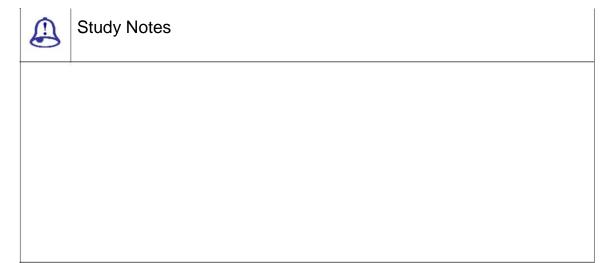

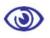

## Assessment

- 1. What is depth of field?
- 2. What is the importance of lighting?
- 3. What is focus?

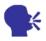

### Discussion

Explain the importance of focu s in shooting video.

### 3.3 Video Camera Iris

The iris is an adjustable opening (aperture), which controls the am ount of light coming through the lens (i.e. the exposure). The video camera iris works in basically the same way as a still camera iris; as you open the iris, more light comes in an d the picture appears brighter. The difference is that with video cameras, the picture in the viewfinder changes brightness as the iris is adjusted. For the following study you will be setting exposure by eye i.e. adjusting the iris until the exposure looks right in the viewfinder (as opposed to using a light meter).

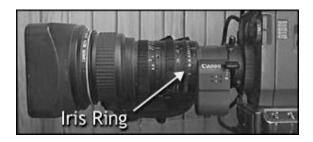

Fig. 3.3: Iris Ring

Professional cameras are with an iris ring on the lens housing that can be turned clockwise to close and anticlock wise to open.

Consumer-level cameras normally use either a dial or a set of buttons. You will probably need to select manual iris from the menu (see your manual for details).

#### The Correct Exposure

Before using your manual iris, you need to know what the correct expo sure looks like in your viewfinder. A good start is to set your camera on auto-iris and frame a shot with nice, even lighting. Notice how bright the picture is and then set the iris to manual. Most cameras will retain the same exposure as set by the auto-function, which you can adju st from there as you go. Open and close the ir is, then try to set the exposure where it was before.

In order to have your subject appear correctly exposed, you should all ways set your iris. This may mean that other parts of the picture are too bright or too dark but the subject

is usually more important.

Zebra stripes an additio nal feature which helps in judging exposure is there in Professional cameras.

Practice is the only way to get exposure right. Record a number of sho ts in different light conditions then play them back and see how good your exposure was. Remember, if you are not sure about your exposure, try flicking the iris to auto and see what the camera thinks, then go back to manual.

**BACKLIGHT** 

One common problem or difficulty you might have with exposure is the uneven lighting situations. The strong b acklight scenario is a headache; this is where your subject is set against a much brighter background, as in the pictures below...

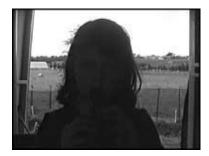

Fig. 3.4: A shot is backlit

In the first example, the camera is set to auto-iris. If the camera is set to auto iris it adjusts the exposure for the strong backlight that leaves the subject as a silhouette. Some cameras have a backlight feature which helps with this problem but it will not work as well as manual iris control.

Now keeping in mind that you cannot much change your framing or add more lighting to the subject, you are I eft with only one option and that is to open th e iris until the subject is exposed correctly. This means that the background is quite rather much bright but it is better than the subject being too dark.

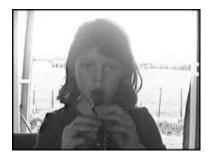

Fig. 3 .5: A shot with manual iris open

In the next example, the manual iris is opened till the subject is correctly exposed. Of course this is still far from ideal exposure and it is an improvement on the silhouette effect.

You will find this situation to be very common on television when you often see an outside window which looks too bright but you do not usually notice because you are watching the subject inside.

Now you need to remember the rule of thumb for iris control and that is to set your exposure for the subject. Everything else is secondary.

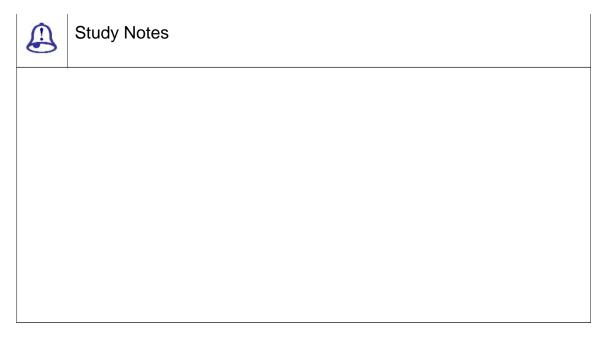

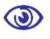

### Assessment

- 1. What is iris?
- 2. What is the importance of backlight?
- 3. What is the importance of exposure?

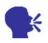

# Discussion

Explain more about manual and automatic iris.

### 3.4 Video Camera Whi te Balance

White balance basically means colour balance. It is a function which giv s the camera a reference to true white it tells the camera what the colour white looks like, so the camera will record it correctly. Since white light is made up of all other colours, the camera will then display all colours correctly.

Incorrect white balance will show pictures with orange or blue tints. Mo st consumer-level camcorders have an aut o-white balance feature and this is how m ost amateurs operate. The camera performs its own white balance without any input from the operator. Rather very few home-video users are aware of its existence. But it is a hard luck as the auto-white balance is not in particular reliable and it is usually preferable to perform this function manually.

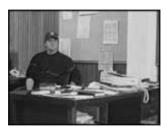

Correct colour balance

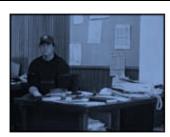

Colour balance too blue

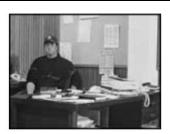

Colour balance too yellow

Fig. 3.6: Color Balance

**TERMINOLOGY** 

To confuse the issue, the term automatic white balance has two different interpretations. On consumer-le vel cameras, it means completely automatic. Professional-level cameras can mean the white balance operation as described below (which is actually quite manual). This is because in professional situations, a manual white balance can mean altering colours using specialised vision processing equipment.

The terminology used for white balance is as follows:

Auto-white means the completely automatic function (no user input at a II).

Manual-white means the operation described below.

Colour correction means any other method of adjusting colours.

How to Perform a Manual Whit e Balance

You should perform this procedure at the beginning of every shoot an d every time

the lighting conditions change. When you are switching or moving between indoor and outdoor then you have to really to re-white balance and also between rooms lit by different kinds of lights. During early morning and late evening, the daylight colour changes quickly and significantly (although your eyes do not notice, your camera will). Do regular white balances during these periods.

#### You will need:

A camera with a manual white-balance function: There should be a white balance button or switch on your camer a.

If your camera has a filter wheel (or if you use add-on filters), make sure you are using the correct filter for the lig hting conditions.

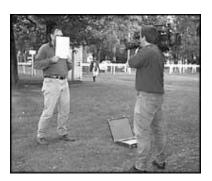

Fig. 3.7: Camera Filter

Point your camera to a pure white subject, so that most of what you are seeing in the viewfinder is white. Opinions vary on just how much white need to be in the frame but we have found that about 50-80% of the frame should be fine (Sony recommends 80% of frame width). Here the subject should be little matte i.e. non-reflective.

#### Set your exposure and focus

Activate the white bala nce by pressing the button or throwing the switch. The camera may take a few seconds to complete the operation, after which you should get a message (or icon) in the viewfinder. Hopefully this will be telling you that the white balance has succeeded. in this case, the camera will retain its current colour balance until another white balance is performed.

If the viewfinder message shows that the white balance has failed, the n you need to find out why. A good camera will give you a clue such as colour temperature too high (in which case change filters); also try opening or closing a little.

Advanced camera operators sometimes trick the camera into reading an inaccurate

white balance, in order to make the pictures appear warmer (more orange) or cooler (bluer).

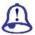

#### **Study Notes**

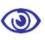

#### Assessment

- 1. What is while balance?
- 2. What are the terminologies associated with the white balance?
- 3. Why is white balance important in video shooting?

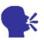

#### Discussion

Explain the exposure button and white balance adjustment in automatic and manual camera.

#### 3.5 Video Camera Viewfinder

Now you will study black and white electronic viewfinders (EVFs), although colour viewfinders work in basically the same way.

Different cameras have varied options for adjusting the EVF. In consumer camcorders you have limitations of making focus/sharpness adjustments, whereas professional cameras have numerous options.

Some notes on electronic viewfinders

Professional cameras generally use black and white EVFs. Colour EVFs are gradually becoming popular with consumer camcorders.

The EVF is more-or-less WYSIWYG (What You See Is What You Get). This means that if the viewfinder image changes brightness, then the recorded signal changes brightness as well. Once your viewfinder is set up correctly, you can judge your picture quality by what you see (i.e. it is not necessary to use the F-stop indicator to see if your exposure is correct).

You can get valuable information from the viewfinder messages. Learn what they all mean.

If your viewfinder is fogging up, hold your eye slightly away from the eyepiece. Also, limit your intake of fluids; this reduces perspiration, which is what causes the fogging.

You can flip open many viewfinder eyepieces that allowing you to stand back from the camera. This can be useful if you have the camera mounted on a tripod or if more than one person wants to look at the viewfinder. It can also help reduce eye fatigue.

To set the brightness and contrast

Switch the camera to colour bars.

Adjust the viewfinder brightness and contrast till you see a smooth grayscale from peak white to black. You should be able to see a dividing line between each bar.

Switch the camera to picture.

You need to check the exposure on a reliable monitor, either by connecting a cable from the camera output or by doing a test record.

To set the focus/sharpness (diopter adjustment):

The diopteris the EVF's eyepiece lens. Adjust this to make the viewfinder image as sharp as possible. This adjustment is usually made either with a ring on the EVF or a sliding button.

Choose a subject with plenty of contrast; this makes focus easier.

Zoom out wide and focus the camera lens normally.

Adjust the diopter until you see the clearest image. If necessary, secure the diopter.

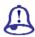

#### **Study Notes**

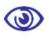

#### Assessment

- 1. What is a view finder?
- 2. What is the importance of EVFs?
- 3. Explain the work of a view finder.

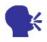

#### Discussion

Discuss and Explain the view finder massages on camera.

#### 3.6 Video Camera Shutter

The term shutter comes from still photography and it describes a mechanical door between the camera lens and the film. When a photo is taken, the door opens for an instant and the film is exposed to the incoming light. The speed at which the shutter opens and closes can be varied; the faster the speed, the shorter the period of time the shutter is open and the less light falls on the film.

Shutter speed is measured in fractions of a second. A speed of 1/6second means that the shutter is open for one sixtieth of a second. A speed of 1/50is faster and 1/1000is very fast indeed.

Video camera shutters w ork in a different manner from still camera shutters but the result is basically the same. The technical difference is that rather than using a mechanical device the shutter speed is adjusted by electronically varying the amount o f time the is allowed to build a charge. If th is means nothing to you, do not worry. It re ally does not matter how the shutter works; it is the effect it has that counts.)

The shutter opens and closes once for each frame of video; i.e., 25 times per second for PAL and 3times per second for NTSC. Thus, if a camera has its shutter set to 1/60, each frame will be exposed for 1/6se cond. If the speed is increased to 1/120, each frame will be exposed for 1/12of a second.

With higher shutter speed, you will get individual frames sharper, due to the minimisation of motion blur. Motion blur occurs when the subject moves within the frame while the shutter is open. The le ss time the shutter is open, the less the move ment will take place.

There is one side-effect of higher shutter speeds that movement appears jerkier. This is as the motion blur tends to smooth consecutive frames together.

The below 3 shots were each taken as the car travelled past a station ary camera at 10km/hr. With the shutter off, motion blur is most pronounced. As the sh tter speed is increased, the image becomes s harper.

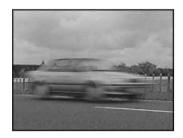

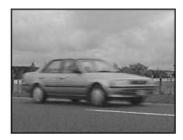

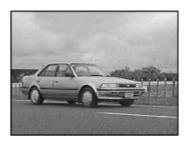

Fig. 3.8: Shutter Off

1/120 second

1/500 second

Higher shutter speeds a re common in sports coverage. You need to w atch any fast action sports to see the effect of flickeringshutter. And see how the slow-m otion replays look and especially when they freeze the last frame.

Note: Because of reduc ed exposure time with high shutter speeds, the image may appear darker unless the iris is opened to compensate.

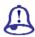

#### Study Notes

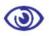

#### Assessment

- 1. What are the speeds of shutter?
- 2. What is the difference between in-video camera shutter and still camera shutter?
- 3. How many video frames per second in one shutter?

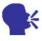

#### Discussion

Explain the shutter speed and framerate of your video camera.

#### 3.7 Definitions

Piezo autofocus: Electronic autofocus method that focuses by maximizing contrast in the picture.

Pull focus: Adjusting the focus of a lens, often to keep a moving subject sharp, while your camera is on.

Selective focus: Adjusting the focus of a lens so that one part of the picture is sharp and other parts fuzzy, useful for directing attention.

Spot: Narrowly focused light that concentrates its intensity over a limited area.

Variable focus light: A lighting fixture that can be adjusted from spot to flood or vice versa to direct the light's intensity

Continuous white balance: Camera mode which makes moment-by-moment adjustments to the white balance, using what the camera sees in its picture as a guide.

Viewfinder: The part of a TV camera you look through to see where the camera is aimed.

| Study Notes |
|-------------|
|             |
|             |
|             |
|             |
|             |
|             |
|             |

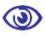

#### **Assessment**

What is a pull focus?

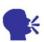

#### Discussion

Explain the different video shooting devices.

#### 3.8 Summary

VIDEO CAMERA FOCUS

Video Camera Focus is one of the crucial skills that is require in video production. The ability to manually focus your camera is a critical skill at any level of video production. This page shows you the basics at the end of the page you can choose to continue and learn

more advanced focus techniques.

Depth of Field Depth of field (DOF) refers to the range of distances from the camera at which acceptably sharp focus can be obtained. This is a very important concept in video work, for two reasons. In order to have full control over your focus you really need to understand DOF. If you do not know how DOF works, then sooner or later you will end up with footage that could otherwise have been saved. If you know how to manipulate DOF, it will open up a massive range of creative possibilities for you.

VIDEO CAMERA IRIS

Video Camera Iris is an adjustable opening (aperture), which controls the amount of light coming through the lens (ie. the exposure). The iris is an adjustable opening (aperture), which controls the amount of light coming through the lens (ie. the exposure). The video camera iris works in basically the same way as a still camera iris; as you open the iris, more light comes in and the picture appears brighter. The difference is that with video cameras, the picture in the viewfinder changes brightness as the iris is adjusted. For the following study you will be setting exposure by eye i.e. adjusting the iris until the exposure looks right in the viewfinder (as opposed to using a light meter).

VIDEO CAMERA WHITE BALANCE

Video Camera White Balance is the color balance; white balance basically means colour balance. It is a function which gives the camera a reference to true white it tells the camera what the colour white looks like, so the camera will record it correctly. Since white light is made up of all other colours, the camera will then display all colours correctly. Incorrect white balance will show pictures with orange or blue tints. Most consumer-level camcorders have an auto-white balance feature and this is how most amateurs operate. The camera performs its own white balance without any input from the operator.

VIDEO CAMERA VIEWFINDER

Video Camera View finder: Different cameras have varied options for adjusting the EVF. In consumer camcorders you have limitations of making focus/sharpness adjustments, whereas professional cameras have numerous options. Professional cameras generally use black and white EVFs. Colour EVFs are gradually becoming popular with consumer camcorders. The EVF is more-or-less WYSIWYG (What You See Is What You Get). This means that if the viewfinder image changes brightness, then the recorded signal changes brightness as well. Once your viewfinder is set up correctly, you can judge your picture quality by what you see (ie. it is not necessary to use the F-stop indicator to see if your exposure is correct).

You can get valuable information from the viewfinder messages. Learn what they all mean. If your viewfinder is fogging up, hold your eye slightly away from the eyepiece. Also, limit your intake of fluids; this reduces perspiration, which is what causes the fogging. You can flip open many viewfinder eyepieces that allowing you to stand back from the camera. This can be useful if you have the camera mounted on a tripod or if more than one person wants to look at the viewfinder. It can also help reduce eye fatigue.

VIDEO CAMERA SHUTTER

Video Camera Shutter describes a mechanical door between the camera lens and the film. The term shutter comes from still photography and it describes a mechanical door between the camera lens and the film. When a photo is taken, the door opens for an instant and the film is exposed to the incoming light. The speed at which the shutter opens and closes can be varied the faster the speed, the shorter the period of time the shutter is open and the less light falls on the film. Shutter speed is measured in fractions of a second.

#### 3.9 Self-Assessment Test

#### **Broad Question**

- Write a detailed note on video camera focus.
- 2. Write a detailed note on how you perform a manual white balance.

#### **Short Notes**

- a. Iris
- b. Method of setting the focus and sharpness
- c. Shutter speed
- d. Video camera view finder
- e. Video camera white balance

#### 3.10 Further Reading

- 1. The Film Editing Room Handbook How to Tame the Chaos of the Editing Room, 4th Edition, Norman Hollyn
- 2. Film and Video Budgets, 4th Edition, Kindle Edition, Jan 2006
- 3. The Shut Up and Shoot Documentary Guide a Down Dirty DV Production, Anthony Q. Artis, Sep 2007

- 4. Video Production Handbook, Second Edition, Gerald Millerson C.Eng MIEE MSMPTEMay 2001
- Video Production Handbook, 4THEdition, Gerald Millerson C.Eng MIEE MSMPTE, Nov 2007
- 6. The Videomaker Guide to Video Production, Fourth Edition, Videomaker and John Burkhart, Nov 2007

# Assignment

| that with diagrams and illustrations. |  |      |  |
|---------------------------------------|--|------|--|
|                                       |  |      |  |
|                                       |  |      |  |
|                                       |  |      |  |
|                                       |  |      |  |
|                                       |  |      |  |
|                                       |  | <br> |  |
|                                       |  | <br> |  |
|                                       |  | <br> |  |
|                                       |  | <br> |  |
|                                       |  | <br> |  |
|                                       |  | <br> |  |
|                                       |  | <br> |  |
|                                       |  |      |  |
|                                       |  | <br> |  |
|                                       |  |      |  |
|                                       |  |      |  |
|                                       |  | <br> |  |
|                                       |  |      |  |
|                                       |  |      |  |
|                                       |  |      |  |
|                                       |  |      |  |

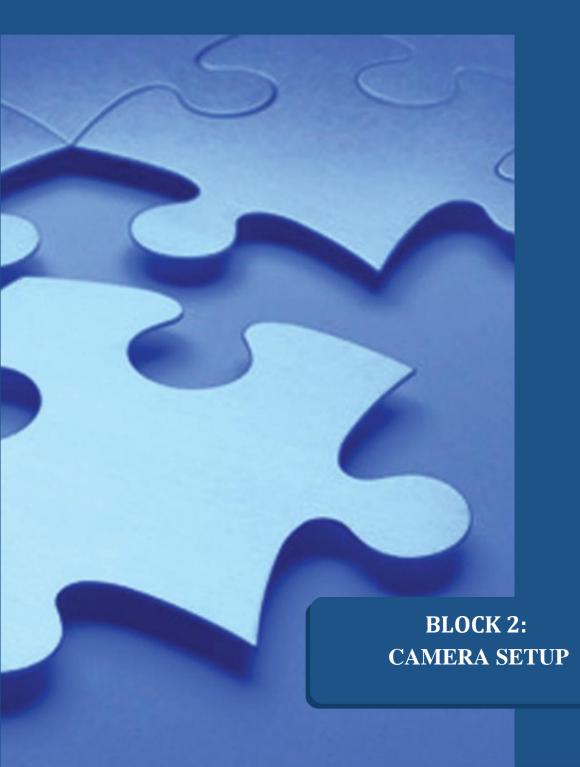

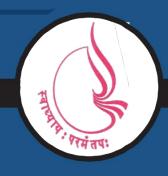

Dr. Babasaheb Ambedkar Open University, Ahmedabad

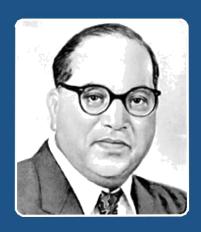

66

Education is something which ought to be brought within the reach of every one.

- Dr. B. R. Ambedkar

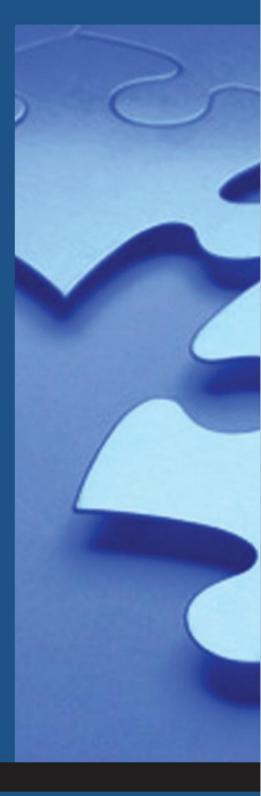

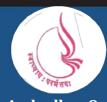

'Jyotirmay' Parisar, Sarkhej-Gandhinagar Highway, Chharodi, Ahmedabd-382481

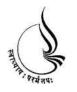

# Dr. Babasaheb Ambedkar Open University

# BCADES-207 VIDEO EDITING

| Block  |                                      |  |
|--------|--------------------------------------|--|
| 2      |                                      |  |
| CAMER  | A SETUP                              |  |
| UNIT 1 | Video Camera Tripods                 |  |
| UNIT 2 | CCU (Camera Control Unit) Operations |  |
| UNIT 3 | Video Chroma Green Screen            |  |

#### Copyright © 2017 Knowledge Management and Research Organization.

All rights reserved. No part of this book may be reproduced, transmitted or utilized in any form or by means of, electronic or mechanical, including photocopying, recording or by any information storage or retrieval system without written permission from us.

#### Acknowledgment

Every attempt has been made to trace the copyright holders of material reproduced in this book. Should an infringement have occurred, we apologize for the same and will be pleased to make necessary correction/ amendment in future edition of this book.

The content is developed by taking reference of online and print publications that are mentioned in Bibliography. The content developed represents the breadth of research excellence in this multidisciplinary academic field. Some of the information, illustrations and examples are taken "as is" and as available in the references mentioned in Bibliography for academic purpose and better understanding by learner.'

#### **ROLE OF SELF INSTRUCTIONAL MATERIAL IN DISTANCE LEARNING**

The need to plan effective instruction is imperative for a successful distance teaching repertoire. This is due to the fact that the instructional designer, the tutor, the author (s) and the student are often separated by distance and may never meet in person. This is an increasingly common scenario in distance education instruction. As much as possible, teaching by distance should stimulate the student's intellectual involvement and contain all the necessary learning instructional activities that are capable of guiding the student through the course objectives. Therefore, the course / self-instructional material are completely equipped with everything that the syllabus prescribes.

To ensure effective instruction, a number of instructional design ideas are used and these help students to acquire knowledge, intellectual skills, motor skills and necessary attitudinal changes. In this respect, students' assessment and course evaluation are incorporated in the text.

The nature of instructional activities used in distance education self- instructional materials depends on the domain of learning that they reinforce in the text, that is, the cognitive, psychomotor and affective. These are further interpreted in the acquisition of knowledge, intellectual skills and motor skills. Students may be encouraged to gain, apply and communicate (orally or in writing) the knowledge acquired. Intellectual- skills objectives may be met by designing instructions that make use of students' prior knowledge and experiences in the discourse as the foundation on which newly acquired knowledge is built.

The provision of exercises in the form of assignments, projects and tutorial feedback is necessary. Instructional activities that teach motor skills need to be graphically demonstrated and the correct practices provided during tutorials. Instructional activities for inculcating change in attitude and behavior should create interest and demonstrate need and benefits gained by adopting the required change. Information on the adoption and procedures for practice of new attitudes may then be introduced.

Teaching and learning at a distance eliminates interactive communication cues, such as pauses, intonation and gestures, associated with the face-to-face method of teaching. This is particularly so with the exclusive use of print media. Instructional activities built into the instructional repertoire provide this missing interaction between the student and the teacher. Therefore, the use of instructional activities to affect better distance teaching is not optional, but mandatory.

Our team of successful writers and authors has tried to reduce this.

Divide and to bring this Self Instructional Material as the best teaching and communication tool. Instructional activities are varied in order to assess the different facets of the domains of learning.

Distance education teaching repertoire involves extensive use of self- instructional materials, be they print or otherwise. These materials are designed to achieve certain predetermined learning outcomes, namely goals and objectives that are contained in an instructional plan. Since the teaching process is affected over a distance, there is need to ensure that students actively participate in their learning by performing specific tasks that help them to understand the relevant concepts. Therefore, a set of exercises is built into the teaching repertoire in order to link what students and tutors do in the framework of the course outline. These could be in the form of students' assignments, a research project or a science practical exercise. Examples of instructional activities in distance education are too numerous to list. Instructional activities, when used in this context, help to motivate students, guide and measure students' performance (continuous assessment)

#### Unit 1 Video Camera Tripods

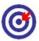

## I earning Outcome

| 6   | <b>9</b>                                      |                                                  |  |
|-----|-----------------------------------------------|--------------------------------------------------|--|
| Aft | After reading this unit, you will be able to: |                                                  |  |
|     | Identi                                        | ify various types of tripods                     |  |
|     | Define                                        | e tripods                                        |  |
|     | Desci                                         | ribe the working and choosing of tripods         |  |
|     | Point                                         | out the techniques to set up monopods and bipods |  |
|     | State                                         | the uses of monopods and bipods                  |  |

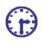

#### Time Required to Complete the Unit

- 1. 1<sup>st</sup> Reading: It will need 3 Hrs for reading
- 2. 2<sup>nd</sup> Reading with understanding: It will need 4 Hrs for reading and understanding
- 3. Self-Assessment: It will need 3 Hrs for reading and understanding
- 4. Assignment: It will need 2 Hrs for completing an assignment
- 5. Revision and Further Reading: It is a continuous process

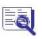

#### Content Map

- 4.1 Introduction
- 4.2 Tripods
- 4.3 Choosing a Tripod
- Setting Up 4.4
- 4.5 Technique
- 4.6 Monopods Bipods

- 4.7 Summary
- 4.8 Self-Assessment Test
- 4.9 Further Reading

#### 4.1 Introduction

Whenever you are eage r and keen upon good quality camera work, you cannot ignore a tripod. A tripod is a m ust for good and accurate photography and for appropriate usage of camera. You need to know how to use a tripod as a tripod will be required in almost all types of video works. It is important to choose the right tripod for your needs. You may find that your choice of tripod is equally important as your choice of camera in determining the quality of your video.

#### 4.2 Tripods

#### **Tripod Parts**

A tripod consists of a head and a set of legs. The head and set of legs are normally separate components but at consumer-level tripods are normally shipped with the head and legs already attached together.

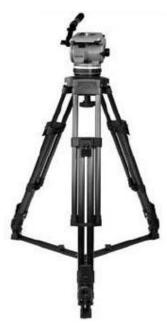

Fig. 4.1: Tripod

There are varieties avail able in legs and the difference comes in height, weight and general sturdiness.

The head of the tripod supports the camera and provides the mo vement. The performance and the smoothness of camera movements depend on the quality of the head and make a huge difference to your video. So you need to choose properly the correct head and understand how it works.

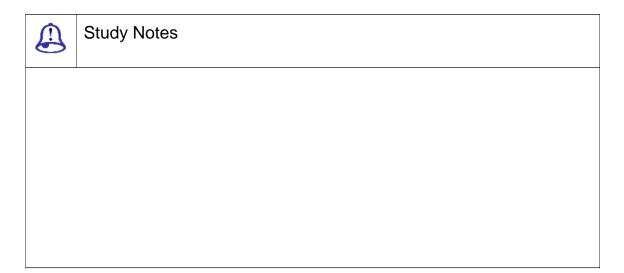

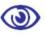

Assessment

What is the use of tripod?

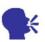

Discussion

Explain tripod different tripod available in the market.

## 4.3 Choosing a Tripod

Never compromise the quality of tripod due to money. In many cases a good tripod will outlive your camera and will be an important long-term investment. This page explains the main things to look for.

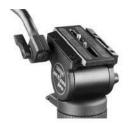

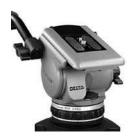

Fig. 4.2: Tripod Head

Normally, good tripods h ave legs that are with a detachable head. M ost consumer tripods come already paired up as a single unit but manufacturers of profes sional tripods usually sell the items separately. This is partly so you can mix and match the exact systems you want and partly because legs often need replacing before the heads.

THE HEAD

Most heads are fluid hea ds which use an internal fluid to create a dampening effect known as drag, resistance or ten sion (more on that later). Cheap heads may h ave limited or no control over the amount of drag. Good heads have finer control and allow y ou to set the drag for tilting and panning separately. The more control you have the better.

Check for any play in the head. When you begin a movement the head should start moving smoothly, with no jerkiness or inconsistencies in the drag.

Also good tripods come with counterbalance systems that help keeping the camera balanced. If you have a large or unevenly balanced camera you will always appreciate the option to position the camer a further forwards or backwards on the h ead. Another counterbalancing feature also includes a system of springs which provide incre asing vertical resistance as you tilt up and do wn this gently pushes the camera back towards a horizontal position. It is hard to describe w hy this is useful but it is certainly a nice feature to have.

One more thing unless your camera and tripod is a permanent installation, a quick-release mechanism is essential. This allows you to quickly remove the camera from the tripod and begin shooting hand-held. It normally means that a small attachment is

permanently screwed to the ca mera and clicks into the tripod head (in the illustration above it is the small black plate in the middle of the head). When choosing a tripod you need to make sure that this attachment does not get in the way if it is always attached to your camera.

THE LEGS

Obviously the legs must be sturdy enough to hold the weight of the camera. If there is a possibility that you will add any peripherals at a later date (e.g. audio equi pment, bigger lens, etc) the tripod should be a ble to accommodate them as well.

Check the height range the lowest and highest points the tripod can be set to. It is good to have a tripod which can go at least a little bit higher than your normal eye level.

The weight is important if you plan to move around. Of course good-quality legs are heavier but modern tripods mostly use composite materials such as carbon fiber to reduce weight significantly.

Finally, check how easy the tripod is to set up. You want to be able to se t up and pack down quickly.

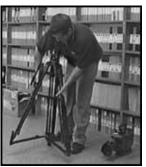

Fig 4.3 Tripod Legs

TRAVEL CASE

Tripods can take a batterin g in transit. It is always better and advisable to carry a carry-case to protect your investment, preferably a hard case.

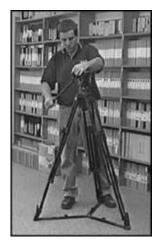

Fig. 4.4: Tripod Adjustments

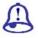

#### Study Notes

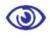

#### Assessment

Explain the importance of head, legs and travel kit in tripod.

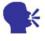

#### Discussion

Explain your tripod and check w hether it meets all the criteria required for a g ood tripod.

#### 4.4 Setting Up

The example below sho ws a Miller tripod with 2-stage legs and fluid h ead. This is a mid-range professional tripod. Most consumer tripods have lesser or simpler features but the principles still remain the sa me.

Spread the tripod's legs and adjust the spreaders (if you have them) . Release the tensioners on the legs and exten d the legs to the desired height.

If you are working in high winds, you can anchor the tripod by placing sandbags etc against the legs or on the spread ers.

Many tripods have mid-level spreaders that are positioned halfway up the tripod legs. These can be easier to wor k with on uneven surfaces.

If the spreaders are hind ering your set-up, you may be able to remove them.

Adjust the pan/tilt handle to the preferred angle. The handle is typic ally operated with the right hand, while the left hand operates the camera functions (focus, iris, etc). You need to experiment with different angles in order to find which is the most suited to you.

You may wish to attach accessories to the handle such as a remote zoom or focus control. If so, you will need to think about where they will be positioned. Re member that these will tie you to the tripod so you will not be able to quick-release the came ra.

Below the head there is a screw which loosens the head so you can adju st the level. If the head has a spirit level, you can use it as a guide.

Remember, it is what is in the viewfinder that counts. Some shots m ay need to be shot and a slight angle in order to appear level. On the other hand, some shots can be made more appealing by purposely adding a tilt.

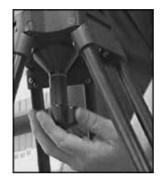

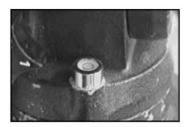

Fig. 4.5: Tripod Mid separator Setting

Professional cameras a nd tripod heads come with a plate. The camera plate (baseplate) attaches to the bott om of the camera, the head plate attaches to the top of the head. The two plates are screwed together and thus by doing this it connects the camera to the tripod.

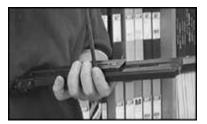

Fig. 4.6: Plates Screws

The idea is that any two plates (from any tripod and any camera) can be screwed together. It does not always wo rk so easily but mostly professional cameras and tripods are compatible.

Position and screw the plates together at a point which will provide the best balance for the camera. This will usually be near the middle of the baseplate, unless y our camera is very front or back-heavy.

Fit the plates to the head. There will always be some way of quick-release mechanism into which the tripo d plate locks into. You should feel a reassuring c lick.

Fit the camera to the base plate. This happens in much the same way as the tripod plate fits to the head, with a q uick-release mechanism. Again, make it click and give the camera a bit of a shake to make sure it is secure.

Adjust the pan and tilt te nsions. This head has four graduated tension settings, from no tension to heavy tension. Other heads may come with different opti ons including continuously variable adjustments.

Experiment with differe nt settings. In general you need to use lighte r tension for close or fast-moving subjects. U se heavier tension for slow moves, longer zo oms or if you are having difficulty keeping the shot steady.

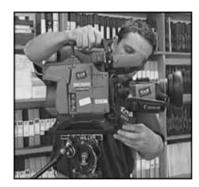

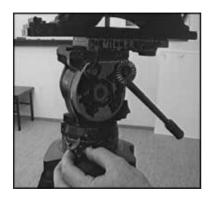

Fig. 4.7: Camera setting on tripod

There should also be pan and tilt locks, to prevent the camera from moving at all. Use these whenever you are not operating the camera.

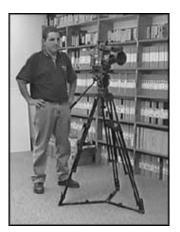

Fig. 4.8: camera with Loc on tripod

Once you have turned the camera on, check your framing and make further height/balance adjustments as n eeded.

Make sure the tripod legs are positioned so that you will be able to stand comfortably and move around as much as you need to. Remember that if yo u are going to be panning or tilting, you should end the move in the most comfortable position.

It takes practice to be able to set up a camera quickly. Once you have d one it the first time and you are happy with yo ur setup, take note of the tripod height and o ther settings. Next time, remember these things before you begin and it will happen faster.

| Study Notes |
|-------------|
|             |
|             |
|             |
|             |

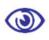

#### Assessment

Explain the different parts of tripod which require setting.

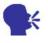

Discussion

Apply the settings of your tripod.

#### 4.5 Technique

How to Use a Tripod

Once your tripod is correctly set up you are ready to begin shooting.

In the case of a professional cameraman, stands close to the tripod that is placed between two of the legs. Most operators use the technique where the left hand controls the focus, exposure and zoom while the right hand controls camera movement with the tripod handle. There are many variations like some operators prefer not to use the handle and instead place their right hand on the camera.

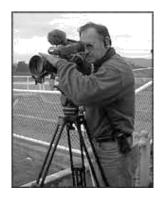

Fig. 4.9: Tripod Use

You need to experimen t and check which technique suits you the be st but in any case it is probably a good idea to practice using a number of different technique s you never know when you might encounter some problem which forces you to shoot differently (e.g. a broken pan handle).

#### Plan the Move

Before you begin a move such as a pan or tilt, plan it first. You need to figure out the best standing position that allows you to complete the whole move comfortably. It is normally much better to finish the shot in a comfortable position than to start comfortably and finish awkwardly. Frame up the end of the shot first and get yourself comfortable, then stretch yourself to get the starting point of the move.

If the tripod head does not have a bowl such tripods are cheaper, it is very important to check that the framing still looks level as you pan; it may be okay in one direction but become horribly slanted as you pan left and right.

#### The Right Drag for the Job

The drag setting or what you say resistance or tension decides how much force you need to excerpt to pan and tilt. The setting you choose depends upon several things along with the camera weight, the type of shot you are attempting and your personal preferences.

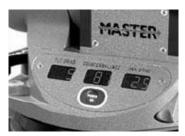

Fig. 4.10: Drag Setting

Use a lighter setting for close or fast-moving subjects. You should use more drag for slow moves, longer zooms, or if you are facing difficulty keeping the shot steady. Do not just set the drag and forget about it, think about how different settings might help different shots.

|          | Study Notes                                                 |
|----------|-------------------------------------------------------------|
|          |                                                             |
|          |                                                             |
|          |                                                             |
|          |                                                             |
| <b>③</b> | Assessment                                                  |
| What a   | are the common techniques used for handling tripod?         |
| •        | Discussion                                                  |
| Explair  | the more techniques for handling tripod for video shooting. |
|          |                                                             |

#### 4.6 Monopods Bipods

Monopods

A monopod stand is a single legged camera support basically a tripod with only one leg. Obviously a monopod is not as stable as a tripod and it would not be the best choice for most situations. However monopods do have some advantages:

|--|

 $\hfill \square$  Can be set up much faster than a tripod

- □ Can be set up in places that are difficult or not possible for a tripod (e.g. rough terrain or in the middle of a crowd)
- ☐ Gives you some add on flexi bility for different types of camera movement

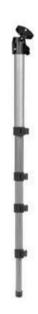

Fig. 4.11: Monopod

You can make a monop od from an old tripod; in fact this can be a go od way to get more life out of a tripod which has a broken leg. You can also use a tripod as a monopod simply by just extending one leg (it is not quite the same but close enough).

#### How to Use a Monopod

The key to using a monopod is to use your own two legs together with the monopod to create a tripod. Instead of holding the monopod perfectly vertical, place yo ur legs slightly apart and lean the monopod to wards you. Adjust the monopod head to give you the correct angle.

**BIPODS** 

A bipod is a two-legged c amera support; it is a compromise between a monopod and a tripod. Bipods are not in gen eral used in video production and commerci al models are rare. You can create a bipod effe ct with a tripod by just extending two legs.

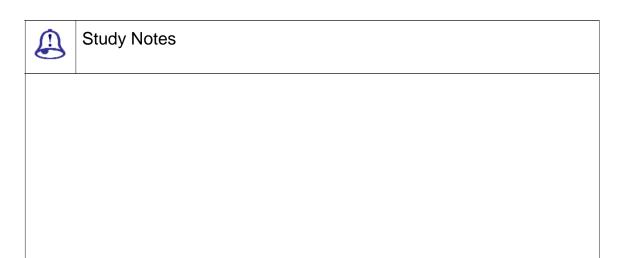

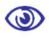

#### Assessment

What is monopod and bipods?

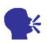

#### Discussion

Explain how bipods and monopods are useful

#### 4.7 Summary

**TRIPODS** 

A tripod consists of a head and a set of legs. A tripod consists of a head and a set of legs. Usually these are separate components although consumer-level tripods are normally shipped with the head and legs already attached together. Legs come in many varieties, the main differences being in their height, weight and general sturdiness.

CHOOSING A TRIPOD

In many cases a good tripod will outlive your camera and will be an important long-term investment. This page explains the main things to look for.

The head is the part which supports the camera and provides the movement. The quality of the head determines how smoothly you will be able to perform camera movements and makes a huge difference to your video. Choosing the correct head and understanding how it works is very important. Most consumer tripods have fewer or simpler features but the principles are the same

**TECHNIQUE** 

Most operators use the technique where the left hand controls the focus, exposure and zoom while the right hand controls camera movement with the tripod handle. There are many variations like some operators prefer not to use the handle and instead place their right hand on the camera.

The drag setting or what you say resistance or tension decides how much force you need to excerpt to pan and tilt.

**MONOPODS** 

A monopod is a single-legged camera support basically a tripod with only one leg. A monopod stand is a single legged camera support basically a tripod with only one leg. Obviously a monopod is not as stable as a tripod and it would not be the best choice for most situations. However, monopods do have some advantages; they are lighter and easier to carry than tripods, can be set up much faster than a tripod, can be set up in places that are difficult or not possible for a tripod (e.g. rough terrain or in the middle of a crowd) and gives you some add on flexibility for different types of camera movement. You can make a monopod from an old tripod; in fact this can be a good way to get more life out of a tripod which has a broken leg. You can also use a tripod as a monopod simply by just extending one leg (it is not quite the same but close enough).

BIPOD

A bipod is a two-legged camera support a compromise between a monopod and a tripod. A bipod is a two-legged camera support; it is a compromise between a monopod and a tripod. Bipods are not in general used in video production and commercial models are rare. You can create a bipod effect with a tripod by just extending two legs.

#### 4.8 Self Assessment Test

#### **Broad Question**

- 1. Write a detailed note on benefits of tripod.
- 2. Write a detailed note on the techniques to use a tripod.

#### **Short Notes**

- a. Setting of a tripod
- b. Bipods
- c. Monopods
- d. Uses of tripod
- e. Plates

#### 4.9 Further Reading

- 1. The Film Editing Room Handbook How to Tame the Chaos of the Editing Room, 4th Edition, Norman Hollyn
- 2. Film and Video Budgets, 4th Edition, Kindle Edition, Jan 2006
- 3. The Shut Up and Shoot Documentary Guide a Down Dirty DV Production, Anthony Q. Artis, Sep 2007
- Video Production Handbook, Second Edition, Gerald Millerson C.Eng MIEE MSMPTEMay 2001
- Video Production Handbook, 4THEdition, Gerald Millerson C.Eng MIEE MSMPTE, Nov 2007
- 6. The Videomaker Guide to Video Production, Fourth Edition, Videomaker and John Burkhart, Nov 2007

# Assignment Make a presentation on various types of video camera tripods and accompany that with images and an explanation on each one of them.

#### Unit 2 CCU (Camera Control Unit) Operations

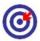

# Learning Outcome

| <b>6</b>                                      |                                  |
|-----------------------------------------------|----------------------------------|
| After reading this unit, you will be able to: |                                  |
| □ Ехр                                         | lain CCU operations              |
| □ Disc                                        | cuss usage vision mixer/switcher |
| □ Den                                         | nonstrate videotape operations   |
| □ Pre                                         | pare a tape for recording        |
| □ Stat                                        | e what master tape is            |
| □ Illus                                       | trate slow-motion replays        |

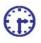

#### Time Required to Complete the Unit

- 1. 1<sup>st</sup> Reading: It will need 3 Hrs for reading
- 2. 2<sup>nd</sup> Reading with understanding: It will need 4 Hrs for reading and understanding
- 3. Self-Assessment: It will need 3 Hrs for reading and understanding
- 4. Assignment: It will need 2 Hrs for completing an assignment
- 5. Revision and Further Reading: It is a continuous process

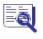

#### Content Map

- 5.1 Introduction
- CCU (Camera Control) Operations 5.2
- 5.3 Vision Mixer / Switcher
- VT (Videotape) Operations 5.4
- Prepare a tape for recording 5.5

- 5.6 Master Tape
- 5.7 Slow-Motion Replays
- 5.8 Definitions
- 5.9 Summary
- 5.10 Self-Assessment Test
- 5.11 Further Reading

## 5.1 Introduction

CCU (Camera Control Unit) is the range of equipment and operations that are connected to remote control of video or television camera functions. This can have either partial or complete camera control. CCU operations play an important role in many types of television production and in particular multi-camera productions. The person who operates the CCU units is known as a CCU Operator, Vision Controller or a Technical Director - TD.

## 5.2 CCU (Camera Control) Operations

PARTIAL CCU CONTROL

Partial CCU control is a common method to control camera functions in television production. This is a professional approach that allows for maximum control and quality.

Most of the camera functions like framing, focus, etc are all controlled normally by a camera operator, whilst certain functions like colour balance, shutter speed, etc are controlled remotely by the CCU operator. This makes the camera operator to concentrate on framing and composition without being distracted by technical issues. Along with this, the CCU operator who is a specialist in the more technical issues is also concentrating on the quality and consistency of the pictures.

In a multi-camera production the CCU operator is generally responsible for more than one camera (2-3 cameras is common but up to 1 is possible). Of course a large production may require a number of CCU operators. For example, a 20-camera broadcast could have 5 CCU operators, each controlling 4 cameras.

The figure next shows a bank of four CCU controllers that are embedded into the desk workspace in front of the CCU operator. In front of the operator, there are four monitors showing the pictures from each camera. These controls are little advanced and they allow the CCU operator to:

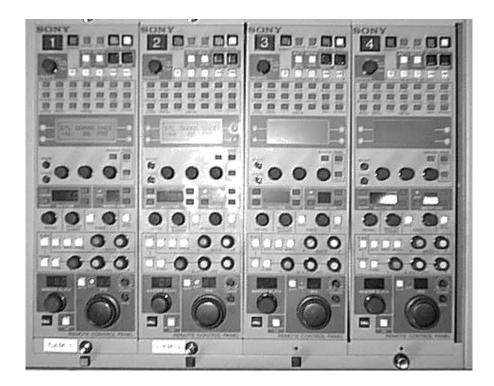

Control the Iris, shutter speed, black level, gain, etc.

Adjust colour balances

Monitor and adjust a wid e range of technical parameters

Send signals to the camera operator

## Complete Remote Camera Control

Since the prevalence of high-performance remote-controlled cameras, CCU can also refer to cameras which are com pletely controlled by the CCU operator (the c amera itself is unmanned).

Such controllers can include any of the features as stated above, with the addition of pan/tilt, zoom and focus controls.

#### The Technical Director

The Technical Director is the person who is responsible for se tting up and maintaining the technical param eters of the production's video images. In ma ny situations, technical director is the same person as the CCU operator but in any case the two jobs are closely linked.

The Technical Directors responsibility is to make sure that all vision sour ces (cameras,

tape machines, graphic generators, etc) meet the technical requirements for broadcast and that their outputs are consistent and stable. In older equipment lot of this is done manually as you monitor video signals with a waveform monitor and vectorscope. In todays digital era, most of these functions are done automatically.

A good CCU operator needs to have a solid technical understanding of how video and television works.

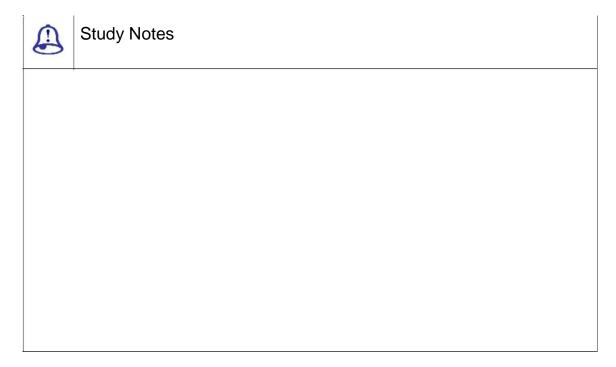

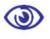

## Assessment

- 1. What is camera control?
- 2. Who operates the operations of the camera control?
- 3. What is a role of technical director?

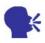

## Discussion

Explain more about CCU controllers.

## 5.3 Vision Mixer / Switcher

A vision mixer also known as video switcher or production switcher refers to eit her:

- ☐ A device to mix multiple vide o sources into one or more master outputs
- ☐ A person who operates a visi on mixing device

You need to note down that the term mixer is a European term while switcher is an American term. For simplicity you will call the mixing device as a vision m ixer and the operator a switcher.

Examples -

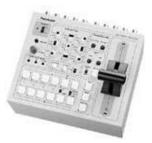

Fig. 5.1: Panasonic AW-SW350

The Panasonic AW-SW3 5 is a compact half-rack vision mixer with five Y/C and composite video inputs. This would be suitable for a small production st udio or field production unit.

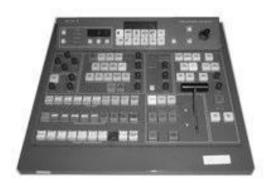

Fig. 5.2: Sony BVS-3200CP

The Sony BVS-3200CP is a relatively small desk console suitable for a moderately-sized production unit.

The Snell Wilcox Kahuna HD/SD console is a monster-sized mixer and is suitable for large production environments.

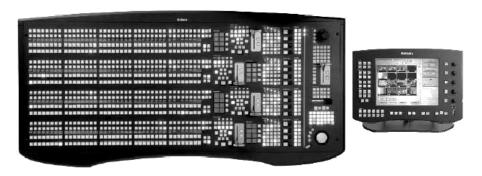

Fig. 5.3: Snell Wilcox Kahuna HD/SD

#### What Does a Vision Mixer Do?

The main purpose of a vision mixer is to create a master output for a re altime video recording or broadcast. Typically vision mixers are used for events that are or any event where multiple sources need to be mixed in real-time (as opposed to post-production editing).

Vision mixers can also be used to create various visual effects, from simple mixes and wipes between sources to advan ced composite effects.

## How Does Vision Mixing Work?

Vision mixers are conceptually similar to audio mixers. They take m ultiple input sources then apply any desired effects or processing and finally provide one or more outputs.

Most vision mixers are based around the preview bus and the program bus, each of which has it is own monitor.

The program bus is the main output feed, i.e. the vision which is bein g recorded or broadcast. Whichever source is on the program bus is then said to be online.

The preview bus is used to select and preview the source which is ab out to be put online.

Note: The preview bus does not have to be used sources can be cut online without being previewing if desired. Ho wever you need to preview as it is necessary for any visual effects such as transitions, as the effect is constructed from the preview and program sources.

#### The Role of Vision Switcher

The role of a vision switc her is to take instruction from the director. Fu ndamentally, the director decides what is goi ng to happen and tells the switcher to do it. A typical set of

instructions might go like this:

Director's Instruction Meaning:

1 next Preview camera 1 and prepare to put it online.

Take Cut camera 1 online.

2 next Preview camera 2 and prepare to put it online.

Mix Mix camera 2 online

Etc etc -

In some studios, the director will say cut instead of take. This is a potential source of confusion though, as cut is also used to mean everyone stop.

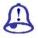

# **Study Notes**

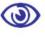

## Assessment

- 1. What are vision mixture and switcher?
- 2. How does vision mixture work?
- 3. What is the role of vision switcher?

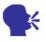

## Discussion

Discuss the uses of the vision mixture and switcher.

# 5.4 VT (Videotape) Operations

VT operations are to operate one or more video tape machines or any similar digital recording devices.

VT operators are found in many video and television production environments. The duties of this position can include:

Recording a master tape of the production

Recording specific events, shots, camera angles, etc.

**EDITING VIDEO FOOTAGE** 

Cueing and playing video items at specific set times or at the director's instructions.

## Slow Motion Replays

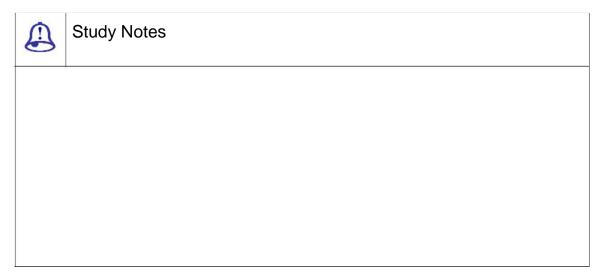

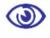

#### Assessment

What is a use of videotape operations?

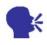

Discussion

Explain more on videotape and its usages.

## 5.5 Prepare a tape for recording

Circumstances decide how you will prepare your tapes. The following procedure will outline how professional editing is done. Now you need not complete all of these steps but use your discretion to decide which steps are appropriate for your situation.

Check that the tape is clean and free of dust.

Fast-forward the tape to the end, then rewind. This ensures that the tape has the correct tension.

Now, start recording from a stable source throughout the entire tape and then rewind. This is important if you are planning on using insert editing but is not compulsory for assemble editing.

Now, record 30-6seconds of correctly configured colour bars and audio tone at the beginning of the tape. This provides a technical reference for use later.

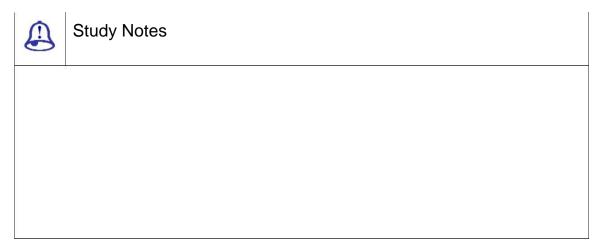

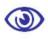

## Assessment

What are the important points in tape recording?

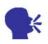

## Discussion

Explain the importance of recording with the batter environment.

## 5.6 Master Tape

Creating a master tape is one of the most important roles of a VT operator. This is the recording that is done, i.e., of the entire program for mastering, editing, reproduction, distribution, archiving, etc.

Recording a master tape is normally very simple. The master VT machine or just your computer is to be set up to take a feed of the program vision and audio, then all the operator needs to do is prepare a tape, hit record at the beginning and stop at the end.

Now it is possible that more than one version of the program is required; e.g. you may need to record a second tape on another machine with visible time code or a different audio track.

Despite being simple, a good VT operator has to recognize the importance of doing this job properly. The entire production depends on it. You need to do a test record, the double-check video and finally audio levels and the quality. Also make sure that you are using the correct tape and that you have enough tape stock.

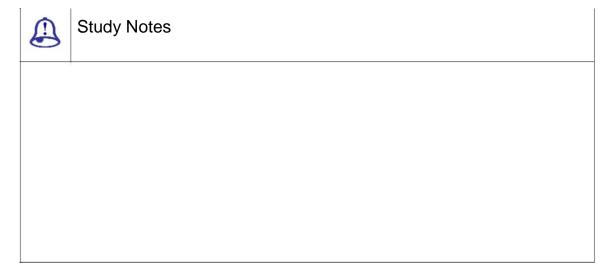

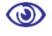

## Assessment

- 1. What is the important role of VT operator?
- 2. How should a master tap be recorded?

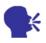

## Discussion

Explain more about the master tap and recording master tap.

## 5.7 Slow-Motion Replays

Slow-motion plays are an integral part of television genres such as sports and other action programming. There are two main ways to create the slow motion effect:

Record the action on a tape or disk, then re-cue the shot (i.e. rewind to the start point) and play it back at less than full speed. This is the desired method for live broadcasts especially when the replay immediately follows the live action and is the method covered on this page.

Reduce the speed of a shot in post-production (editing). Although the exact procedure will vary depending on the hardware and software you use, it is relatively straightforward process and once you have done it a few times, you will be able to easily adapt to other systems.

Modern replay systems use computers instead of tape-based recording systems.

Slo-Mo Replays in Live Broadcasts

There are many jobs in a live broadcast environment as the VT (Video Tape) operator. There may be more than one VT operator; in fact larger productions have entire rooms dedicated to VT stations, often with their own VT director.

Note that the term VTis becoming something of a legacy title, since much of this work now uses computer systems rather than tapes. However, the basic functions are still the same.

Examples of VT operations include:

| Recording shots from various cameras and other sources, either for immediate replay or later editing |
|----------------------------------------------------------------------------------------------------|
| Assembling and editing shots, interviews, etc.                                                       |

Playing Pre-Recorded or the Edited Material at the Right Desired Time

In theory, playing a replay is a simple thing work to be performed. There is simple example rou can use is of a simple football game broadcast in which there is one VT

operator and two VT machines (called VT-A and VT-B).

The VT operator uses two monitors to view the output of her machines. Below the monitors, selectors allow the operator to choose which camera (or other source) to record.

Each VT machine is capable of recording any of the cameras covering the game. The VT operator selects a particular camera to record on each machine; this is independent of what is happening on the main programme. Each machine may record one camera exclusively or may chop and change cameras depending on where the action is happening. In our example, VT-A records a single camera on a wide shot for the entire game, VT-B alternates between two cameras at each end of the field.

Let us say one team scores a touchdown. This is the sequence of events:

The operator sees that the team is heading toward the opposition score line, so she selects the camera at that end of the field on VT-B (remember that VT-A is always recording the wide shot).

After the touchdown is scored, the operator keeps recording long enough to capture some reaction from the scoring player.

The operator re-cues both VT machines to the start of the last phase of play leading up to the touchdown and then waits for instructions from the director.

The director instructs the operator to play the replay on VT-A (he will say something like Roll A).

The VT operator plays the replay on VT-A in slow motion (eg. half speed). As the replay progresses the operator might slow the speed further and finally freeze the tape at an appropriate point.

The director instructs the operator to play the replay on VT-B.

The VT operator repeats the process with VT-B.

This way, the touchdown is instantly has to be followed by two action i.e. replays; the first from the wide shot and the second from the end-on camera.

Things for the VT operator to consider:

Your job becomes a lot easier if you have a knowledge the the subject you are covering. For example, you need to know which parts of the football game are interesting to the audience. Often your director will ask you to re-cue at a certain point in the play and you will need to know what he means. You may also be asked to look for interesting things to replay and offer suggestions to the director.

Most slo-mos look better if the camera has some shutter, usually betwwen 1/6and 1/50sec. This makes individual frames sharper, the action easier to see and the final freeze nice and clear.

To cover the subject, watch the action closely at all times and be aware of what you are recording and is it relevant to subject. When you are preparing a replay, you need to know exactly how it unfolds; if the camera loses focus halfway through the replay you need to know (and tell the director) before you play it.

If you are going to freeze the replay at the end, try to plan a good frame. For example, a shot of the football player's hand going up in a victory salute.

The methods for slow-motion replays in the television production will are diffent in various production companies. Although the example above is fairly standard, you need to familiarise yourself with the way things are done in each situation you encounter. For example, exactly what commands does the director use? What settings and speeds are you expected to use? How much autonomy do you have to make replay decisions?

According the imagancy and promptness VT and replay operators are expected to think and act quickly and decisively. If you are working in live television there is little time to think on the action for replay. Make sure you are confident about what you are doing and what is expected of you.

SHOOTING A FIREWORKS VIDEO

Fireworks is a definitely a challenging subject for the video shooter when all the more when you are used to using automatic functions. The best thing you can do to create a better fireworks video is to use manual functions. Of course this applies to all video but in the case of fireworks it is not just a recommendation it is essential. Here are a few specific tips...

Focus

Auto-focus will hunt (go in and out of focus) constantly during fireworks. You will need to use manual focus instead (as you should anyway). Obviously you will not be able to keep adjusting the focus for each set of fireworks but you will not need to. In most cases you can just set the focus to infinity and leave it there.

**EXPOSURE** 

In some cases, automatic iris can produce quite good results with fireworks but it is not generally a good idea. You are better off setting the iris to a level which captures the

exploding fireworks well and leave it on that setting.

Over-exposure that is quite common with fireworks, results in white and illdefined pictures. So you need to be conservative and its better to slightly underexpose than over-expose.

WHITE BALANCE

A standard outside white balance setting should be fine.

Position, Framing, Movement, etc.

Find a good position where people will not get in the way.

A tripod is a good idea if you are planning on shooting for more than 5 or 1minutes. You will also be able to enjoy the display yourself more if you have a tripod.

Wide-angle shots usually work best.

If there is a lot of a firework happening, do not try to chase them all. Concentrate on the main area of action.

Do not worry too much about normal framing rules (such as the rule of thirds) unless you are framing the fireworks with something else, such as a stadium or staging area. Mostly the display will look fine if it just fills up the frame.

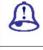

# Study Notes

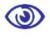

## Assessment

- 1. Where are slow motions useful?
- 2. What are the two methods used in creating slow motions?

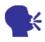

## Discussion

Explain the role of VT operator in capturing the video in slow motions.

## 5.8 Definitions

Blue pedestal: Control on a color camera CC, which adjusts the amount of blue signal the camera makes when it sees no blue, similar controls for red and green may exist, used in balancing black levels

Burst phase: Control on a color camera CCU (or other video gear) that adjusts the timing of the burst signal and thus varies the color hues in the picture

Cable length: CCU control which adjusts the sharpness and strength of signals coming from a camera, matching them to the strengths of other cameras with longer or shorter cables

CCU or camera control unit: Box of electronic circuits which can remotely adjust the operation of a camera as well as provide power and signals to it

A/B roll: Technique of placing one scene on one video tape (and VTP) and another scene on another and then rolling (playing) both VTPs together, along with the editing VTR, in order to fade, dissolve or do a special effect using both scenes at once

Backspace: Act of moving a video tape backward slightly. Helpful in producing glitchless (clean, smooth) edits

Bulk tape eraser: Large electromagnet used for erasing (demagnetising) an entire reel or cassettes of audio or video tape at once. The procedure takes about 4 seconds

Control pulses: Rhythmic signal recorded on a video tape's control track which guides the VCR during playback

Copy protected: A signal recorded on a video tape renders the tape uncopyable

Cue channel: Extra (usually a third) audio channel, recorded on an extra track on the video tape-used to carry TV technician messages or time code data, such as the SMPTE time code

Digital video recorder: Advanced, professional VCR that records video as 1s and 0s.

Digital video tapes can be copied without generational losses

Dropout: A speck or streak of snow on the TV screen seen when a video tape player hits a fleck of dirt or a barespot when the tape is playing, dust or scratches can also cause a dropout to be recorded on a tape

Flying erase head: A spinning head residing upstream of the video recording head that can erase video tape a split second before the video record head records a new picture

Frame accurate: Edit or editing device that identifies a specific frame of video tape and perfect accuracy when editing

Jog: To move a video tape forward or back a very short distance (one or two frames) in search for the perfectplace to edit

Linear (or normal) audio track: Audio recording made in a line along the edge of a video tape (as opposed to hi fi sound imbedded in the video tracks on the tape)

Linear audio track: A stripe of magnetic vibrations along the edge of a video tape that contains the audio signal lay down by a stationary record/play head.

Macrovision: Popular anti-copy signal recorded on a video tape to make it playable but not copyable

Mastering plant: A company that converts a video tape or other media into a master videodisc and makes copies of it

Test tape: A video tape made under perfectconditions, used to test the performance of VCRs, VCPs and sometimes other video equipment. Tape may include special test signals for measuring signal strengths, timing and purity

Video tape player or VTP: A machine which can play a video tape but cannot record one

Videocassette: A box containing video tape connected to an internal supply reel and a take-up reel, used in VCRs

Working master: A carefully made copy of a master tape, which is in turn copied (The working master protects the master from damage and wear in the copying process because it is the working master which gets played many times while the master is archived)

Closed caption submaster tape: Copy of your master tape with closed captions encoded into line 21 of the video

Cue inserter: Device that puts a coded signal on the premaster tape, which at the

mastering plant, this cue is transformed into a level 1 chapter stop or picture stop.

Edited master: Same as master tape but created by the editing process

Edit-in point: The first frame of raw footage video you wish to copy onto the master tape; also the point on the master tape where you wish to start copying the footage and that both can be described by time code numbers

Edit-out point: The last frame of raw footage video you wish to copy onto the master tape. Also the point on the master tape where you will stop copying the footage

Master tape: The original copy of the finished version of a tape which could be original footage of a liveshow or could be a program edited together from other tapes and is the best-quality copy of this program in existence

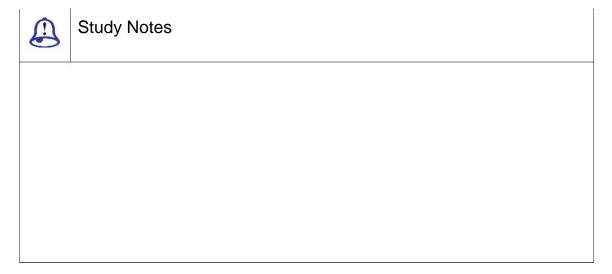

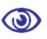

#### Assessment

- 1. What is an edited master?
- 2. What is a digital video recorder?

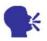

## Discussion

Explain the terminologies used in VT operation by the VT operator.

Introduction

CCU (CAMERA CONTROL) OPERATIONS

CCU (Camera Control) Operations refers to a range of equipment and operations related to remote control of video/television camera functions. Partial CCU control is a common method to control camera functions in television production. This is a professional approach that allows for maximum control and quality. In a multi-camera production the CCU operator is generally responsible for more than one camera (2-3 cameras is common but up to 1 is possible). Of course a large production may require a number of CCU operators. For example, a 20-camera broadcast could have 5 CCU operators, each controlling 4 cameras.

VISION MIXER / SWITCHER

Vision Mixer / Switcher A vision mixer (AKA video switcher or production switcher) refers to eitherA device used to mix multiple video sources into one or more master outputs. Or A person who operates a vision mixing device. A vision mixer also known as video switcher or production switcher refers to either A device to mix multiple video sources into one or more master outputs; a person who operates a vision mixing device. You need to note down that the term mixer is a European term while switcher is an American term. For simplicity, we will call the mixing device as a vision mixer and the operator a switcher. The main purpose of a vision mixer is to create a master output for a real-time video recording or broadcast. Typically vision mixers are used for events that are or any event where multiple sources need to be mixed in real-time (as opposed to post-production editing). Vision mixers can also be used to create various visual effects, from simple mixes and wipes between sources to advanced composite effects.

VT (VIDEOTAPE) OPERATIONS

VT (Videotape) Operations refer to the job of operating one or more video tape machines, or any similar digital recording devices. VT operations are to operate one or more video tape machines, or any similar digital recording devices. VT operators are found in many video and television production environments. The duties of this position can include recording a master tape of the production, specific events, shots, camera angles, etc. and editing video footage and Cueing and playing video items at specific set times or at the director's instruction.

Prepare a tape for recording is to be understood as they are used for professional editing. Check that the tape is clean and free of dust. Fast-forward the tape to the end, then rewind. This ensures that the tape has the correct tension. Now, record blackfrom a stable source throughout the entire tape and then rewind. This is important if you are planning on using insert editing but is not compulsory for assemble editing. Now, record 30-6seconds of correctly configured colour bars and audio tone at the beginning of the tape. This provides a technical reference for use later.

MASTER TAPE

Master Tape is one of the most important roles of a VT operator. Creating a master tape is one of the most important roles of a VT operator. This is the recording that is done of the entire program for mastering, editing, reproduction, distribution, archiving, etc.

Slow-Motion Replays are an integral part of television genres such as sports and other action programming.

SLOW-MOTION REPLAYS

Slow-Motion Replays are an integral part of television genres such as sports and other action programming. There are two main ways to create the slow motion effect:

Record the action on a tape or disk, then re-cue the shot (i.e. rewind to the start point) and play it back at less than full speed. This is the desired method for live broadcasts especially when the replay immediately follows the live action and is the method covered on this page.

Reduce the speed of a shot in post-production (editing). Although the exact procedure will vary depending on the hardware and software you use, it is relatively straightforward process and once you've done it a few times you will be able to easily adapt to other systems.

Modern replay systems use computers instead of tape-based recording systems.

## 5.10 Self-Assessment Test

#### **Broad Questions**

- 1. Write a detailed note on CCU operations.
- 2. Write a detailed note on the steps of how toyou prepare a tape for editing

#### **Short Notes**

- a. The values of target
- b. Making a video tape
- c. Taking slow motion replays
- d. Master tape
- e. VT tape operation

# 5.11 Further Reading

- 1. The Film Editing Room Handbook How to Tame the Chaos of the Editing Room, 4th Edition, Norman Hollyn
- 2. Film and Video Budgets, 4th Edition, Kindle Edition, Jan 2006
- 3. The Shut Up and Shoot Documentary Guide a Down Dirty DV Production, Anthony Q. Artis, Sep 2007
- Video Production Handbook, Second Edition, Gerald Millerson C.Eng MIEE MSMPTEMay 2001
- Video Production Handbook, 4THEdition, Gerald Millerson C.Eng MIEE MSMPTE, Nov 2007
- 6. The Videomaker Guide to Video Production, Fourth Edition, Videomaker and John Burkhart, Nov 2007

# Assignment Make a speech and record it on the topic of CCU. Along with the video shoot also make a write-up on the same.

## Unit 3 Video Chroma Green Screen

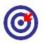

# Learning Outcome

| After reading | this | unit, | vou | will | be | able | to: |
|---------------|------|-------|-----|------|----|------|-----|
|---------------|------|-------|-----|------|----|------|-----|

- □ Describe the planning the studio setting
- Define the green screen material
- □ Explain lighting of the green screen
- □ Discuss incorporation of green screen footage into your videos
- ☐ State the tips to handle screen

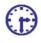

# Time Required to Complete the Unit

- 1. 1<sup>st</sup> Reading: It will need 3 Hrs for reading
- 2. 2<sup>nd</sup> Reading with understanding: It will need 4 Hrs for reading and understanding
- 3. Self-Assessment: It will need 3 Hrs for reading and understanding
- 4. Assignment: It will need 2 Hrs for completing an assignment
- 5. Revision and Further Reading: It is a continuous process

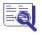

## **Content Map**

- 6.1 Introduction
- 6.2 Planning the studio setting
- 6.3 Green screen material
- 6.4 Lighting the green screen
- 6.5 Incorporating green screen footage into your videos
- 6.6 Tips

- 6.7 Definitions
- 6.8 Summary
- 6.9 Self-Assessment Test
- 6.10 Further Reading

## 6.1 Introduction

The green screen effect is a type of chroma key. The idea of chroma is to create a pure green or blue background that can be then replaced with whatever background image or video you want.

This unit explain shows you how to set up a green screen (cheaply if necessary) and how to use it in your video productions.

There are various types of variations on the standard green screen technique and you will need to develop your own system based on the resources you have available. Whatever you do but you need to remember the two most important considerations:

The colour and lighting of the green screen has to be as even as possible.

You cannot have anything in the foreground (i.e. part of the subjects) which is the same colour as the green screen.

## 6.2 Planning the Studio Setting

Planning a Green Screen Studio

You need to plan your green screen size and your layout before you actually start any construction. You can set the width of green screen wide enough as per your shoot and requirement of how much area you want to later take as transparent.

Set up your proposed studio area and camera(s). Go through each and every type of shot that you can think of wanting and measure the total required background area. You also need to allow yourself enough space to change your mind about framing or even widen the shot more than you originally thought. Also allow yourself that extra space to the sides of the screen to place lights.

You need to in reality keep some space between the foreground subjects and the green screen this makes lighting easier.

Plan your budget.

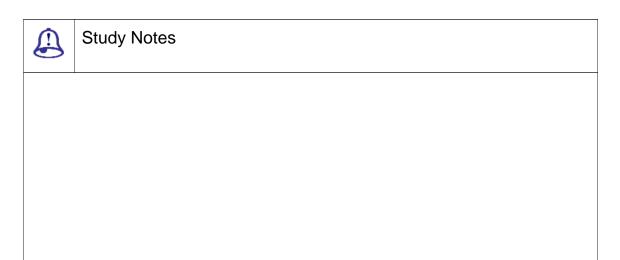

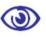

## Assessment

- 1. What are the important points involved in planning for Green screen?
- 2. What is green screen effect?

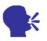

## Discussion

Explain more on green screen techniques and chroma key.

## 6.3 Green Screen Material

Normally when it comes to choosing the material that you can use as a green screen you need to debate. Many professionals normally tell that the colour must be just the right shade of green, or that the screen must be made of certain material. It is certainly true that some materials and colours are better but in reality you can make an effective green screen from just about any smooth, green surface.

If you in search of the best possible screen then try to search on an Internet search for green screen material. There are several of websites that sell specialist material. Also do a little research then you will find something to suit your studio. But you need to take care that the professional green screen material can be a bit expensive.

In the more likely event that you would like a cheap option to get started with, you will be glad to hear that it is not hard finding useable material. There are three main options:

Use a solid material such as cardboard or wood or painted green.

Use flexible or spongy material such as foam, spandex, etc. If you are going this way, you are probably better off to buy professional material.

Use some sort of fabric. You can either buy green material or buy white material and paint/dye it green.

**FABRIC** 

Go to a good fabric shop and hunt through the selection you should be able to find at least several choices.

The material should not be very reflective as this tends to create lighter hotspots.

Lighter, brighter green is better than dark green.

Material which is crease-resistant is very desirable. You also need to take care that there are no wrinkles and you need to have a material which can be set up and moved without destroying the smoothness.

You can go for heavy material if you want consistent colour, especially if there is any possibility of anything behind the screen showing through. However it can be prone to more creasing.

If you need to pack up the material for storage or moving, roll it rather than fold it this helps reduce wrinkling. It is always good to use cylindrical object with a diameter of at least 5-10cm (2-4) to roll the material onto, for example, the heavy cardboard cylinders used as the centre of newsprint rolls.

You may want to iron your material from time to time to keep wrinkles away. If you are going to paint or dye the material, make sure you will be able to iron it. Note than ironing a piece of material this large without creating new creases can be a challenge.

Hang the material in whatever manner suits your situation. E.g., you could use thumbtacks or a shower rail attached to the wall. To make a mobile screen, use two stands (such as light stands or mic stands) and mount a rail between them. You could also make stands from clothing racks, hat stands, or any similar type of frame.

SOLID MATERIAL

Cardboard or wood has the advantage of providing a nice consistent surface, free of

wrinkles. But its sometimes tough as it is more difficult to pack up and move.

Although you can use any light, bright green paint, it is better to use a tint designed for green screens. Do a search for chroma key paintto see some options?

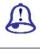

# **Study Notes**

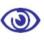

## Assessment

- 1. What are the three options used to create a green screen?
- 2. What kind of fabric is good for the green screen?
- 3. What are the solid materials used for the green Screen?

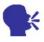

## Discussion

Explain the green screen material from internet.

# 6.4 Lighting the Green Screen

In case you wonder that the green screen does require its own lighting. It is less likely that you would be able to use the screen with existing ambient light or the same light you use for the foreground subjects. As mentioned earlier you need to plan your screen lights before you begin construction.

The key to lighting a gree n screen is consistency. The entire idea is to cr eate a single, consistent shade of colour acros s the entire screen.

You will need at least two lights, preferably more. The figure on the next page shows how you could light a green screen which is a few meters across, using a couple of 300-500w lights (one at each end) and a couple of 100-250w lights below pointing up.

Note: Diffusion filters come very handy when lighting green screens. Diffusion helps creating more even lighting and reducing the impact of shadows.

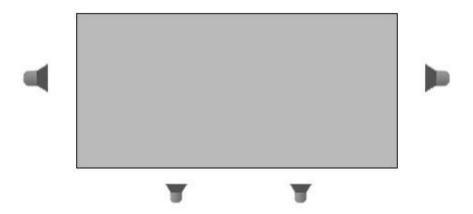

Fig. 6.1: Green Screen Light

You need to experiment with different combinations to get the most ev en lighting.

Once the screen is lit up as per your satisfaction you need to add the main lighting for the subjects. At this point you will also find that shadows created by these n ew lights are cast on the screen. Adjust the light positions and filters until you get the best co mpromise.

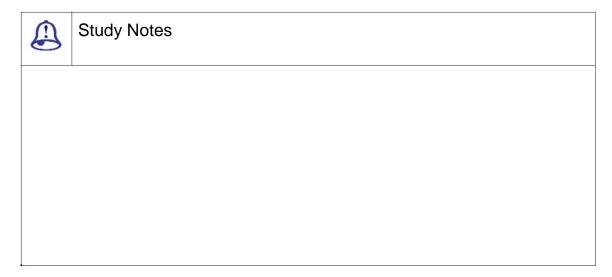

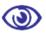

#### Assessment

- 1. What is diffusion?
- 2. Why do green screen needs more light?
- 3. What is the importance of lighting in green screen?

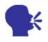

## Discussion

Discuss the idea about the lighting in green screen.

# 6.5 Incorporating Gre en Screen Footage into Your Video s

Once you have recorded your green screen footage now you will s urely need to remove the green parts of the i mage and replace it with your own background. This is done through a process known as ch roma keying and this means selecting a color and removing every instance of that colour in the image. Any image placed behind this image then becomes visible.

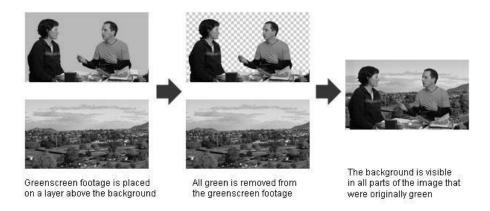

Fig. 6.2: Visual repre sentation of how chroma work and final output

There are two common ways to create a chroma key:

- ☐ In real time by using a video switcher or special effects generator
- ☐ In post-production, using editing or compositing software

We assume you using the second method as this is by far the most common, especially for beginners. The editing software you use plays an imp role as to how you do a chroma key. However the general process used by most applications goes like this:

Place the green screen footage on a layer in the timeline.

Now place the footage or image that is to be used as the background on a layer below the green screen footage.

Now add a green screen or chroma key effect to the top layer (the example shown is the effect supplied with Adobe Premiere).

Select green as the colour to use in the key. Most software provides a colour picker to help you do this.

After selecting the colour various parts of the image will become transparent and you should see the background appear in these parts. Adjust various parameters to get the best effect.

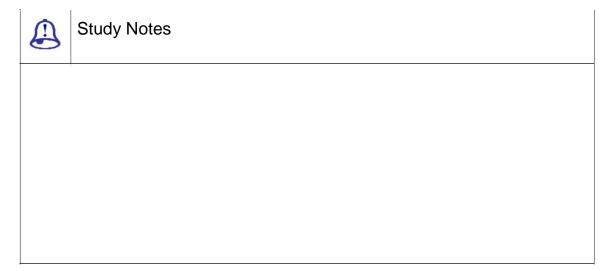

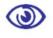

## Assessment

- 1. What do you call the process of removing green screen?
- 2. Explain the two ways to create a croma key.

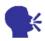

## Discussion

Discuss the Green Screen frottage.

## 6.6 Tips

Some software packages come with dedicated green and blue screen effects which may require the screen to be a very specific colour. If these effects do not work then use the more general chroma key effect.

In most of the studios there will be some variation in the screen colour, no matter how hard you try to make it consistent. When selecting the key colour, try to select a part of the screen which best represents the overall colour.

Key parameters to adjust include similarity and blending. Experiment with these to see how they work. You will most of the times have to adjust these to get an acceptable effect.

Make sure anyone appearing in your video knows that they cannot wear green (or blue if you are using a bluescreen). You also need to avoid green (or blue) props and other objects. Also need to take care of the logos and symbols on people's clothing these may be small enough that nobody notices them while shooting but after adding the key they become horribly obvious holes in the person's body.

You will also notice that some colours and shades work better than others when you avoid green or blue. For example, dark coloured clothes may create more of a green rim around foreground objects than light colours. You also should spend time experimenting with different colours.

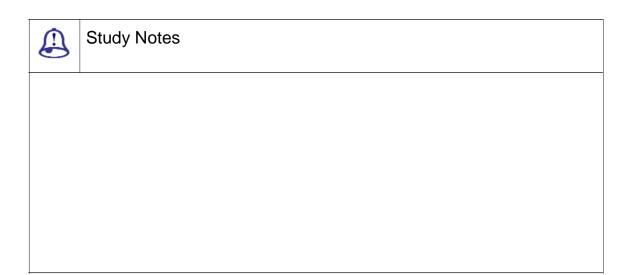

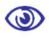

## Assessment

Explain the common tips for the green footage.

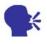

Discussion

Discuss the green screen technology

## 6.7 Definitions

Blocking: Planning out everyone's position and movement for the show

Audio director: Studio crew member who handles the microphone placement, sound mix and other audio responsibilities before and during the show

Charge back: Charging studio costs to another division of the same company. No money changes hands; it is just an accounting procedure

Cue: A signal to performers (or crew) telling them to do something. Usually, the director calls out the cue, which is relayed via hand signals by a studio crew member

EFP: Electronic field production, producing TV shows outside the studio usually involves studio-quality equipment, techniques and editing

External sync: Electronic pulses, coming from outside the TV camera, which synchronize the camera's picture with other cameras in the studio so the pictures can be mixed or switched.

Floor manager: Studio crew member who assists by handling cables or relaying director's cues and commands

Floor plan: A sketch, seen from above, showing where objects, walls, doors, cameras, etc., are to be positioned on the studio floor

Foldback: Audio mixing system to allow sound effects, music, etc., to be mixed, amplified and sent to the studio for performers to hear, as well as being recorded, mixed with the sounds of their microphones

Head end: The place where the cable TV company sends its signals from. This is not necessarily where its offices are or where its studio is. It is the center where the signals start their journey down the web of wires to homes

House lights: General overhead work lights used in the studio during rehearsals and between productions

Intercom: An earphone/microphone headset that allows the director in the control room to speak with the camera operators in the TV studio

Joystick: A multiposition lever on a studio switcher that positions special effects anywhere on the TV screen

Lighting grid: Framework of pipes connected to the studio ceiling from which lights are hung

Patch bay: Like a telephone switchboard, a console of sockets leading to the studio lights and another set of sockets leading to the dimmer circuits. Connecting the two via patch cords allows various dimmers to activate various lights

Patch cable: This special heavy-duty lighting cable plugs into the patch bay to carry current from the dimmer circuit to the grid circuit and studio lamp

Pneumatic studio pedestal: Heavy duty studio camera pedestal and dolly that allow the camera to be raised and lowered smoothly with ease

Scanned area: Part of a graphic seenby the studio camera and control room monitor but not necessarily seen on all home viewer TV sets

Strike: To clear props and set pieces from the studio

Studio crane: Large studio device able to smoothly lift camera and operator high into the air.

Studio production switcher: A large active switcher/SEG that receives all the video sources (inputs from cameras, etc.) and is used to select the pictures or effects to be shown

Sync generator: Electronic device that makes sync, the pulses that keep studio cameras, etc. electronically in step

Talkback: A loudspeaker system to allow the control-room crew to speak directly to studio personnel

Virtual set: Studio set that exists as a computer graphic. The set moves as the studio camera moves so that the graphic looks real

Wild sound: Background sound without narration or performing going on. During editing it can be mixed with the performer's sounds if they have to redo their lines in a quiet studio

Beaded screen: Projection screen covered with tiny glass beads (looks like white sandpaper); has a gain of 2 or 3

Desktop video: The integration of several video disciplines, (i.e., titles, graphics, switcher, video editing) into one or several computers. Except for the cameras and microphones that gather the original footage, most of the production process can take place on a desktop computer

Parallel cutting: Editing raw footage so that similar or parallel actions are seen one after another, making it look like everybody's doing it

Print to tape: Process where a digital non-linear editor will play its data back to a VCR that records the show on tape; also the process where an analog NLE will follow the edit decision list to drive the VCPs, VCR and SEG to create the final edited show from the raw footage

Raw footage: Recordings made directly from the camera, intended to be edited into a final program later

Technical director: The person who pushes the buttons on the switcher/SEG during the show.

Technical setup: Adjusting the video equipment prior to a show; also the time period for this process before a show

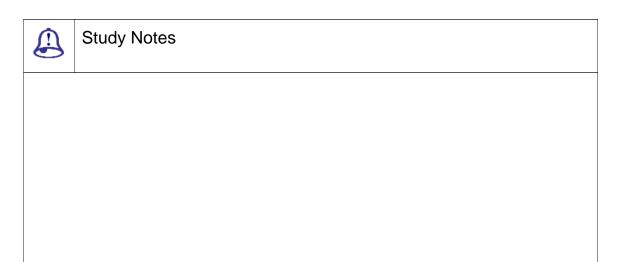

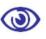

## Assessment

- 1. What is floor plan?
- 2. What is raw footage?

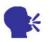

## Discussion

Explain the terminology for Green screen and footage.

# 6.8 Summary

PLANNING THE STUDIO SETTING

Planning the studio setting is always a good idea for studio layout and green screen size. You need to plan your green screen size and your layout before you actually start any construction. You can set the width of green screen wide enough as per your shoot and requirement of how much area you want to later take as transparent. Set up your proposed studio area and camera(s). Go through each and every type of shot that you can think of wanting and measure the total required background area. You also need to allow yourself enough space to change your mind about framing or even widen the shot more than you originally thought. Also allow yourself that extra space to the sides of the screen to place

For green screen material it is true that some materials and colours are better while in reality you can make an effective green screen from just about any smooth, green surface. Use a solid material like cardboard or wood or painted green. Use flexible or spongy material such as foam, spandex, etc. If you are going this way, you are probably better off to buy professional material. Use some sort of fabric. You can either buy green material or buy white material and paint/dye it green.

LIGHTING THE GREEN SCREEN

While lighting the green screen you need to maintain consistency. In case you wonder that the green screen does require it is own lighting. It is less likely that you would be able to use the screen with existing ambient light or the same light you use for the foreground subjects. As mentioned earlier you need to plan your screen lights before you begin construction. The key to lighting a green screen is consistency. The entire idea is to create a single, consistent shade of colour across the entire screen. You will need at least two lights, preferably more. The figure on the next page shows how you could light a green screen which is a few metres across, using a couple of 300-500w lights (one at each end) and a couple of 100-250w lights below pointing up.

INCORPORATING GREEN SCREEN FOOTAGE INTO YOUR VIDEOS

Incorporating green screen footage into your videos in done through a process called chroma keying; in real time, by using a video switcher or special effects generator, in post-production, using editing or compositing software. Place the green screen footage on a layer in the timeline. Now place the footage or image that is to be used as the background on a layer below the green screen footage. Now add a green screen or chroma key effect to the top layer (the example shown is the effect supplied with Adobe Premiere). Select green as the colour to use in the key. Most software provides a colour picker to help you do this.

**TIPS** 

Tips as mentioned in the unit kindly read them carefully. In most of the studios there will be some variation in the screen colour, no matter how hard you try to make it consistent. When selecting the key colour, try to select a part of the screen which best represents the overall colour. Key parameters to adjust include similarity and blending. Experiment with these to see how they work. You will most of the times have to adjust these to get an acceptable effect. Make sure anyone appearing in your video knows that they

cannot wear green (or blue if you are using a bluescreen). You also need to avoid green (or blue) props and other objects. Also need to take care of the logos and symbols on people's clothing these may be small enough that nobody notices them while shooting but after adding the key they become horribly obvious holes in the person's body. You will also notice that some colours and shades work better than others when you avoid green or blue. For example, dark coloured clothes may create more of a green rim around foreground objects than light colours. You also should spend time experimenting with different colours.

#### 6.9 Self-Assessment Test

#### **Broad Question**

- 1. Write a detailed note on chroma and its uses
- 2. What a detailed note on the benefit of using green or blue screen

#### Short Notes

- a. Process of lighting the green screen
- b. Type of green screen material necessary
- c. Planning of studio settings
- d. Fabric used for chroma cloth

# 6.10 Further Reading

- 1. The Film Editing Room Handbook How to Tame the Chaos of the Editing Room, 4th Edition, Norman Hollyn
- 2. Film and Video Budgets, 4th Edition, Kindle Edition, Jan 2006
- 3. The Shut Up and Shoot Documentary Guide a Down Dirty DV Production, Anthony Q. Artis, Sep 2007
- Video Production Handbook, Second Edition, Gerald Millerson C.Eng MIEE MSMPTEMay 2001
- Video Production Handbook, 4THEdition, Gerald Millerson C.Eng MIEE MSMPTE, Nov 2007
- The Videomaker Guide to Video Production, Fourth Edition, Videomaker and John Burkhart, Nov 2007

## Assignment

| Make a concept of your documentary or an Ad; now plan the set and do the chroma set up. Now you need to write the script and the scene description. Now do the chroma shoot and keep the footage ready. |  |  |
|----------------------------------------------------------------------------------------------------|--|--|
|                                                                                                    |  |  |
|                                                                                                    |  |  |
|                                                                                                    |  |  |
|                                                                                                    |  |  |
|                                                                                                    |  |  |
|                                                                                                    |  |  |
|                                                                                                    |  |  |
|                                                                                                    |  |  |
|                                                                                                    |  |  |
|                                                                                                    |  |  |
|                                                                                                    |  |  |
|                                                                                                    |  |  |
|                                                                                                    |  |  |
|                                                                                                    |  |  |
|                                                                                                    |  |  |
|                                                                                                    |  |  |

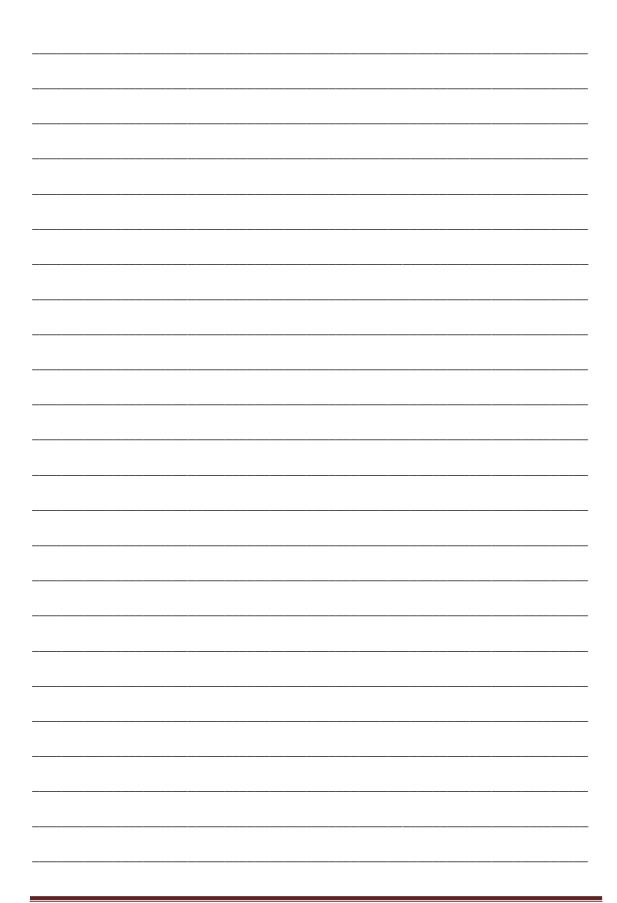

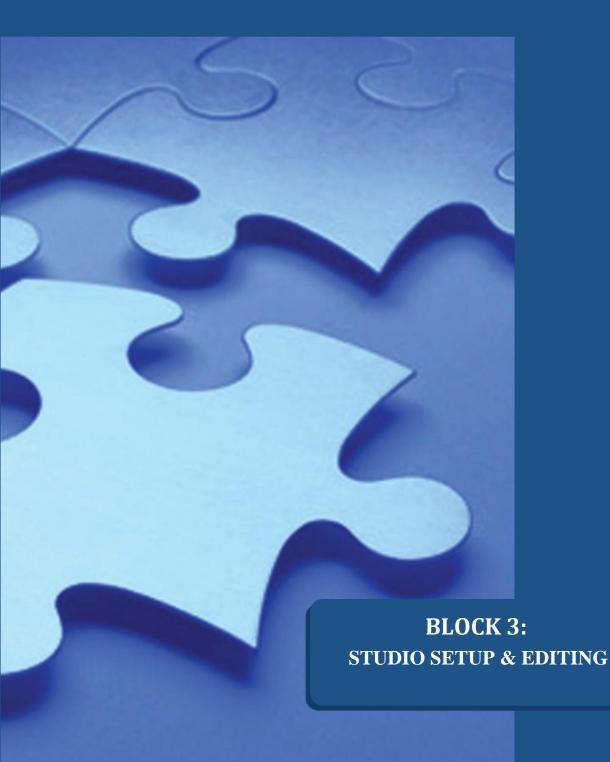

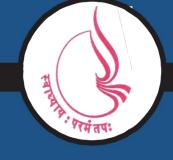

Dr. Babasaheb Ambedkar Open University, Ahmedabad

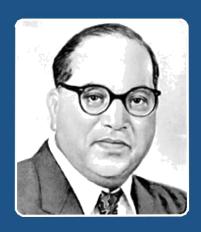

66

Education is something which ought to be brought within the reach of every one.

- Dr. B. R. Ambedkar

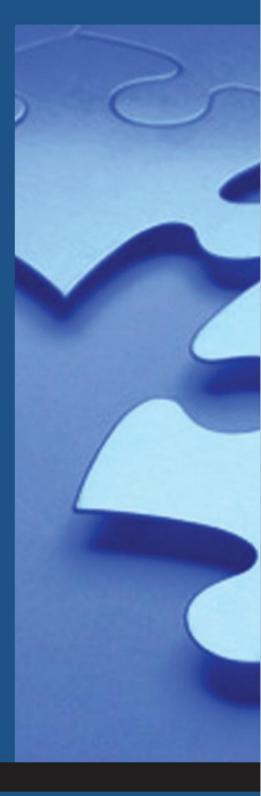

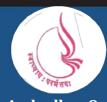

'Jyotirmay' Parisar, Sarkhej-Gandhinagar Highway, Chharodi, Ahmedabd-382481

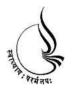

# Dr. Babasaheb Ambedkar Open University

# BCADES-207 VIDEO EDITING

**Block** 

3

## STUDIO SETUP & EDITING

UNIT 1 SHOOTING INTERVIEWS

UNIT 2 STREAMING VIDEO

UNIT 3 INTRODUCTION TO VIDEO EDITING

UNIT 4 VIDEO FORMATS

## Copyright © 2017 Knowledge Management and Research Organization.

All rights reserved. No part of this book may be reproduced, transmitted or utilized in any form or by means of, electronic or mechanical, including photocopying, recording or by any information storage or retrieval system without written permission from us.

#### Acknowledgment

Every attempt has been made to trace the copyright holders of material reproduced in this book. Should an infringement have occurred, we apologize for the same and will be pleased to make necessary correction/ amendment in future edition of this book. The content is developed by taking reference of online and print publications that are mentioned in Bibliography. The content developed represents the breadth of research excellence in this multidisciplinary academic field. Some of the information, illustrations and examples are taken "as is" and as available in the references mentioned in Bibliography for academic purpose and better understanding by learner.'

#### **ROLE OF SELF INSTRUCTIONAL MATERIAL IN DISTANCE LEARNING**

The need to plan effective instruction is imperative for a successful distance teaching repertoire. This is due to the fact that the instructional designer, the tutor, the author (s) and the student are often separated by distance and may never meet in person. This is an increasingly common scenario in distance education instruction. As much as possible, teaching by distance should stimulate the student's intellectual involvement and contain all the necessary learning instructional activities that are capable of guiding the student through the course objectives. Therefore, the course / self-instructional material are completely equipped with everything that the syllabus prescribes.

To ensure effective instruction, a number of instructional design ideas are used and these help students to acquire knowledge, intellectual skills, motor skills and necessary attitudinal changes. In this respect, students' assessment and course evaluation are incorporated in the text.

The nature of instructional activities used in distance education self- instructional materials depends on the domain of learning that they reinforce in the text, that is, the cognitive, psychomotor and affective. These are further interpreted in the acquisition of knowledge, intellectual skills and motor skills. Students may be encouraged to gain, apply and communicate (orally or in writing) the knowledge acquired. Intellectual- skills objectives may be met by designing instructions that make use of students' prior knowledge and experiences in the discourse as the foundation on which newly acquired knowledge is built.

The provision of exercises in the form of assignments, projects and tutorial feedback is necessary. Instructional activities that teach motor skills need to be graphically demonstrated and the correct practices provided during tutorials. Instructional activities for inculcating change in attitude and behavior should create interest and demonstrate need and benefits gained by adopting the required change. Information on the adoption and procedures for practice of new attitudes may then be introduced.

Teaching and learning at a distance eliminates interactive communication cues, such as pauses, intonation and gestures, associated with the face-to-face method of teaching. This is particularly so with the exclusive use of print media. Instructional activities built into the instructional repertoire provide this missing interaction between the student and the teacher. Therefore, the use of instructional activities to affect better distance teaching is not optional, but mandatory.

Our team of successful writers and authors has tried to reduce this.

Divide and to bring this Self Instructional Material as the best teaching and communication tool. Instructional activities are varied in order to assess the different facets of the domains of learning.

Distance education teaching repertoire involves extensive use of self- instructional materials, be they print or otherwise. These materials are designed to achieve certain predetermined learning outcomes, namely goals and objectives that are contained in an instructional plan. Since the teaching process is affected over a distance, there is need to ensure that students actively participate in their learning by performing specific tasks that help them to understand the relevant concepts. Therefore, a set of exercises is built into the teaching repertoire in order to link what students and tutors do in the framework of the course outline. These could be in the form of students' assignments, a research project or a science practical exercise. Examples of instructional activities in distance education are too numerous to list. Instructional activities, when used in this context, help to motivate students, guide and measure students' performance (continuous assessment)

#### **Shooting Interviews** Unit 1

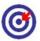

## Learning Outcome

| <b>9</b>                                      |                               |  |
|-----------------------------------------------|-------------------------------|--|
| After reading this unit, you will be able to: |                               |  |
| □ De                                          | fine the interview structure  |  |
|                                               | strate framing                |  |
| □ De                                          | velop compositions            |  |
| □ St                                          | ate the types of interviews   |  |
| □ Ex                                          | plain the various definitions |  |

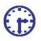

## Time Required to Complete the Unit

- 1. 1<sup>st</sup> Reading: It will need 3 Hrs for reading
- 2. 2<sup>nd</sup> Reading with understanding: It will need 4 Hrs for reading and understanding
- 3. Self-Assessment: It will need 3 Hrs for reading and understanding
- 4. Assignment: It will need 2 Hrs for completing an assignment
- 5. Revision and Further Reading: It is a continuous process

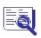

## Content Map

- 7.1 Introduction
- 7.2 **Getting Started**
- 7.3 Interview Structure
- 7.4 Framing
- Composition 7.5
- 7.6 Different Types of Interviews

- 7.7 Studio IVs
- 7.8 Mobile IVs
- 7.9 Remote IVs
- 7.10 Vox Pops
- 7.11 Definitions
- 7.12 Summary
- 7.13 Self-Assessment Test
- 7.14 Further Reading

#### 7.1 Introduction

This unit discuss about the shooting interviews and its introducti on, interview terminology

iv interview, guest i.e. the person being interviewed.

One-ShotShot of a single person, either interviewer or guest; usually a mid-shot or tighter

Two-ShotShot of two peo ple, e.g. interviewer and guest

Back-Cut QuestionShot of the interviewer asking a question, shown from the other side of the guest.

Noddy Shot of the interviewer nodding or showing an appropriate facial expression.

In video and television production an interview (IV) is a fundamental element, an interview is used in a huge range of programming. You can create contents through this most efficient ways and it is cheap to produce, effective for gathering and presenting information and easy to edit into the program. In fact you can make entire programs using little more than interviews laced with cutaways and links.

In order to produce a successful interview you require a combination of skills. In professional situations these res ponsibilities can be shared by various designations like the producer, director, interviewer a nd camera operator, audio and lighting technic ians. In other situations it is a one-person oper ation.

## 7.2 Getting Started

Interview shoots are very unforgiving. In an interview situation you need to get everything right first time and make the job flow smoothly and comfortably for everyone involved. Interviews will not fall in place and so you have to take care that they do not start going wrong or taking a long time. Therefore you need competent operat ors who can organise and shoot interviews in their sleep. It is a skill that has to be second nature so you should be well practiced in this art before you attempt a mission-critical interview.

Preparing for an interview involves:

Contacting and making arrangements with the guest(s)

Choosing a location

Preparing equipment

Traveling to the location and setting up

Final briefing and technical checks

Before you begin shooting, double check everything. Does not use take one of the Interview (IV) as a practice or test record. If you are not 100% fully sure enough that it is all working okay, stop and get it right.

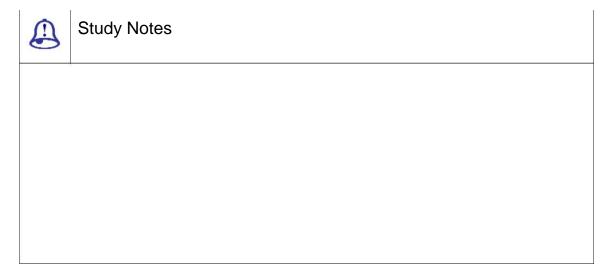

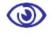

#### Assessment

Explain the role of an interviewer.

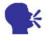

#### Discussion

Discuss what the necessary steps for interview preparations are.

#### 7.3 Interview Structure

In a video interview, you normally involve three types of people in a conversation:

The interviewer is the facilitator. The interviewer has to choose the topic of conversation also asks questions and guides the discussion.

The guest is the subject of the interview. (S)he will do most of the talking and get most of the camera shots.

The viewer is a silent observer who has been invited into the conversation.

This creates a three-way interaction. A good interviewer has the ability to include all three groups in the correct mix.

Typically, the interviewer begins by setting the scene then inviting the viewer into the conversation by introducing the location, guest and topic. At this point the interviewer is might be speaking to the camera as if they were looking the viewer in the eye.

Next, the interviewer turns to speak to the guest. Then follows a one-sided conversation in which the interviewer asks questions which are (usually) designed to encourage the guest to talk a lot.

The progress of the interview depends on the situation. A short style interview will last long enough to get the information from the guest and then close, often quite abruptly. For a more in-depth interview or a personal interview, you need to go through a settling-in stage where simple facts are discussed, then move gently towards the more thorny issues.

The interview is usually concluded by thanking the guest. The interviewer may then turn back to the camera and say goodbye to the viewer, as well as tidy up any script requirements such as leading to the next piece in the program.

| Study Notes |
|-------------|
|             |
|             |
|             |
|             |

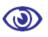

#### Assessment

Explain the structure of interview.

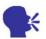

#### Discussion

Discuss the interviewer's task to enhance the interview.

### 7.4 Framing

In addition to the normal rules of framing, there are a number of guidelines specific to interviews.

FACING DIRECTION

In most cases, the subject (interviewer or guest) is facing slightly left or right of the camera. This shows that the subject is talking to someone else (not the viewer) but by being relatively front-on the viewer is still part of the conversation.

Also it is a major part of the video interviews is make sure that the interviewer and guest are always facing the right way so they are talking to each other. If they are facing the same way they will both appear to be talking to an unseen third person.

Avoid severe profile shots you should always be able to see both eyes. People are much attuned to seeing someone's whole face when they talk and if the viewer cannot see enough of the face it becomes uncomfortable. Profiles are also unflattering to the guest.

#### Common Interview Shots

Common interview normally include shots that are ranging from mid-shot to medium close-up (MCU) while the wider shots are occasionally used as establishing shots or cutaways.

The following rule is especially important in interviews so keep that in mind:

Shots ranging from wide shot to MCU are best for information delivery, i.e. when the subject is talking about factual information.

Shots tighter than a MCU are appropriate for when the guest is talking about

something personal or emotional; the shot pulls the viewer into the same emotional space. For this reason it is not usually a good idea to go tighter than a MCU on the interviewer, since their feelings are not the focuseds and they should be portrayed as slightly detached from the emotion of the topic (but not completely detached).

#### The Sequence of Shots

In general most of the interviews start with quite a loose shot of the interviewer and/or guest. Make sure you leave enough room for a name/title key if necessary. You should normally have a similar framing for both interviewer and guest at the beginning of the interview. As the interview progresses the relative framing can vary.

A common practice is to begin the interview with a mid-shot as the guest talks about the facts, then slowly zoom in to a close up when the guest begins talking about their feelings. This technique is quite famous in current affairs programs and documentaries. Do not drag the close-up on for too long after a while it becomes uncomfortable and makes the viewer feel that they are invading the speaker's personal space. Watch television interviews and learn to judge the timing of these moves.

Use appropriate, motivated framing. For example:

If the guest starts using hand gestures, zoom or cut to a shot which includes them (if possible).

If the interview is to be closely edited with other interviews or content, make sure your shots will match as necessary.

And you need to remember wider shots are for information and casual conversation, tighter shots are for intensity.

| Study Notes |
|-------------|
| 1           |
|             |
|             |
|             |

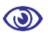

#### Assessment

- 1. Explain the sequence of the shots in the interview.
- 2. What do common interview shots include?

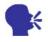

#### Discussion

Discuss more on framing in inte rview.

## 7.5 Composition

Once you are accusto med with the basic framing requirements that are for interviews now you can read the following composition tips and tricks.

Set the interview in a pr oper location, maybe with appropriate backgro und features. It is often require that you make the background appear to be the g uest's normal surroundings. If you are in outd oors then you can use an identifiable building or a milestone; if you are inside you could use photos, logos, etc.

With lighting you can set the mood.

The position and framing of interviewer and guest play a very important role and this will affect the perceived relationship. E.g., if you have an interviewer who is behind a desk then it gives a feeling of authorit y.

Also you can keep the props if required at a place that is in front of the interviewer so that whenever you talk about them you can show them.

BACKGROUNDS

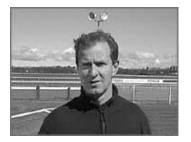

Fig. 7.1: F Background

Note good if the speaker s in the background make the guest look he has antennae.

You have to be sure enou gh that there is nothing distracting in the background of the person speaking.

It is always good to work with conceptual backgrounds that go well with the kind of shoot you are having

Check the microphone and cube. A wind-sock which is hanging off the mic does not look good.

**E**YELINES

It is very important to m ake sure the guest's eyes are level with the interviewer's. There should not be any notice able difference that adds discomfort and also you should avoid unwanted message like such as dominant and submissive appearances.

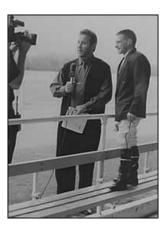

Fig. 7.2: Eyelines

In studio situations, all c hairs have to be adjusted such that everyone appears to be at the same height.

In the field you may nee d to be a bit more inventive. The audience need never know the true height relationship.

| Study Notes |
|-------------|
|             |
|             |
|             |
|             |
|             |

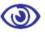

#### Assessment

- 1. What is the importance of background in a composition?
- 2. What is the importance of eyeline in an interview?

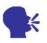

#### Discussion

Explain the key features of composing an interview.

## 7.6 Different Types of Interviews

The following section covers techniques and operational procedures for shooting video and television interviews. They are suitable for people who are familiar with basic video camera operations, jargon, shot types, etc. There are different types of interviews and it has its own techniques.

Interviews are of following type:

| _   |          |       |
|-----|----------|-------|
| C+. | ıdia     | J\/د  |
|     | 11 111 1 | 1 W S |

Remote IVs

☐ Mobile IVs

| \/ | ox.     | Po | ns  |
|----|---------|----|-----|
| v  | $O^{N}$ | Гυ | בעי |

Let us now in this section study various types of interviews

| Study Notes |
|-------------|
|             |
|             |
|             |
|             |
|             |

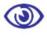

#### Assessment

List the types of interviews.

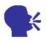

#### Discussion

Explain the media where can you broadcast the interview.

#### 7.7 Studio IVs

There are various possible settings to conduct interviews. The first setting that you should know is the seated interview. You have to arrange the interviewer, guest(s) and cameras in order to achieve the look and feel that best suits your objectives irrespective of whether you are in permanent studio or in some other indoor location.

You have various types of common floor plans from which you can choose. You normally will come across some of the limiting factors like space and number of cameras. The guidelines below include options for most settings.

#### 1 Guest, 1 Camera

In this simple case, the i nterviewer and guest are given a similar framin g and appear with equal prominence. This is useful if you are not sure as to who would be doing most of the talking or if the talk-time is spread evenly between the interviewer and guest.

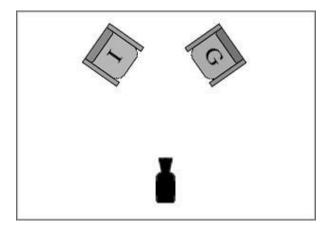

Fig. 7.3: 1 Guest, 1 Camera

It is a quite informal setti ng especially suitable for less formal interviews .

#### 1 Guest, 1 Camera

Taking the same situation and moving the camera to one side gives a different feel. Now the guest is much more i mportant and becomes the main focus and the interviewer can face the camera at the beginning and end of the interview but not usually during. This would leave the interviewer with profile framing so your 1-shots will be reserved for the guest. From time to time you can zoom out to a 2-shot, you back in to the guest.

If the IV is to be edited, you will most likely frame most of the interview on the guest. At the end of the interview you need to move the camera to the other side and

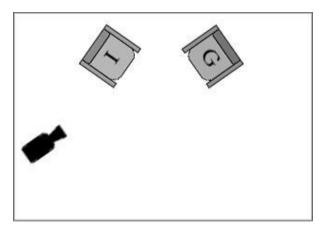

Fig. 7.4: 1 Guest 1, 1 Camera

shoot the back-cut questions and noddies (more on this later).

#### 1 Guest, 2-3 Cameras

By adding a second camera facing the interviewer you not only provide a second shot but also allow each camera to r eframe its shot while the other camera is being used. This allows you to cut between range s of shots without actually having to constantly zoom in and out.

A third camera in the mid dle adds the security and flexibility of a perma nent 2-shot.

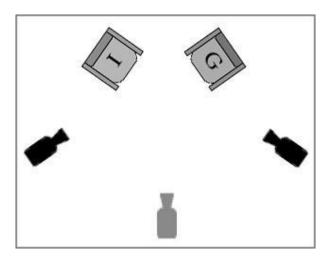

Fig. 7.5: 1 Guest, 2-3 Cameras

#### 2 Guests, 2 Cameras

This kind of set up acco mmodates two guests in a welcoming manner. It works well when the guests are somehow connected (e.g. coffee with karan, any celebrity interview), or share similar views about the su bject.

If you have one camera covering both the guests they can be covered with a 2-shot for much of the time but you will probably want to include some tighter shots . The camera operator must move cautiously among the guests to track whoever is talking. With the optional extra camera this problem can be eliminated as one camera is dedic ated to each guest.

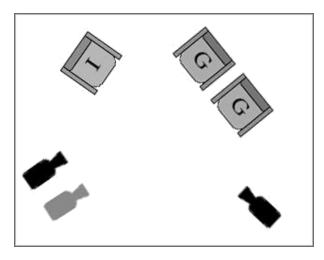

Fig. 7.6: 2 Guest, 2 Cameras

#### 1 Guest, 2-3 Cameras -2 Guests, 2-3 Cameras

This arrangement is preferable if the guests are expected to be antago nistic toward each other or do not want to sit so close together.

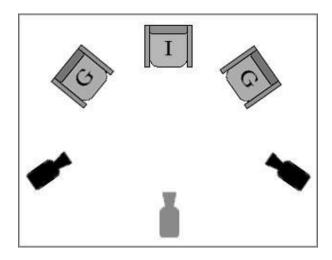

Fig. 7.7: 2 Guests, 2-3 Cameras

2-3 CAMERAS

By making the guests sit at opposite ends of a table, you actually create a more confrontational situation. This is preferable for guests who carry contrasting views on the subject.

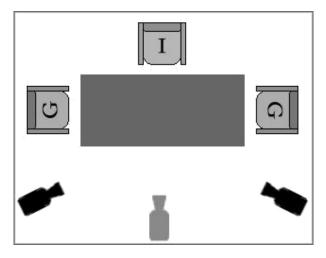

Fig. 7.8: 2 Guests, 2-3 Cameras

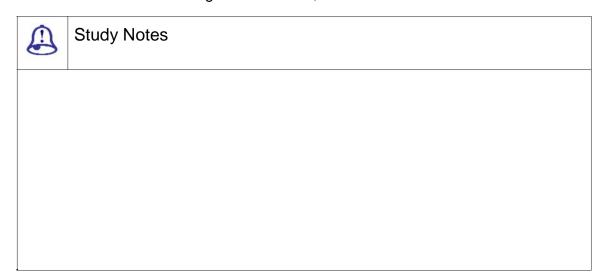

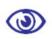

#### Assessment

Describe the angle of cameras and the number of camera used in the Studio IV.

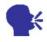

## Discussion

Explain more on Studio IV inter view and its important shooting aspects.

SHOULDER-MOUNTED CAMERA

Shooting off the shoulders is an easy and flexible method for recording interviews. Typically, this will involve one camera, although other cameras can be added easily enough.

This is the most common technique for field shoots in which speed and efficiency are important. A minimum of equipment is required and the production team can move around quickly and easily.

This is also a very useful method if you want to include the surroundings in the interview. Because the camera operator is so mobile, (s)he can move around and show objects and scenery as they are talked about.

The standard technique is pictured here, with the camera situated just to the side of the interviewer. This gives a nice front-on shot of the guest. The interviewer and camera should be close together so the guest is facing just slightly off-camera.

Off-the-shoulder interviews have a tendency to be quite a different experience to tripod/pedestal interviews. They are less formal, less restricted and involve more movement. You get a very different impression of off the shoulder interviews as the participants are usually standing or moving around, you get an impression of being up and about instead of sitting sedately in a studio setting. Certainly off-the-shoulder cameras are sometimes used in studio settings to achieve this effect.

The amount of movement involved actually depends on the production requirements. News stories tend to be quite static, concentrating on what the guest has to say and minimising distractions. Programmes that are more entertainment related might include a lot more variety, with the camera operator moving around and showing different angles of the guest, presenter and surroundings.

TRIPOD-MOUNTED CAMERA

You can use a tripod in much the same way as above.

#### Advantages

Nice steady shots: important if the interview will be edited alongside other tripod-mounted shots.

Reduced fatigue for the camera operator, which will make a big difference if the

interview is going to be long or if you will be shooting lots of them. Off-the-shoulder shots can become shaky if the operator begins to wear out.

#### Disadvantages:

You are much more restricted in terms of movement and framing.

You have another piece of equipment to carry around (and good tripods are heavy).

WALKING AND TALKING

A nice effect is the walking IV in which the interviewer and guest stroll sideby-side towards the camera. The camera operator has to walk backwards in order to maintain a constant distance. Obviously this must be well-planned.

The camera operator should have someone to act as a guide; the usual routine is for the guides to place their hand in the middle of the operator's back and walk with them.

In the example pictured here, the sound operator is doubling as the guide (he needs to keep turning his head backwards and forwards to do both jobs).

FIELD KIT CHECKLIST

Camera, tripod and plenty of tapes

Batteries/power + multi boxes and extension leads

Microphones

Audio mixer, headset and leads

Lights, stands and gels

Video Monitor

White balance cards

Shot-log sheets, pen, etc.

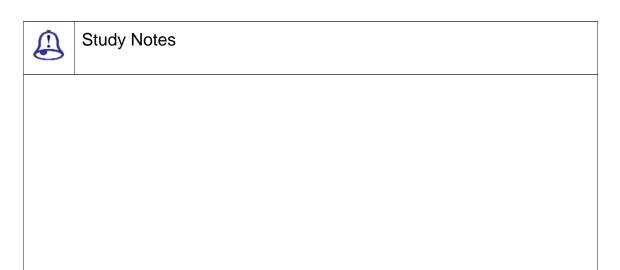

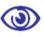

#### **Assessment**

- 1. What do field kits checklists include?
- 2. What are the disadvantages of Mobile IV?

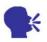

#### Discussion

Explain the advantage and disadvantages of camera positions in Mobile IV.,

#### 7.9 Remote IVs

In a remote interview the interviewer is geographically or physically separated from the guest. It is with the help of transmission equipment that the interview can take place in real time, either for live broadcast or recording. Remote interviews can occur between two studios, between a studio and temporary field location or between two field locations.

The signature of the remote interview is the split screen (pictured right). With this one can establish both locations and provides comfortable transitions among them.

Now you will see that the remote interview can have numerous technical and logistical complications. Before starting the interview you need to make the following preparations in addition to normal preparations:

Set up transmission and communication links among locations and complete technical checks.

Prepare the guest for the interview (see below).

Sometimes, vision monit ors are set up so the participants can see each other but this is not usually necessary (or even desirable as it can be distracting for the guest)

The cameras in each location must be matched in composition, colour balance, etc. It is not a good look when one hea d is much bigger than the other.

#### Preparing the Guest

How you prepare the gu est will depend on their level of experience. If they are new to this type of interview, they will need to be well briefed. It is a difficult and unnatural situation and not everyone will cope.

The guest will need to be rigged with a microphone and earpiece. While this is happening, explain briefly how things work and what to expect. If a hand-hel d mic is being used, make sure the guest kno ws how to use it. If possible, let the interview er and guest have a short preparatory conversation before the actual interview begins. This ensures they are both comfortable with each other's audio level and quality and helps relax the guest.

Useful advice for the guest inclu des:

The interview will be similar to a telephonic conversation.

Look straight at the cam era. Imagine the camera lens is a small window through which you and the interviewer can see each other. (This is because many p eople tend to look aimlessly toward the ground or sky as they talk. If they feel more face-to-face with the interviewer then they are more likely to look in the right direction).

#### The Interview Sequence

The interview sequence will typically begin like this:

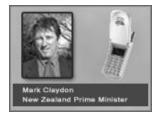

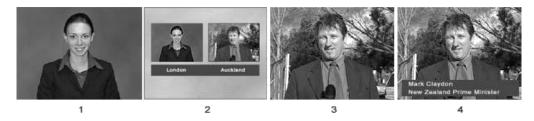

Fig. 7.9: The interview Sequence

Full-screen shot of the interview er with their preamble.

As the interviewer begins introducing the guest (e.g. I'm joined from A uckland by...), a split screen is shown between interviewer and guest. Titles given below each person identifies the respective location s.

Soon after the guest be gins answering the first question, their shot is shown full screen.

The guest's name/title key is shown.

The interview can then easily cut between the two full-screen shots, just as if the two people were sitting next to each other in the same studio. Occasionally, the split screen is cut in order to remind viewers of the situation and to allow the interviewer and guest to interact together on screen.

Telephone and Audio-Only Interviews

A simpler version of the remote interview can be conducted by tele phone. This is often referred to as a phone-in interview.

A graphic is prepared I ike the one on the right, which includes a picture of a telephone or some other icon w hich makes it obvious what is happening. If possible, use a photo of the guest. The graphic is then used when the guest is speaking (i.e. in place of video shots).

If for any reason there is a situation where the video is not available, you can use this technique with normal transmission equipment if for any reason video is not available.

#### **New Technologies**

You can also use mobile video phones to conduct remote interviews. You normally conduct remote interviews when you want to keep the equipment and personnel to the bare minimum or when resources are spread very thinly.

Expect this type of remote interview to become very common as the technology improves.

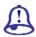

## **Study Notes**

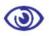

#### Assessment

- 1. Why is remote IV useful?
- 2. Where can you shoot the remote interviews?
- 3. What are the new technologies for the remote IV?

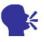

#### Discussion

Explain with example what is Remote audio interviews.

## 7.10 Vox Pops

The term vox pop comes from the Latin phrase vox populi, meaning voice of the people. The vox pop is a tool used in many forms of media to provide a snapshot of public opinion. Random subjects are asked to give their views on a particular topic and their responses are presented to the viewer/reader as a reflection of popular opinion.

For video and television vox pops, the interviewer approaches people in the street and asks them simple questions about the topic. Normally these people are new to interviews and will often be panicky, anxious, giggly, etc. So, it is important to make them feel at ease and calm.

When asking people to participate, fast is best, do not give them time to worry about how they look or what their friends will think. Use a short, sharp standard question such as "Would you mind answering a couple of quick questions about genetically modified food for TV3 news tonight"? (Note: People are always eager to know what channel you are with and when the programme will be broadcast, so it helps to get that out of the way quickly.)

And also pay attention that you ask majority open-ended questions and avoid leading questions. At the same time, you must be specific enough to obtain brief answers.

Camera shots are usually framed as an MCU or close up. It is important to think about where the guest would be looking i.e. looking direction and then get an equal number of left-facing and right-facing subjects. These can then be alternated in post-production. Some producers go so far as to get all answers with a particular opinion facing one way and answers with an opposing opinion facing the other way. Whether or not you think this is effective is up to you may feel that it is too contrived.

It pays to ensure that an accurate mix of genders and races are represented, appropriate to the population being surveyed.

Here is an example of how some vox pops can add interest to a news item on genetically modified foods. Now let us consider a situation where at some point in the story the journalist would say something like meanwhile, public opinion is still divided. The following sequence is then inserted:

I think we need more research. I think we have seen this product arrive on our shelves in a tearing hurry, without any long-term case histories available for us to look at any possible harm.

I think it will be better in the short term but in the long run it will promote more diseases, some inherited ones such as cancer or the likes.

I do not actually have that much of a problem with it. I think that basically science enters every part of our existence anyhow. Scientists have been genetically modifying animals and things since the beginning of time, so no, I do not have much of a problem with it.

I do not really have a problem with it myself. I mean, it is coming up to the year 2000, the new millennium, we are going to have new changes, are we not? People have got to get used to it. If they do not like that, if they cannot stand the change, well... get out of the way and let those who can stand the change look after it.

I would prefer not to have it, not to use any of it but lam not sure what has been

altered and what has not.

RECORDING SOUND FOR INTERVIEWS

Sound quality is especially important in interviews. The audience will be concentrating more on what the guest is saying than how they look. Without crystal clear sound your interview will be irritating to viewers.

**MICROPHONES** 

The first decision is which type of microphone best suits your situation.

HAND-HELD MICS

Hand-held mics are versatile and relatively easy to use. They are well-suited to mobile interviews and to situations where the interviewer needs to direct the talking (people can only speak when the interviewer points the mic at them).

LAPEL MICS

Lapel (lavalier) mics create high quality, consistent sound. Each person has their own mic, the mics are (theoretically) always in the correct position and unwanted noise is rejected well.

The disadvantage is that they are slower and more difficult to set up, especially if there are a number of guests coming in and out of the IV setting. Also, if the mic position does happen to go awry, you have to interrupt the interview to fix it.

Воом Місѕ

Microphones placed on a boom arm are also very versatile and are used in both studio and mobile settings.

The main advantage is that the IV participants do not need to be rigged for audio or worry about mics and the sound operator is in full control. The microphone is usually a shotgun (very directional) mic which can easily be pointed to any speaker (or other sound if required).

The boom operator and camera operator need to work together to make sure the mic stays out of camera shot.

PZM (PRESSURE ZONE) MICS

PZM mics are useful when a number of participants are seated around a table. The mic is placed in the middle of the table and can pick up all speakers.

You can plug in the microphone into a small battery-powered radio transmitter and sent to a receiver at the recording end. This frees the interviewer and guest from the restraints of audio cables. It also means the participants can be a long way from the camera (which would obviously be on a long zoom).

BUILT-IN CAMERA MIC

If you are desperate you can use the mic which is built into the camera. However this is unlikely to produce good interview sound.

MIXING AND RECORDING

In the studio, mics will be routed to the sound desk and mixed into the program audio by the sound operator.

In mobile interviews, the ideal situation is to have a dedicated sound operator (soundie). The soundie will plug the mics into a portable sound mixer like the one pictured and monitor the audio via a headset. The output of the mixer will either be fed to a portable recording device or (more commonly) fed to the camera and recorded on the same tape as the vision.

AUDIO TRAPS TO AVOID

Many people begin their sentences loudly then tail off. You may need to compensate.

You also need to be sure that you do not have noisy microphones that are cheap and inexperienced presenters.

If wind is a problem, use a sock or (preferably) shield the mic.

Background music means death in the edit suite. Turn any background music off.

LIGHTING INTERVIEWS

The normal rules of lighting apply to interviews. This section covers some general tips specific to interview lighting, whether or not you have your own lights.

If You Have Your Own Lights

You need to decide whether or not they are actually necessary. Conventionally you need to control the interview lighting yourself as far as possible, in many situations the existing light will be fine and more practical.

The weather will obviously influence your decision. If the natural light is sufficient there may be no need to add artificial light. If you do use your own lights you will need to add the appropriate gels to match your lights to the daytime colour temperature. If the sun is too strong you could find a shady location.

SHOOTING INSIDE

Find the best location, ideally a room with plenty of space and the ability to control existing light. Unless you have a good reason to use existing light sources, try to eliminate them all (close curtains, turn off lights, etc). Then set up your own lights.

#### If You Have No Lighting

In many situations, you are limited to the available light. This is where a reflector board (pictured) can be a lifesaver. Easy to carry and use, it can create useful lighting effects and compensate for unfavorable conditions. If you do not have a reflector board you can sometimes improvise with other reflective objects.

CAMERA-MOUNTED LIGHTS

In many situations, a light mounted on the camera is all you have. This is common in mobile operations such as news coverage. Although it is a simple, practical solution, it does not produce particularly good lighting and should only really be used when better lighting is not possible.

Lights which draw power from the camera battery will reduce the battery's charge time.

**EDITING INTERVIEWS** 

Before you shoot your interview you must know how it will be edited. For example, if there are going to be lots of other shots inserted, you may want to hold a static shot throughout the IV so that these shots can easily be added anywhere. On the other hand, if there is to be little or no editing, you may want to vary your shots to maintain interest.

Despite the many different styles of interview, most have a fairly common basic structure. The following example outlines a typical approach.

Establishing Sho:t A very wide shot which shows the location. Not always necessary.

2-Shot A visual introduction to both interview participants (interviewer and guest). Usually a wide shot or MCU.

1-Shot: Begin concentrating on the guest with an MCU and overlay name/title key.

Questions Noddies: While most of the interview concentrates on the guest, the interviewer is occasionally shown asking and responding to questions.

Cutaways: When appropriate, relevant cutaways can be dropped in.

#### Cutting between Interviewer and Guest

The most common edit is the cut between shots of interviewer and guest, whether it is live cuts between cameras or post-production edits.

The natural instinct is to cut exactly between the end of a question and the beginning of the answer. However, this tends to look stilted. Try cutting a little before or after the question/answer is complete.

When you are doing a live multi-camera shoot of situations it is sometimes likely that you are caught behind the action, cutting to the wrong person at the wrong time. This can happen, for example, when you expect one person to speak but another person does. Do not chase the person speaking; it is better to have a shot of someone else listening for a few seconds than to cut quickly to the speaker and draw attention to your mistake. If you have the luxury of a wide shot, this can often get you out of trouble.

#### **Back-Cut Questions**

If you are using one camera and the IV is to be edited in post-production, the usual routine is to concentrate your framing on the guest during the interview. Then when the interview is over, you reposition the camera to face the interviewer and capture shots asking the questions again. The interviewer is in exactly the same position as he was during the IV, facing the empty space where the guest was (which is of course out of shot). These shots are then inserted into the interview over the original questions. The result is that the interview looks like it was shot with two cameras.

Obviously it is important to record the back-cut questions exactly the same as they were asked during the actual IV. You will usually have a pre-prepared list of questions to help you but you should also make notes during the IV of any new questions.

Your position and eyelines have to be consistent, as well as the placement of microphone.

Noddies

Noddies is the term given to a shot of the interviewer reacting to the guest. The interviewer may be nodding, smiling, frowning, looking concerned, etc.

Noddies perform two functions:

To include the interviewer and show his reactions

To provide edit points

Noddies are shot in the same way as the back-cut questions. The interviewer faces the same direction and provides a series of nods, smiles and any other expressions relevant to the interview. If you are a fresher, then it will be little difficult and will be a kind of an amusement for anyone watching who has never seen it done before.

Note: If you are tempted to laugh and make jokes at your first professional shoot, Do Not! Experienced presenters have heard all the noddy jokes a million times and it just shows how new you are.

In the edit suite, whenever you need to remove a segment of the guest's speech you simply inset a noddy to cover the edit. Obviously the noddy must be appropriate; you do not want a shot of the interviewer smiling as the guest relates a tragic incident. This is why you must make sure you shoot the whole range of expressions, so you will always have the right one for the edit.

Note: For better or worse, noddies can give emotional cues to the viewer. For example, if a guest is reciting some facts and figures, a shot of the interviewer looking shocked suggests to the audience that these figures warrant a strong reaction.

#### Some More Rules:

When you are shooting for post-production purpose that have to create clean lead-in and lead-out space and include information about the IV content.

At the beginning of the IV have the presenter record a brief intro and 3-second countdown, leaving the one silent, e.g:

IV with John Smith regarding environmental contamination, starting in 3... 2.... (silence)...The interviewer then begins the actual interview on zero.

At the conclusion of the interview, pause and do not move. This stops the guest from immediately looking or walking away, providing you with enough time to mix or wipe away to the next shot.

Keep an eye on looking room and direction. When gathering and editing lots of different shots you must be constantly ensuring that everyone is facing the right way. For example, if you shoot your back-cut questions the wrong way the interviewer and guest will appear to be facing opposite directions.

Cutaways and noddies will save your edit. You cannot have too many of them.

GENERAL TIPS FOR SHOOTING INTERVIEWS

THE KISS PRINCIPLE

When you are starting out shooting IVs it is probably best to keep it short and simple. It is better to have a boring static shot for 6 seconds than an empty or soft shot. Remember, the important stuff is what the guest is saying, not how creative your framing is.

DEALING WITH NEWBIE GUESTS

Guests who have never been interviewed before can be a challenge, especially if they are very nervous. It is important to reassure them and make them feel comfortable. Here are a few things you might find yourself saying to the nervous newbie:

Just treat it as a normal conversation. There is no reason for you to worry about anything else that is happening. The best thing you can do to look good for the cameras is to ignore them.

Do not worry if you make a mistake or muddle up your words; just carry on. It actually happens all the time in interviews but because it is something the audience is used to seeing in everyday conversations they will not even notice.

You look fine!

Note: If the interview is to be edited, you can point out that any serious mistakes can be cut out.

Pace Yourself (and Everyone Else)

Fatigue is the enemy. Interviewers and guests who are tired do not perform well, so be careful not to exhaust them. When preparing the set, use stand-ins to take their place while you set up the shots. Do not ask for multiple takes unless necessary (you will often find the first take is the best anyway).

#### Clothing

Beware of clothing which is un-camera-friendly. This includes shirts and jackets with fine patterns which produce the more effect. Dark glasses or caps which obscure/shade the eyes are not good.

#### Be Prepared

Think about everything that could happen during the interview. You need to know how you are going to move if you are shooting off the shoulder and there is a chance that

your subjects can move around. Try to ensure that unwanted bystanders are not going to interrupt the IV.

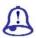

# **Study Notes**

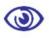

#### Assessment

- 1. What is the basic structure of Vox IV?
- 2. Explain the general tips for the interview.
- 3. Explain noddies.
- 4. What is the importance of editing an interview?

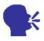

#### Discussion

Explain the example of the VOX IV.

#### 7.11 Definitions

Intercutting: Editing together several separate events or interviews to tell one story, make one statement or answer one question, using pieces from each.

Credit: List of participants in a TV production, usually scrolled at the end of the show.

Credits: The listing, usually at the show's end, of the people who participated in

#### making it.

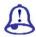

# Study Notes

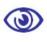

#### Assessment

What is intercutting?

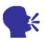

#### Discussion

Explain the terminology used in the VOX interview.

# 7.12 Summary

**GETTING STARTED** 

Shooting Interviews: The interview (IV) is a fundamental element of video and television production, used in a huge range of programming. Interviews are a very efficient way of creating content cheap to produce, effective for gathering and presenting information and easy to edit into the program. In fact entire programs can be made using little more than interviews laced with cutaways and links. Do arrangement of Contacting and making arrangements with the guest(s), choosing a location, preparing equipment, traveling to the location and setting up, final briefing and technical checks

Interview Structure is a video interview can be thought of as a conversation involving three types of people, interviewer, guest and viewer. The interviewer is the facilitator. The interviewer has to choose the topic of conversation also asks questions and guides the discussion. The guest is the subject of the interview. (S)he will do most of the talking and get most of the camera shots. The viewer is a silent observer who has been invited into the conversation.

**FRAMING** 

Framing In most cases the subject (interviewer or guest) is facing slightly left or right of the camera. This shows that the subject is talking to someone else (not the viewer) but by being relatively front-on the viewer is still part of the conversation. Also it is a major part of the video interviews is make sure that the interviewer and guest are always facing the right way composition comes into play once you are familiar with the basic framing requirements for interviews.

COMPOSITION

Set the interview in a proper location, maybe with appropriate background features. It is often require that you make the background appear to be the guest's normal surroundings. If you are in outdoors then you can use an identifiable building or a milestone; if you are inside you could use photos, logos, etc. With lighting you can set the mood. The position and framing of interviewer and guest play a very important role and this will affect the perceived relationship. E.g., if you have an interviewer who is behind a desk then it gives a feeling of authority.

DIFFERENT TYPES OF INTERVIEWS

| Int | erviews are of following type |   |  |
|-----|-------------------------------|---|--|
|     | Studio IVs                    |   |  |
|     | Remote IVs                    |   |  |
|     | Mobile IVs                    |   |  |
|     | Vox Pops                      |   |  |
|     |                               | _ |  |

Studio IVs

1 Guest, 1 Camera: In this simple case the interviewer and guest are given a similar framing and appear with equal prominence. This is useful if you are not sure as to who

would be doing most of the talking, or if the talk-time is spread evenly between the interviewer and guest.

- 1 Guest, 1 Camera: Taking the same situation and moving the camera to one side gives a different feel. Now the guest is much more important and becomes the main focus and the interviewer can face the camera at the beginning and end of the interview but not usually during. This would leave the interviewer with profile framing so your 1-shots will be reserved for the guest. From time to time you can zoom out to a 2-shot you, back in to the guest.
- 1 Guest, 2-3 Cameras: By adding a second camera facing the interviewer you not only provide a second shot but also allow each camera to reframe its shot while the other camera is being used. This allows you to cut between a range of shots without actually having to constantly zoom in and out.
- 2 Guests, 2 Cameras: This kind of set up accommodates two guests in a welcoming manner. It works well when the guests are somehow connected (e.g. coffee with karan, any celebrity interview), or share similar views about the subject.
- 2 Guests, 2-3 Cameras: This arrangement is preferable if the guests are expected to be antagonistic toward each other or do not want to sit so close together.
- 2-3 Cameras By making the guests sit at opposite ends of a table you actually create a more confrontational situation. This is preferable for guests who carry contrasting views on the subject.

MOBILE IVS

Mobile IV is the most common technique for field shoots in which speed and efficiency are important. A minimum of equipment is required and the production team can move around quickly and easily.

REMOTE IVS

In a remote interview the interviewer is geographically or physically separated from the guest. It is with the help of Transmission equipment that the interview can take place in real time, either for live broadcast or recording. Remote interviews can occur between two studios, between a studio and temporary field location, or between two field locations.

Vox Pops

The term vox pop comes from the Latin phrase vox populi, meaning voice of the people. The vox pop is a tool used in many forms of media to provide a snapshot of public

opinion. Random subjects are asked to give their views on a particular topic and their responses are presented to the viewer/reader as a reflection of popular opinion.

#### 7.13 Self-Assessment Test

#### **Broad Question**

- 1. Write a detailed note on how composition plays an important role in interviews.
- 2. Write a detailed note on the interview structure.

#### **Short Notes**

- a. Framing interview shots
- b. Preparation of a guest
- c. Vox pops
- d. General tips on shooting an interview
- e. Telephone and audio interviews

## 7.14 Further Reading

- 1. The Film Editing Room Handbook How to Tame the Chaos of the Editing Room, 4th Edition, Norman Hollyn
- 2. Film and Video Budgets, 4th Edition, Kindle Edition, Jan 2006
- 3. The Shut Up and Shoot Documentary Guide a Down Dirty DV Production, Anthony Q. Artis, Sep 2007
- 4. Video Production Handbook, Second Edition, Gerald Millerson C.Eng MIEE MSMPTEMay 2001
- Video Production Handbook, 4THEdition, Gerald Millerson C.Eng MIEE MSMPTE, Nov 2007
- 6. The Videomaker Guide to Video Production, Fourth Edition, Videomaker and John Burkhart, Nov 2007

# Assignment

| asset up of the interview and write down the description that describes your set with benefits and how that set works best for that particular interview of yours with the guest. Also shoot the entire dummy interview. |  |  |  |  |  |  |  |
|----------------------------------------------------------------------------------------------------|--|--|--|--|--|--|--|
|                                                                                                    |  |  |  |  |  |  |  |
|                                                                                                    |  |  |  |  |  |  |  |
|                                                                                                    |  |  |  |  |  |  |  |
|                                                                                                    |  |  |  |  |  |  |  |
|                                                                                                    |  |  |  |  |  |  |  |
|                                                                                                    |  |  |  |  |  |  |  |
|                                                                                                    |  |  |  |  |  |  |  |
|                                                                                                    |  |  |  |  |  |  |  |
|                                                                                                    |  |  |  |  |  |  |  |
|                                                                                                    |  |  |  |  |  |  |  |
|                                                                                                    |  |  |  |  |  |  |  |
|                                                                                                    |  |  |  |  |  |  |  |
|                                                                                                    |  |  |  |  |  |  |  |
|                                                                                                    |  |  |  |  |  |  |  |
|                                                                                                    |  |  |  |  |  |  |  |
|                                                                                                    |  |  |  |  |  |  |  |
|                                                                                                    |  |  |  |  |  |  |  |
|                                                                                                    |  |  |  |  |  |  |  |
|                                                                                                    |  |  |  |  |  |  |  |
|                                                                                                    |  |  |  |  |  |  |  |
|                                                                                                    |  |  |  |  |  |  |  |

#### Unit 2 Streaming Video

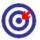

# Learning Outcome

| <b>@</b> |                                               |  |  |  |  |  |
|----------|-----------------------------------------------|--|--|--|--|--|
| Afte     | After reading this unit, you will be able to: |  |  |  |  |  |
|          | escribe streaming                             |  |  |  |  |  |
|          | efine streaming servers                       |  |  |  |  |  |
|          | iscuss http streaming                         |  |  |  |  |  |
|          | xplain streaming video files and formats      |  |  |  |  |  |
|          | tate the important definitions for stearming  |  |  |  |  |  |

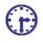

# Time Required to Complete the Unit

- 1. 1<sup>st</sup> Reading: It will need 3 Hrs for reading
- 2. 2<sup>nd</sup> Reading with understanding: It will need 4 Hrs for reading and understanding
- 3. Self-Assessment: It will need 3 Hrs for reading and understanding
- 4. Assignment: It will need 2 Hrs for completing an assignment
- 5. Revision and Further Reading: It is a continuous process

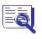

## Content Map

- 8.1 Introduction
- 8.2 Creating Streaming Video
- 8.3 **Streaming Servers**
- 8.4 **HTTP Streaming**
- 8.5 Streaming Video Formats
- Windows Media 8.6

- 8.7 Real Media
- 8.8 Quicktime
- 8.9 MPEG-4
- 8.10 Flash
- 8.11 Definition
- 8.12 Summary
- 8.13 Self-Assessment Test
- 8.14 Further Reading

### 8.1 Introduction

When we talk of streaming whether video or audio it is the technique of sending compressed video or audio over internet and then it is displayed on the client's machine in real time. Because of streaming the client has not to wait for the streamed video or the audio as streamed audio or streamed video is a continuous stream of data that gets played as it keeps downloading and coming. Of course, to play the streamed audio or video, the client shall need the player that is appropriate to that media and these players can be always downloaded over the internet from various websites free of cost.

Streaming video is actually the pre-recorded video files from where they are sent, however these streamed videos are then distributed as part of a live feed and this live feed you can also call as broadcast feed. When we talk of live broadcast the video signal gets converted into a compressed digital signal and then it gets transmitted from a special web server which is capable of sending the same file to multiple users at the same point of time.

Here, you shall be studying the different types of video streaming on the internet and introduces the two main methods of streaming video. Streaming servers (true streaming) and HTTP streaming. This will give you information and idea of basic digital video concepts and who understand how websites work.

When you are creating streaming video there are two things that you need to understand; the video file format and the streaming method.

# 8.2 Creating Streaming Video

There are many video file formats to choose from when creating video streams. The most common formats are:

Windows Media

RealMedia

Quicktime

MPEG (in particular MPEG-4)

Adobe Flash

There are pros and cons for each format but in the end it comes down to personal preference. Be aware that many of your users will have their own preferences and some users will only use a particular format, so if you want to reach the widest possible audience, you should create separate files for each format. In reality this is not usually practical, so you

need to make a judgment call on which formats to provide. Therefore, it definitely depends on how precisely you understand all the options such that you can take better decisions.

### Streaming Methods

There are two ways to view media on the internet (such as video, audio, animations, etc.; downloading and streaming.

#### Downloading

When you download a file, the entire file is saved on your computer (usually in a temporary folder), which you then open and view. This has some advantages like quicker access to different parts of the file but has the big disadvantage of having to wait for the whole file to download before any of it can be viewed. If the file is quite small, this may not be too much of an inconvenience but for large files and long presentations it can be very off-putting.

You can use a simple hyperlink to the file if you want to have a downloadable video files. A slightly more advanced method is to embed the file in a web page using special HTML code.

Delivering video files this way is known as HTTP streaming or HTTP delivery. HTTP means Hyper Text Transfer Protocol and is the same protocol used to deliver web pages. For this reason it is easy to set up and use on almost any website, without requiring additional software or special hosting plans.

Note: This is not technically true video streaming the best it can do is a passable imitation.

**STREAMING** 

Streaming media works little different the end user can start watching the file almost as soon as it begins downloading. In effect, the file is sent to the user in a (more or less) constant stream and the user watches it as it arrives. The obvious advantage with this method is that no waiting is involved. Streaming media has more advantages like being able to broadcast live events (sometimes referred to as a webcast or netcast).

You need a specialised streaming server if you have to deliver a true streaming video.

PROGRESSIVE DOWNLOADING

There is also a hybrid method known as progressive download. In this method, the video clip is downloaded but begins playing as soon as a portion of the file has been received. This simulates true streaming but not necessary have all the advantages.

#### Which Method to Use?

The method you choose will depend on your situation but most people will opt for HTTP streaming (download or progressive download). This is the easiest and cheapest way to get started. If necessary, you can upgrade to a streaming server later.

Since you will want to understand both options, the next two pages of this tutorial will look at each one in a bit more detail. After that a discussion on how to create the actual video files will be held.

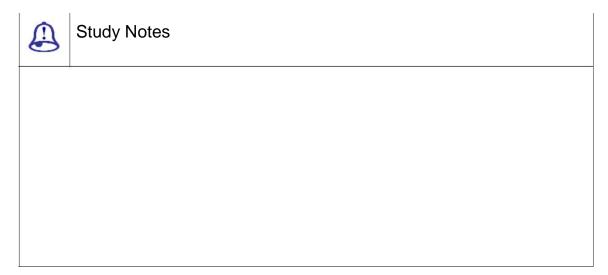

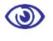

#### Assessment

- 1. What is steaming?
- 2. What is downloading? Where are the downloaded files stored in your computer?
- 3. What are the streaming methods?
- 4. What is HTTP streaming?

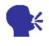

### Discussion

Explain more streaming format available today.

### 8.3 Streaming Servers

A streaming media or streaming video server is a specialized application which runs on an Internet server. This is often referred to as true streaming, since other methods only simulate streaming. True streaming has advantages such as:

| The ability to handle much larger traffic loads                                            |
|--------------------------------------------------------------------------------------------|
| The capacity to sense users' connection speeds and provide appropriate files automatically |

There are two ways to have access to a streaming server:

Operate you own server (by purchasing or leasing)

Sign up for a hosted streaming plan with an ISP (Internet Service Provider)

Operate your own server

☐ The ability to broadcast live events

Note: This is a serious step and is well beyond the needs of most websites.

To run your own streaming server, you can either purchase a standalone server machine or purchase a streaming server software package and install it on an existing web server. Streaming software is available for all common server platforms such as Linux, Windows, etc.

Some examples of streaming media software

Helix Universal Server from Real Networks: supports a variety of formats, including Real Media, Windows Media, Quicktime and MPEG-4

Quicktime Streaming Server: supports a few formats including MPEG-4 and 3GPP

Macromedia Communication Server: specialises in Flash-based video and interactive multimedia

Sign up for a hosted streaming plan

In much the same way that you sign up for a website hosting plan, you can get yourself a hosting plan which specialises in streaming media. This is a far more realistic option for most people.

Some examples of hosted streaming media plans:

Real Networks Managed Application Services (MAS)

Apple Quicktime Streaming Services

Macromedia Communication Server Hosts

True video streaming in any form can be an expensive business. Unless you really have a need for it, you are probably better off starting with basic HTTP streaming.

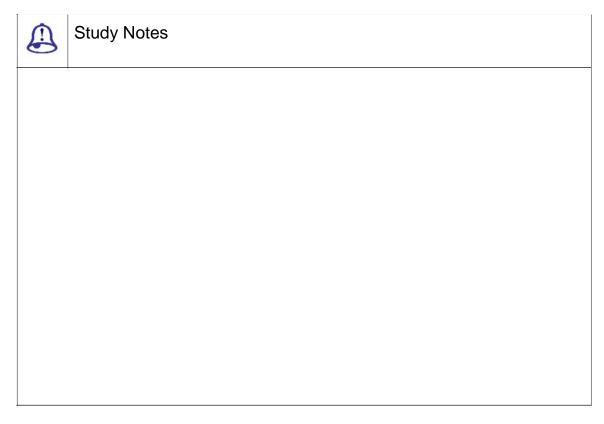

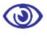

#### Assessment

- 1. What is a streaming server?
- 2. What are the advantages of streaming?
- 3. Give example of streaming server.

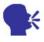

### Discussion

Explain more on the streaming server plan.

### 8.4 HTTP Streaming

#### HTTP Streaming Video

This is the simplest and cheapest way to stream video from a website. Small to medium-sized websites are more likely to use this method than the more expensive streaming servers.

For this method you do not need any special type of website or host just a host server, which recognises common video file types (most standard hosting accounts do this).

There are some limitations to bear in mind regarding HTTP streaming:

HTTP streaming is a good option for websites with modest traffic, i.e. less than about a dozen people viewing at the same time. For heavier traffic, a more serious streaming solution should be considered.

You cannot stream live video, since the HTTP method only works with complete files stored on the server.

HTTP cannot automatically detect the end user's connection speed. If you want to create different versions for different speeds, you need to create a separate file for each speed.

HTTP streaming is not as efficient as other methods and will incur a heavier server load.

These things will not bother most website producers and it is only when you get into heavy traffic that you should be worried about them.

#### To Create HTTP Streaming Video

Create a video file in a common streaming media format.

Upload the file to your web server.

Make a simple hyperlink to the video file or use special HTML tags to embed the video in a web page.

That is essentially all there is to it. When a user clicks the hyperlink, his media player opens and begins streaming the video file. If the file is embedded, it plays right there on the page.

Now let us look at how to create the necessary video files.

#### Create a Streaming Video File

This page provides a brief overview of how streaming video files are created.

The methods below are for creating stored video files for the purposes of streaming, not for providing live video broadcasts. Live events must use a streaming server.

There are two ways to create stored streaming video files:

Use a conversion utility program. This takes an existing digital video file and converts it into the streaming format of your choice.

Export streaming files from video editing software such as Adobe Premiere, Final Cut Pro, etc.

#### Conversion Utilities

A conversion utility is a stand-alone program, which imports a video clip and exports it to a different format. E.g. Real Networks, Real Producer and Sorenson Squeeze.

Basically, you simply open a file and select which format to save it as. You can set various parameters to optimise the final video. The program will then chug away for some time while it makes the conversion.

In the window shown here, the pane on the left shows the original file. The right pane shows the file as it is being converted to a streaming media format.

#### Exporting a File

Most of the video editing applications have options where you can export video for the internet. This is often the easiest way to create streaming video files.

We will use Adobe Premiere to illustrate the process. Different applications have different methods and they give you the general idea. However, you need to look into your application's help file for specific instructions.

Open your video clip in Premiere.

From the File menu, select Export Clip.

There are several options; the exact options available will depend on which plugins you have installed. By default, you should be able to export to RealMedia, Windows Media and Quicktime.

Choose which format you would like to export. The Save for Web option is a good place to start; it will give you the window shown below.

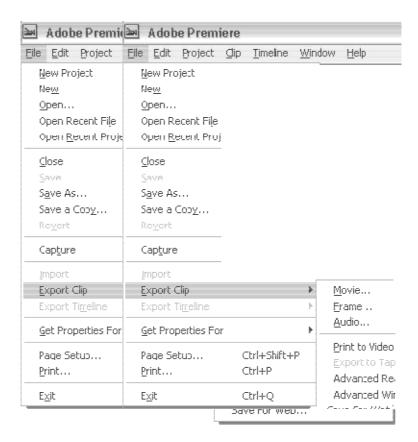

Fig. 8.1: File Menu

The Save for Web win dow provides a range of existing templates for different formats. You can also customise your own settings.

Remember, it is entirely up to you as which format(s) to use. When you get started, you need to create a number of different versions in different formats; experimentation is the best way to decide what works best for you.

#### What to do with the File

Once you have created y our streaming video file, you then have to upload it to your website. Location is not so imp ortant as long as you can access it from a w eb page. For example, you might like to create a folder called media or video and put all y our video files there.

The next step will be to create the appropriate HTML code for your web pages in order to display the video.

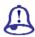

### **Study Notes**

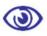

#### Assessment

- 1. What is http streaming video?
- 2. What is exporting of file?
- 3. What is the use of conversion utilities?

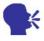

### Discussion

Explain more about the streaming video methods for Internet.

# 8.5 Streaming Video Formats

This section provides an overview of the main video streaming formats like Windows Media, Real Media, Quicktime, MPEG-4 and Flash. We will also look into the pros and cons of each format and study the basics of using them in order to deliver video on the Internet.

Before you start you need to understand how video streaming works, especially the difference between true streaming and HTTP streaming.

Let us study various types of streaming formats in details in the next section.

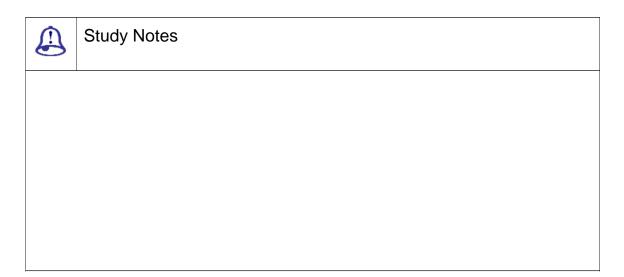

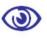

#### **Assessment**

Explain the different streaming format.

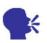

#### Discussion

Discuss the advantages of streaming.

#### 8.6 Windows Media

Windows Media is quite famous as it is backed by the biggest player in personal computing. And this is going to exist for many more years to come as long as Microsoft has its huge circle of business across the world. Updates to the Windows Media Player are quite easy and people who run Windows have the correct player.

In our experience, Windows Media performs well. Files are relatively high quality and low size.

But Microsoft is also known for changing formats and standards quite frequently. If you are functioning as a video producer, then sometimes it gets tough to cope up with changing versions. And even Microsoft is a very proprietary format and any platform other than Windows/IE may have problems.

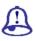

### **Study Notes**

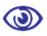

#### Assessment

- 1. Which company does the Windows media belong to?
- 2. Why is windows media famous for video streaming?

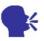

#### Discussion

Explain the different versions of windows media available in market for video streaming.

#### 8.7 Real Media

Real Media (www.real.com) is one of the first streaming video solutions and it carries a well-known history. This was one of the best streaming formats in the early days. It is still a good format but it has lost a lot of ground in the format wars.

Real Media video images are little less sharp than other formats and this is then a good or even bad thing depending on your preferences. Real media format handles moving images quite good but finer information can be also lost fast with an average image quality to be perfect for many applications.

Thought sometimes you will find real difficulty in downloading the free Real Media Player. Real Media has to go through lot of struggle in order to maintain a feasible

commercial business model and they strongly encourage you to buy the full version. This has of course led many people to become disillusioned with this format and its standing has not held up well over recent years. Of all the common formats, Real Media looks like the one which is struggling the most.

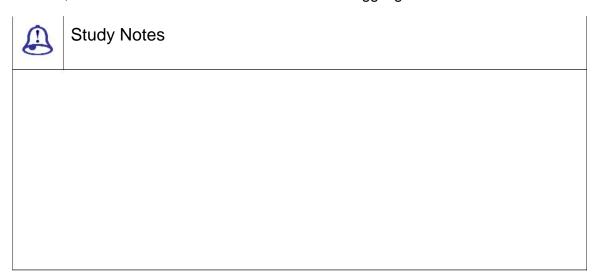

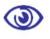

#### Assessment

What are the drawbacks of real media?

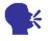

Discussion

Download the real player from the internet.

#### 8.8 Quicktime

Quicktime (www.apple.com/quicktime) is a quite a respectable format and it has prevailed since the beginning of digital video production. In many ways Quicktime is more complex than Windows Media or Real Media but for most producers the complexities do not actually matter. As a web designer, you need to know how to deal with Quicktime's .mov (movie) files.

Among the advance features of Quicktime you can create interactive video,

panoramas, virtual reality settings and more.

For some producers, Quicktime is the ruler of video formats; others just cannot seem to be able to make it work. Our opinion is somewhere in between. It is certainly a good format with many unique features. But in order to get good quality video, you have to do experimentation as sometimes the default settings do not give a good enough quality.

You can easily integrate Quicktime with other products as it is widely supported by many editing, authoring and general applications.

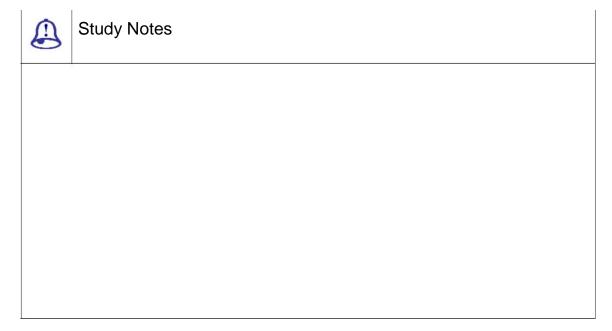

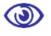

#### Assessment

- 1. What are the advance features of Quicktime?
- 2. Which format does Quicktime Use?

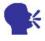

#### Discussion

Explain the format which can be accessed using the Quicktime and also explain the latest version of Quicktime.

### 8.9 MPEG-4

MPEG-4 came into development in the late 1990s. Initially this development of MPEG-4 was supported my many companies such as Apple and Microsoft but later Microsoft avoided actively supporting MPEG-4. Apple Quicktime still supports MPEG-4 like other companies like DIV-X.

MPEG-4 is a very good quality standard with low file sizes.

The MPEG-4 standard is comparatively complicated and can become confusing. You may find many variations of the format like some are ISO-compliant and some are not. Quicktime, for example, deals with both ISO-compliant .mp4 files and non-compliant .mov files. Some MPEG-4 file can play in any player while others will only play in certain players.

There are various applications available in order to create MPEG-4 and one of the most known is Apple Quicktime Pro.

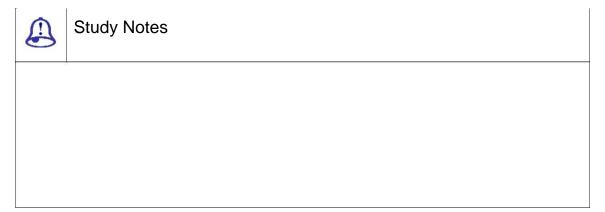

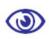

#### Assessment

- 1. What are the MPEG-4 standards?
- 2. Which companies does MPEG support?

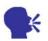

#### Discussion

Discuss the evolution of MPG format.

#### 8.10 Flash

With the release of Flash Player 7, Macromedia Flash (www.macromedia.com) has established itself as a serious force in the world of streaming video. This is now the format recommend most strongly.

Flash uses two formats; swf which is the standard Flash file format for across the web on web pages and .flv which is a special Flash video format .flv files can be called from within .swf files.

Flash has the disadvantage of being expensive. For this, you need to know the Flash software as well as being pricey, there is a lot to learn (although if you have experience with video editors you will pick it up quickly).

On the plus side, if you can afford it and you are prepared for a steep learning curve, Flash will give you power and flexibility beyond your wildest dreams Custom controls and menus, interactive video and animations, advanced integration with web pages... the sky is the limit.

Flash also has a widely-supported cross-platform player. It is such a common plugin that almost everyone has it.

SORENSON SQUEEZE

Flash uses a codec called Sorenson Video Standard Edition to make Flash files. It is very important to have a note that there is another version of this codec available called Sorenson Video Professional Edition. The professional version is of course better and gives higher quality video and smaller file sizes.

Of course in order to use the professional codec you will have to purchase Sorenson Squeeze. This is a better option than exporting directly from Flash, so even if you own Flash, Squeeze is worth considering if you want the best results.

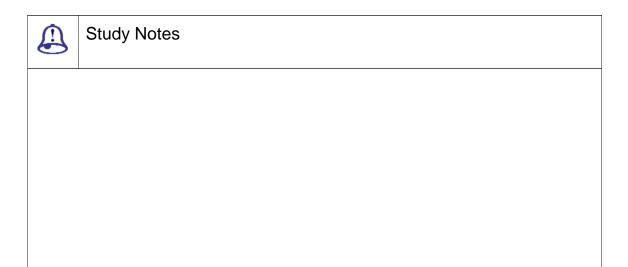

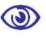

### Assessment

- 1. What are the drawbacks of using flash format?
- 2. Which codec is flash using?

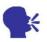

#### Discussion

Explain the latest version used for Flash these days.

# 8.11 Definition

Quicktime movie: A file format that takes a series of individual files (pictures) and combines them into one file and can play them in sequence, creating animation or motion.

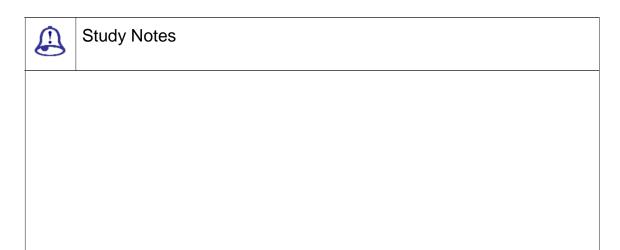

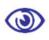

#### Assessment

Explain the Quicktime movie format and its versions.

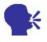

#### Discussion

Explain the different free format used for the streaming from internet.

# 8.12 Summary

Introduction

CREATING STREAMING VIDEO

Creating Streaming Video you need to keep in mind video file format and the streaming method. There are pros and cons for each format but in the end it comes down to personal preference. Be aware that many of your users will have their own preferences and some users will only use a particular format, so if you want to reach the widest possible audience you should create separate files for each format. In reality, this is not usually practical so you need to make a judgment call on which formats to provide. So it definitely depends on how precisely you understand all the options such that you can take better decisions. When you download a file, the entire file is saved on your computer (usually in a

temporary folder), which you then open and view. This has some advantages such as quicker access to different parts of the file but has the big disadvantage of having to wait for the whole file to download before any of it can be viewed. If the file is quite small this may not be too much of an inconvenience but for large files and long presentations it can be very off-putting.

STREAMING SERVERS

Streaming Servers is a streaming media or streaming video server is a specialised application which runs on an Internet server. A streaming media or streaming video server is a specialised application which runs on an Internet server. This is often referred to as true streaming, since other methods only simulate streaming. True streaming has advantages such as the ability to handle much larger traffic loads, the capacity to sense users' connection speeds and provide appropriate files automatically and the ability to broadcast live events.

HTTP STREAMING

HTTP Streaming is the simplest and cheapest way to stream video from a website. HTTP streaming is a good option for websites with modest traffic.

Streaming video files are the ones that you upload on your websites. Using a conversion utility program will take an existing digital video file and convert it into the streaming format of your choice. Export streaming files from video editing software such as Adobe Premiere, Final Cut Pro, etc.

STREAMING VIDEO FORMATS

Streaming Video Formats are Windows Media, Real Media, Quicktime, MPEG-4 and Flash Windows Media is backed by the biggest player in personal computing. Windows Media is quite famous as it is backed by the biggest player in personal computing. And this is going to exist for many more years to come as long as Microsoft has its huge circle of business across the world.

WINDOWS MEDIA

Updates to the Windows Media Player are quite easy and people who run Windows have the correct player.

REAL MEDIA

Real Media video images tend to be slightly less sharp than other formats; this can be a good or bad thing depending on your preferences. Real Media (www.real.com) is one of

the first streaming video solutions and it carries a well-known history. This was one of the best streaming formats in the early days. It is still a good format but it has lost a lot of ground in the format wars. Real Media video images are less sharp than other formats and this is then a good or even bad thing depending on your preferences. Real media format handles moving images quite well but finer information can be also lost fast with an average image quality to be perfect for many applications.

QUICKTIME

Quicktime is a well-respected format. Quicktime (www.apple.com/quicktime) is quite a respectable format and it has prevailed since the beginning of digital video production.

MPEG-4

MPEG-4 is a very good quality standard with low file sizes. MPEG-4 came into development in the late 1990s. Initially, this development of MPEG-4 was supported my many companies such as Apple and Microsoft also but Microsoft has since abandoned active support. Apple Quicktime still supports MPEG-4 like other companies like DIV-X. MPEG-4 is a very good quality standard with low file sizes. The MPEG-4 standard is comparatively complicated and can become confusing.

You may find many variations of the format like some are ISO-compliant and some are not. Quicktime, for example, deals with both ISO-compliant .mp4 files and non-compliant .mov files. Some MPEG-4 file can play in any player while others will only play in certain players. There are various applications available in order to create MPEG-4 and one of the most known is Apple Quicktime Pro.

FLASH

Flash is a serious force in the world of streaming video.

#### Definition

Quicktime movie: A file format that takes a series of individual files (pictures) and combines them into one file and can play them in sequence, creating animation or motion.

#### 8.13 Self-Assessment Test

#### **Broad Questions**

- 1. Write a detailed note on streaming.
- 2. Write a detailed note on streaming video formats.

#### **Short Notes**

- a. Streaming servers
- b. MPEG-4
- c. Importanance and popularity of Flash
- d. Qucktime format.
- e. Real Media Video images

# 8.14 Further Reading

- 1. The Film Editing Room Handbook How to Tame the Chaos of the Editing Room, 4th Edition, Norman Hollyn
- 2. Film and Video Budgets, 4th Edition, Kindle Edition, Jan 2006
- 3. The Shut Up and Shoot Documentary Guide a Down Dirty DV Production, Anthony Q. Artis, Sep 2007
- Video Production Handbook, Second Edition, Gerald Millerson C.Eng MIEE MSMPTEMay 2001
- Video Production Handbook, 4THEdition, Gerald Millerson C.Eng MIEE MSMPTE, Nov 2007
- 6. The Videomaker Guide to Video Production, Fourth Edition, Videomaker and John Burkhart, Nov 2007

| Assignment                                              |  |  |  |  |  |
|---------------------------------------------------------|--|--|--|--|--|
| Prepare a write-up on the benefits of streaming videos. |  |  |  |  |  |
|                                                         |  |  |  |  |  |
|                                                         |  |  |  |  |  |
|                                                         |  |  |  |  |  |
|                                                         |  |  |  |  |  |
|                                                         |  |  |  |  |  |
|                                                         |  |  |  |  |  |
| <del></del>                                             |  |  |  |  |  |
|                                                         |  |  |  |  |  |
|                                                         |  |  |  |  |  |
|                                                         |  |  |  |  |  |
|                                                         |  |  |  |  |  |
|                                                         |  |  |  |  |  |
|                                                         |  |  |  |  |  |
|                                                         |  |  |  |  |  |
|                                                         |  |  |  |  |  |
|                                                         |  |  |  |  |  |
| <del>.</del>                                            |  |  |  |  |  |
|                                                         |  |  |  |  |  |
|                                                         |  |  |  |  |  |
|                                                         |  |  |  |  |  |
|                                                         |  |  |  |  |  |

| <br> |
|------|
|      |
|      |
|      |
|      |
| <br> |
|      |
|      |
|      |
|      |
| <br> |
|      |
| <br> |
|      |
|      |
|      |
|      |
|      |
|      |
|      |
|      |
|      |
|      |
|      |
|      |
|      |
|      |
| <br> |
|      |
| <br> |
|      |
|      |
| <br> |
|      |
| <br> |
|      |
|      |
|      |
|      |
|      |
|      |
| <br> |
| <br> |
|      |
|      |
|      |
|      |
|      |
|      |
|      |
|      |
| <br> |

#### Unit 3 Introduction to Video Editing

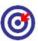

# Learning Outcome

| <b>©</b> |                                                                    |  |  |  |  |
|----------|--------------------------------------------------------------------|--|--|--|--|
| After re | After reading this unit, you will be able to:                      |  |  |  |  |
| □ Ехр    | Explain what video editing is                                      |  |  |  |  |
| □ Disc   | cuss editing methods                                               |  |  |  |  |
| □ Def    | ne various terminologies                                           |  |  |  |  |
| □ Stat   | e linear editing and non-linear editing                            |  |  |  |  |
| □ Poir   | nt out the use of editing software                                 |  |  |  |  |
| □ Der    | nonstrate work with capturing, editing and generating final output |  |  |  |  |

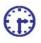

## Time Required to Complete the Unit

- 1. 1<sup>st</sup> Reading: It will need 3 Hrs for reading
- 2. 2<sup>nd</sup> Reading with understanding: It will need 4 Hrs for reading and understanding
- 3. Self-Assessment: It will need 3 Hrs for reading and understanding
- 4. Assignment: It will need 2 Hrs for completing an assignment
- 5. Revision and Further Reading: It is a continuous process

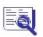

## Content Map

- 9.1 Introduction
- What is video editing? 9.2
- 9.3 **Editing Methods**
- 9.4 Terminology
- Linear (Tape to Tape) Editing 9.5

- 9.6 Introduction to Editing
- 9.7 Setting Up
- 9.8 Edit Controllers
- 9.9 Assemble Editing
- 9.10 Insert Editing
- 9.11 Audio Insert
- 9.12 Titles Extras
- 9.13 Non-Linear (Digital) Editing
- 9.14 Set Up
- 9.15 Software
- 9.16 Capture
- 9.17 Edit
- 9.18 Output
- 9.19 Video Transitions
- 9.20 Definitions
- 9.21 Summary
- 9.22 Self-Assessment Test
- 9.23 Further Reading

### 9.1 Introduction

The process of manipulating and rearranging video shots into a new created work is called video editing. Editing is one of the processes in the entire part of post production process other than post-production tasks include titling, colour correction, sound mixing, etc.

While in non-professional situations, lot of people use the term editing instead of post production, editing actually means the following:

Rearranging, adding or removing small or big parts of video clips or audio clips

Doing color correction, filters and other enhancements

Creating transitions between clips

# 9.2 What is Video Editing?

THE GOALS OF EDITING

There are many reasons to edit a video and your editing approach will depend on the desired outcome. You must have clearly defined goals that you have before you start editing and that may include any of the following:

REMOVE UNWANTED FOOTAGE

This is the simplest and most common task in editing. In many videos you can make a huge impact by just getting clear with the flawed or unwanted bits.

CHOOSE THE BEST FOOTAGE

It is always wise if you shoot more and more or extra footage than you actually need and choose only the best material for the final edit. Many times you would require taking lot many shoots of a shot and choosing the best one when editing.

**CREATE A FLOW** 

Most videos serve a purpose such as telling a story or providing information. In editing, you need to make sure that the video flows in a way which achieves this goal and this is a very crucial step in editing.

Add effects, graphics, music, etc

This is often the wow part of editing. You can improve most videos (and have a lot of fun) by adding extra elements.

Alter the style, pace or mood of the video

If you are a good editor, you will have flair to create fine mood prompts in a video. Such techniques such as mood, music and visual effects can greatly give an impact on how the audience will react.

Give the video a particular angle

You can give a particular angle to a video by tailoring the video in order to support a particular point of view and impart a message or serve an agenda.

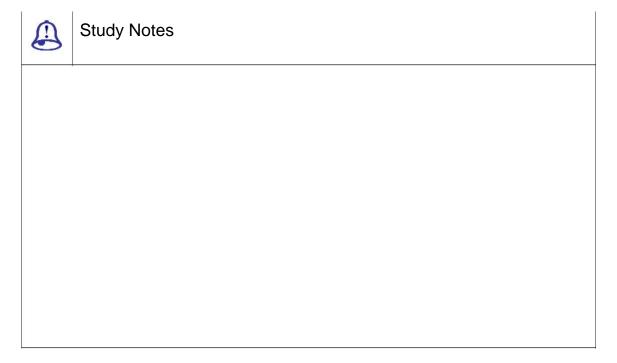

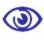

#### Assessment

- 1. What is editing?
- 2. What are the goals of video editing?

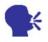

Discussion

Explain the importance of post production.

### 9.3 Editing Methods

There are several different ways to edit video and each method has its pros and cons. But most of the editors go in for digital non-linear editing for most of the projects; it makes sense to have an understanding of how each method works.

This following section provides a very brief overview of each method.

FILM SPLICING

Technically this is not video editing, it is film editing. But it is worth a mention as it was the first way to edit moving pictures and conceptually it forms the basis of all video editing.

Traditionally, film is edited by cutting sections of the film and rearranging or discarding them. The process is very straightforward and mechanical. In theory, a film could be edited with a pair of scissors and some splicing tape, although in reality a splicing machine is the only practical solution. A splicing machine allows film footage to be lined up and held in place while it is cut or spliced together.

TAPE TO TAPE (LINEAR)

In fact linear editing was the original technique for editing electronic video tapes, before editing computers became available in the 1990s. Although it is no longer the preferred option for most serious work, it still has a place and remains the better option in some cases. It is likely that linear editing will be a useful skill for a long time to come.

In linear editing, video is selectively copied from one tape to another. It requires at least two video machines connected together one acts as the source and the other is the recorder. The basic procedure is quite simple:

|  | Place the vid | leo to be | edited in the | source | machine | and a | blank | tape in | the r | ecorder. |
|--|---------------|-----------|---------------|--------|---------|-------|-------|---------|-------|----------|
|--|---------------|-----------|---------------|--------|---------|-------|-------|---------|-------|----------|

□ Press play on the source machine and record on the recorder.

The idea is to record only those parts of the source tape you want to keep. In this way, desired footage is copied in the correct order from the original tape to a new tape. The new tape becomes the edited version.

This method of editing is called linear because it must be done in a linear fashion; that is, starting with the first shot and working through to the last shot. If the editor changes their mind or notices a mistake, it is almost impossible to go back and re-edit an earlier part of the video. But of course with a bit of hands on, linear editing is comparatively simple and

In this method, video footage is recorded (captured) onto a computer hard drive and then edited using specialised software. Once the editing is complete, the finished product is recorded back to tape or optical disk.

Non-linear editing has lot of important and special advantages as compared linear editing. Most notably, it is a very flexible method which allows you to make changes to any part of the video at any time. This is why it is called non-linear because you do not have to edit in a linear fashion.

Hardware and software options available are one of the most difficult tasks in non-linear editing. There are many common video standards that are not compatible with each other and setting up a robust editing system can be a challenge.

Of course non-linear editing is more difficult to learn than linear, once you have mastered the basics you will be able to do much more, much faster.

LIVE EDITING

In some situations, multiple cameras and other video sources can be made to route through a central mixing console and edited in real time. Live television coverage is an example of live editing. Live editing is a fairly specialist topic and will not concern most people.

| Study Notes |
|-------------|
|             |
|             |
|             |
|             |
|             |
|             |

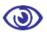

- 1. Explain non-liner method of editing.
- 2. What is live editing?

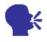

## Discussion

Explain more on film splicing.

## 9.4 Terminology

Capture Device: This is a hardware or firmware device that is used to convert analogue video into digital video.

Compressors Codecs: This is a Software or firmware that is used to compress and decompress digital video. Compression makes the file size smaller.

Editing: Editing is a process of rearranging, adding or removing sections of video clips and also creating transitions between clips; editing is part of post-production.

Encoding: Encoding is the process that converts a digital video into a particular format, for example, saving a video project in MGEG-2 format for DVD distribution.

Layering adding multiple layers of superimposed video.

Linear editing: Also known as tape to tape editing, linear editing is a method in which you can edit in which footage is copied from one tape to another in the required order.

Non-Linear editing: This is an editing method in which you use computer software to edit the footage.

Transition: The way one shot changes to the next

Post production: Post Production is the last stage in the world of film animation. Here, your video and audio enters for further processing after the production stage e.g. after the footage has been shot. Post production comprises video editing, audio editing, titling, colour correction, effects, special effects, compositing, etc.

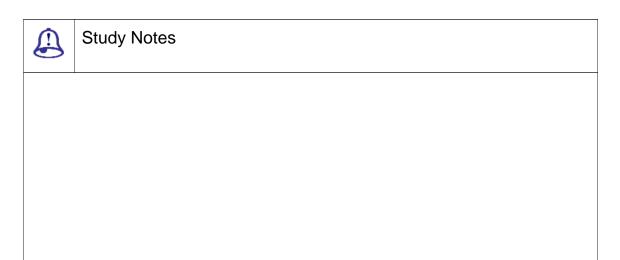

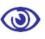

- 1. What is encoding?
- 2. What is compressors codecs?

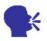

## Discussion

Explain the editing techniques and terminologies.

## 9.5 Linear (Tape to Tape) Editing

In this section, you will learn how to edit from one video tape to another. You will need:

Two VCRs: video tape machines, preferably with AV; audio and video outputs; if you do not have AV outputs then you can use the RF aerial outputs instead with at least one video monitor but preferably two. Though professional monitors are the best choice, you can also use televisions if necessary.

**CONNECTING CABLES** 

The tapes that you have to edit and a blank tape to edit onto also become the master tape.

| Study Notes |
|-------------|
|             |
|             |
|             |
|             |

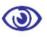

What are the equipments used in the tape to tape editing?

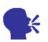

## Discussion

Explain more on the AV format output.

## 9.6 Introduction to Editing

The original video tape editing method was the original linear editing and before editing computers became available in the 1990s. Now days, for many people linear editing appears to be obsolete. This is not actually true. But of course non-linear editing is the chosen method for most of the projects and linear editing still has a place and exists along with non-linear editing.

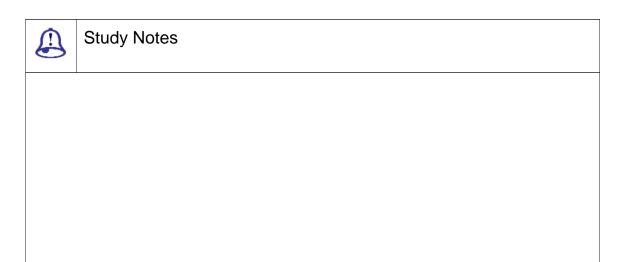

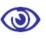

What are the two different types of editing?

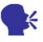

## Discussion

Explain the advantages of linear and non linear methods of editing.

## 9.7 Setting Up

The figure next shows a simple linear, i.e., tape to tape editing system. It comprises two VCRs, two video monitors or TVs and connecting leads. The fundamental process is to play the original tape in the source machine and record a new (edited) version on the record machine.

You start off choosing which of your VCRs will function as your source and which will be the record. In most of the cases, it would hardly make a difference as to which one is used for each purpose but if one machine is strong in one area it might make a difference. E.g. if one machine has better recording features, it will be the obvious choice for the record machine. If you do not know which to use, assign them at random.

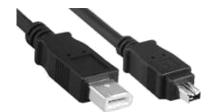

**Firewire Connectors** 

For connection the two VCRs together, there is a need to plug the video and audio outputs of the source machine in to the video and audio inputs of the record ma chine.

There are a number of common analogue connection types. But the m ost common are RCA, RF (AKA aerial or Belling-Lee), S-Video and SCART. S-Video is probably the best choice for video and RCA for au dio. RF has the lowest quality and has other complications too so you can avoid it.

Digital video machines c an also have connectors such as Firewire or U SB, which are the best quality of all.

#### Connect the Monitors

Once the tape machines are connected, connect each machine to its own monitor. Exactly how you do this will dep end on your VCRs.

The record machine sho uld ideally have AV outputs available and you need to plug these into the record monitor. If the only output is RF (aerial), connect this to the monitor instead (just like a TV).

If the source machine h as spare AV outputs, connect these to the so urce monitor. Again, if necessary, use the RF o utput instead.

Finally, select the correct inputs on the record machine and both monit ors. E.g. if you have connected the source mac hine's AV outputs to the record machine's AV inputs, you will need to select AV from the record machine's input selector. If you are usin RF, you will need to tune the record machine and/or monitors.

#### Notes:

Though you can edit wit h one monitor you still significantly will find it easier with two. If you do not have a second video monitor, we strongly recommend that you buy a small, cheap TV. If you still have to stick to one monitor then it will be connected as the record monitor.

In order to keep things simple we have assumed the monitors are also playing back

audio (like a TV). If possible, route the audio from the record machine to a good stereo or audio monitor.

**TESTING** 

Once everything is connected, test the system.

Play a tape in the record machine and make sure it appears on the record monitor. Also check the audio.

For testing purpose, first Stop the record tape and then play a tape from source machine. It should appear on both the source and record monitors (because it is being fed through the record machine). Then Check the audio.

If it is not running, then there are chance that there is a wrong connection or selected the wrong input(s). There is limited number of combinations and if at all, everything else fails employ trial and error.

If your testing is successful, you are ready to begin editing.

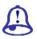

## Study Notes

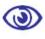

#### Assessment

- 1. What is the equipment required to set for editing a video?
- 2. List all the analog connection types.
- 3. What is AV and RF?
- 4. What is the importance of testing?

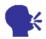

## Discussion

Discuss the output and input device variation require the setting.

## 9.8 Edit Controllers

If you are lucky, you will have access to an edit controller. Edit controller connects to the source record and thus controls the source record machines.

Here, we shall consider the example of Sony edit controller. The controls that are on the left above and that include the jog/shuttle ring control the source machine. The corresponding controls that are on the right are for the record machine and also notice the addition of a red record button.

The controls in the middle are for multiple edit options such as marking in/out points, etc.

Some smaller edit controllers you see are only one set of controls and a switch to select either the source or record machine. This way you can still control both machines but only one at a time.

You can use edit controllers to program your edits more precisely, preview the edit before recording it and perform other useful tasks. In some cases, there is an on-screen menu that is generated to help you program multiple edits.

| Study Notes |
|-------------|
|             |
|             |
|             |
|             |

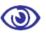

- 1. What is an edit controller?
- 2. What is the use of an edit controller?

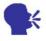

## Discussion

Explain the types of edit controller available in market.

## 9.9 Assemble Editing

**OVERVIEW** 

Assemble editing dose the shots in linear fashion and the shots are assembled one at a time in sequential order in editing. This is called the concept of linear editing and that comes from - assemble editing. Assemble editing only works when shots are added in a strictly linear fashion.

When new footage is recorded on the analogue video tape, there is a section of picture disturbance at the end of the newly-recorded section. Anyone who has used a VHS tape to record TV programs will be familiar with this at the end of the recording the picture jumps all over the place and goes to snow before settling down and any previously-recorded video becomes visible.

Also most important this can happen at the end of a newly-recorded section, the start of the new video begins tidily and appears as an instant cut from one shot to the next. Therefore, it is possible to record as many new sections of video as you like as long as they are all recorded in the correct order and you begin recording each new video clip before the end of the last. At the end of the entire video there will always be a section of unstable video the idea is to make this well after the end of the main feature (it is common to record a long section of black after the closing shot).

#### How to Assemble Edit

For editing, you need to take the equipment which is all set up and you have prepared a blank master tape1, you are ready for action.

#### The First Edit

In your record machine, using the jog/shuttle or other controls, move the record tape to the point where you want to begin recording. Do not start at the very beginning of the tape; record a minute or so of colour bars and/or black first2. Put the machine into record/pause mode, so that as soon as you hit the pause button again it will begin recording. In most machines, record/pause mode allows you to see the pictures you are about to record.

In your source machine, shuttle the tapes to the start of the clip you wish to add to the edit and pause the tape.

At this point, you have both machines in pause mode. You need to press the pause button on both the machines at the same time, the source tape will play and the record machine will begin recording the pictures. Let both the machines run as long as you have finished recording the footage you needed and then stop both tapes.

#### The Second Edit

For second editing first rewind the record machine, to get the desired end point of the footage from the recorded tape. After that, place the machine in record/pause mode for further process. Shuttle the source tape to the start of the next clip to be added and put it in pause mode. Release the pause buttons and record the clip.

Keep repeating this process until you have finished the entire edit.

#### Get the Timing Right

Now this process in not very accurate in most of the consumer level VCRs; the recording will start slightly before or after the paused position. This is because it takes time for the machines to get up to speed and begin playing/recording after you release the pause button.

In professional machines, this is not normally the practice as the machines have built-in pre-rollfunctions which automatically rewind a few seconds and get the timing right. You may even have the option to set the exact pre-roll time.

If you are working with consumer-level machines then you need to do some experimenting and learn each machine's exact characteristics. You can do this by recording a shot of a stopwatch with 100th/second increments. The time between hitting the record/pause button and the first frame which is actually recorded will tell you what the machine's delay is. You can compensate for the delay created by pausing the machine the

appropriate number of frames before (or after) the position you want the recording to begin. You should be able to achieve accuracy of a few frames on most video machines even though some machines are less consistent that others.

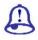

## Study Notes

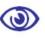

#### Assessment

- 1. What is assembling?
- 2. What is the importance of assembling video?
- 3. Write the process of assembling.

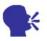

## Discussion

Discuss the benefits of assembling the video.

# 9.10 Insert Editing

Sometimes it is your requirement when you want to insert a new video clip on top of existing video footage. For example, you might have a lengthy shot of a person speaking and you would like to insert a few cutaway shots to break it up and make it more interesting.

As discussed earlier, if you want to do this by using assemble editing, you will get a horrible picture disturbance at the end of the edit. Also, the audio from the new footage will

replace the existing audio; in the example above this would not be desirable.

This can be done by insert editing; this is method in which a new video is inserted over old video with clean beginning and end points. You can also add new pictures along with the original audio intact.

You will see that not all video machines are capable to do video inserts. It is a slightly more advanced process for consumer-level equipment and is normally only available in semi-professional or professional machines.

One thing to note with insert editing is that it must be done over the top of pre-recorded footage (or stable black). This is due to the fact that insert editing uses the synch pulse of the underlying video. If you try to insert edit on top of the unrecorded video tape, the picture remains unstable.

The way insert editing works varies between machines. Consult your manual for exact details and instructions.

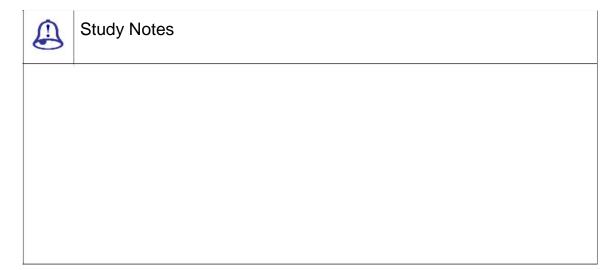

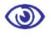

## Assessment

- 1. Why is inserting edited video better than assembling?
- 2. What else can be inserted with the editing of video?

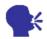

## Discussion

Explain the methods of inserting video in the existing video.

# 9.11 Audio Insert

Audio insert editing is also known as audio dubbing and this functions in a similar manner as video insert editing. The only distinction is that instead of replacing a section of video with new pictures, a section of audio is replaced with new sound.

Most of the video machines that have the capacity of insert editing allow you to insert video and audio at the same time, so you have the option to simultaneously replace both pictures and sound if you like.

And of course you again must consult your operating manual for detailed directions.

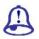

## **Study Notes**

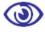

## Assessment

- 1. What is audio dubbing?
- 2. Does video machine allow to insert video and audio togathere?(yes/no)

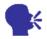

## Discussion

Discuss the situation where you need to insert the audio and video.

## 9.12 Titles Extras

Adding titles and other effects in linear editing normally requires specialised equipment. This can be anything from a cheap title maker to a professional graphics generator.

Adding a graphics generator to your edit suite is fairly straightforward; it goes between the source machine and the record machine. The graphics generator will create titles or graphics with either a solid or transparent background. This means that the video from the source machine can be visible below the superimposed graphics.

There are so many different types of graphics devices that it would be impractical to cover them all. Do a search for video title generator and see what you find.

If you do not have a graphics generator, there may be other options, for example, many cameras include a title feature. The creative enthusiast can also use their imagination to make a title out of whatever material is at hand and simply shoot it. However, serious graphics requires an investment in equipment.

| Study Notes |
|-------------|
|             |
|             |
|             |
|             |
|             |
|             |

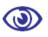

- 1. Under which type of editing does adding titles come?
- 2. What are the devices used for the adding title in video?

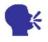

## Discussion

Explain more on video title generator.

## 9.13 Non-Linear (Digital) Editing

This section will tell you or rather give an introduction to the world of computer-based digital video editing, known as non-linear editing. You will understand how to set up a computer editing system, record footage from a camera or VCR onto your hard drive, edit the footage and record it back to tape or disk.

Editing with a computer can be a complex process. This section will gives you an overview and general instructions that you may require consulting your manuals or supporting forums for some specific tasks related to your software and hardware.

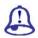

## Study Notes

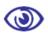

What is digital editing?

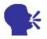

## Discussion

Explain the difference between liner and non-liner editing.

## 9.14 Set Up

To edit video on a computer you will need:

A source device to play the original tape or disk; typically a VCR or camera

A computer with at the following specs20MHz processor / 64 MB RAM / Fast hard drive with 1 GB or more free space

Note: If you want decent results, you will need much higher specs. Some editing s/w requires a high-performance computer to work properly.

A video capture device: To capture video from an analogue source (such as VHS or Video8) you need a device to convert the video into a digital format. This can be a standalone device that can be plugged into the computer or into a video capture card which becomes part of the computer.

If you are using a source device which outputs a digital signal (such as Firewire or USB) you do not need a capture device but you do need to make sure your computer has the appropriate input available.

Connecting takes you to plug the source device into the capture device or computer software to control the capturing, editing and outputting a video monitor (or television).

We will come back to the software on the next page. First, let us have a look at the hardware and physical connections. There are various options depending on your equipment.

The most general metho d in non-professional situations is that you plug your video camera directly into your computer via a Firewire or USB connection. These are digital connections and allow you to du mp footage straight from the camera to the h ard drive. This is a convenient and inexpensive way to operate. Consult your camera manual f or details.

If your camera does not having digital output and has analogue AV outputs then you can use a capture device. Follow the next example, using your camera in place of the VCR.

If your camera does not have any video outputs at all, you will need to use a VCR as the source device.

COMPUTER AND VCR

The example below show s a VCR used as the source device, connected t o a computer with capture card. You can mo nitor the pictures using a video video monitor or television.

Audio can be monitor ed with the TV speakers, a separate soun d system or headphones.

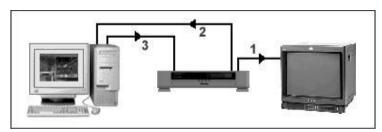

Fig. 9.1: Computer and VCR

- You can use one of the AV o utputs if your VCR has two or more AV output ts to plug
  into the AV input of the monitorr. If you have only one AV output, then you c an use the
  RF aerial output instead of and then cab use the AV output for the next step.
- 2. The second AV output of the VCR will plug into the AV input of the comp uter's capture card.
- 3. The AV output of the captur e card plugs into the AV input of the VCR.

In this system the foota ge is played from the VCR on to the computer, edited, then played back from the computer to the VCR (for recording).

COMPUTER AND TWO VCRs

This system is a bit more elaborate and can have advantages like the ab ility to record directly from one VCR to the o ther /linear editing/ Even if the computer has appropriate hardware, you can use it to overlay graphics in real time as you record from one VCR to the

other.

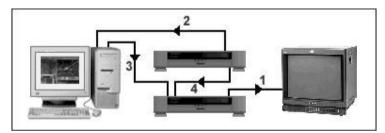

Fig. 9.2: The top V CR Source device. The bottom VCR Recorder.

- 1. The AV output of the record VCR plugs into the AV input of the monitor.
- 2. The AV output of the source VCR plugs into the AV input of the computer's capture card.
- 3. The AV output of the capture card plugs into the AV input of the record VCR.
- 4. The second AV or RF output of the source VCR plugs into the second AV (or RF) input of the record VCR.

On the record VCR, you need to select the appropriate input to record from either the computer or the source VCR.

Note: You could also use the second (or third) AV output of the source deck to feed another video monitor.

## Example of a home-based edit suite

You can Explain a lot with various possibilities. The edit suite that is shown in the figure incorporates both consu mer-level and professional equipment. It is us ed for editing home movies, DVDs, television-q uality productions and authoring internet mat erial

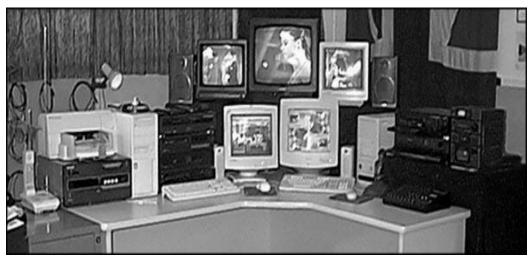

Fig. 9.3: Home-based edit suite

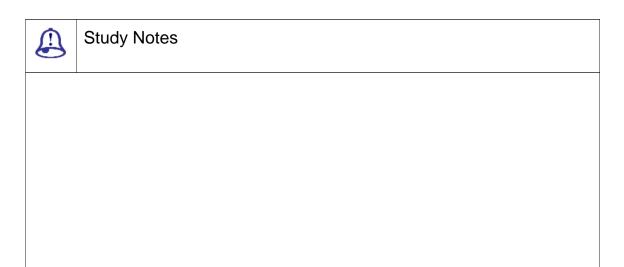

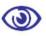

- 1. What are the devices needed to set up for the digital editing?
- 2. By how many ways can you edit the video using computer?

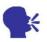

## Discussion

Practice to take your video in computer and edit it with the any editing software.

## 9.15 Software

Deciding which video editing software to use is not easy, you have a wide range available starting from the very basic applications such as Windows Movie Maker to professional packages such as Final Cut Pro, ULead Media Studio and Adobe Premiere.

For most people, the main constraint is money. Good editing s/w is quite expensive and also sometimes requires a high-priced computer in order to run effectively. Obviously the more money you can spend the better but you can achieve reasonable results with software costing less than Rs. 50,000.

Very cheap or free software (e.g. Windows Movie Maker) tends to be very limited and somewhat impractical. If you are at all serious, you will need to spend some money.

Note: that many capture devices and cameras come with their own editing software or perhaps a limited version of a professional package. This can be a cost-effective way to get started.

How Editing Software Works

Most general-purpose editing software does three things:

- 1. Capture
- 2. Edit
- 3. Output

This means that the s/w can control the capturing or what you say recording of the footage provides a way to edit the footage and allows the finished product to be output to a recording device such as a VCR or DVD.

If you like, you can use separate software for capture or output but initially you will probably find it more convenient to use the same program for all tasks.

#### **Projects**

Of course the terminology may change and can be different but non-linear video editing is found on the concept of a project. An editing project is a collection of elements which are used to create the finished product. Elements can include video clips, audio clips, titles, graphics, etc.

The project also includes information as to how these various elements are arranged in the edit. In fact a project is made up of all the individual elements and instructions on how they are put together. When you create a video project, you import or capture the elements you need, then arrange them in the order you want (adding effects and other goodies if you like).

What to Look For in Editing Software

Make sure it is well-matched with the hardware and operating system.

Check the capture, import and export options. Make sure it can handle the formats and resolution you want to use.

Check if the software allows for layering and effects and what other advanced features it carries?

Is there any other software bundled with the package (e.g. audio editing)?

Is it compatible with other common software (e.g. Adobe Photoshop)?

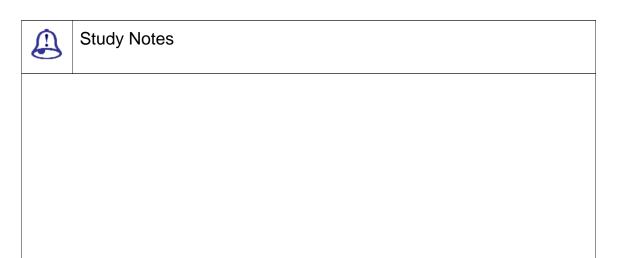

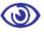

- 1. How does editing software work?
- 2. List the software for editing video in computer.
- 3. What are the digital software doses in editing the video?

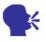

## Discussion

Explain the free software for editing in video.

## 9.16 Capture

Once you have set your edit system correctly, you then need to record or capture the footage from the source machine (e.g. camera or VCR) onto the computer's hard drive. The capture process goes like this:

Turn everything on and launch the video capture software. How this will really work greatly depends on the software you have but in most cases you will have a menu option to open a capture window.

E.g. In Adobe Premiere Pro, choose File > Capture (F5) to open a window like the one pictured here.

Press play on the source machine. Then capture window shows the picture that is coming from the source. If you do not get this, then you need to read the help file of your software.

Look for a record or capture button in the capture window. Now just click this button to start recording. Keep recording until you have all the footage you want. In most of the cases, you need to capture only the footage as per your needs but it is always better to capture more footage than less; you can discard unwanted clips later.

When you have captured all the footage, save the video file on to your computer hard drive.

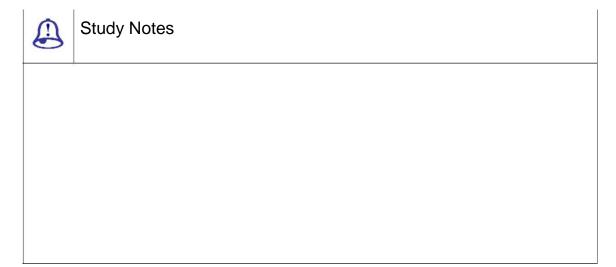

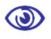

## Assessment

- 1. What is capturing?
- 2. How do you capture the video using Adobe Premier?

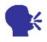

## Discussion

Discuss the different methods for capturing.

## 9.17 Edit

Once you have captured the desired footage to the hard drive, you are now all set to start a new project and begin editing.

THE EDITING WORKSPACE

The workspaces available for editing purpose in the software are used in a sequience. After capturing the footage on the hard drives, they need to be imported into the Adobe Premier interface. Following are the various panels and windows used for editing:

THE PROJECT WINDOW

The top left of the scree nshot of this window has all of the elements that are used in the current project (video clips, audio, graphics, etc).

THE MONITOR WINDOW

Top, centre and right of the monitors show the video that you are editing. In this situation, there is one monitor f or the source for the master edit.

THE TIMELINE

Along the bottom, the timeline seen shows the flow of the video project. This is the place where you insert the video and other elements and arrange these videos and other elements as per your requirement and how you desire.

When you send the video to the output, it will play from the left to rig ht and include everything on the timeline.

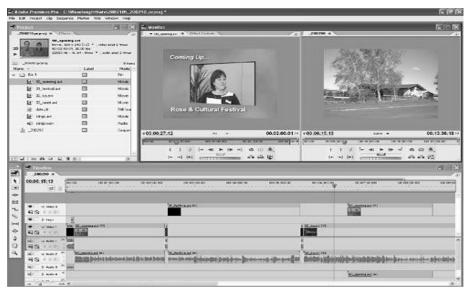

Fig. 9.4: The Timeline

You need to drag and drop various elements that you need to arrange in the timeline; you need to drop them into the timeline from the project window. Then after dropping them you can adjust them e.g. trim video clips to make them shorter or reduce the volume of audio clips. You can also rearrange these elements as much as you want and can keep previewing the results before finalising them.

These days any good s/w package will let you add multiple layers of video, audio and graphics, which can be mixed and superimposed to create various effects.

Of course different s/w packages will be different for the steps mentioned above. In order to get good coverage and usage you should always read the s/w manual to understand how to use it properly.

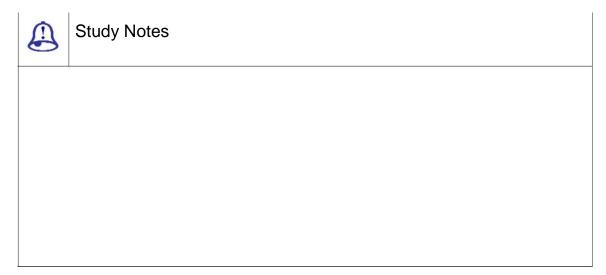

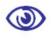

#### Assessment

- 1. What is timeline?
- 2. Which editing software is useful in editing liner project?

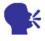

## Discussion

Explain the software window and workplace of software for editing frottage.

## 9.18 Output

Now that you are don e with editing your footage and work and you have also finalised your timeline, you are ready to output the video file. The two most c ommon ways to do this are:

Now you need to encode the video into a digital format like MPEG-2 and record it directly to DVD or other optical disk.

Now you need to send t he output of the work i.e. the video from yo ur computer's video card to a recording device such as a VCR.

You can of course consult your software/hardware manual for specific instructions. The example below is Adobe Premiere's Export menu. Now select the appropriate option for your needs and each of the options will open a window which allows you to define various settings before exporting.

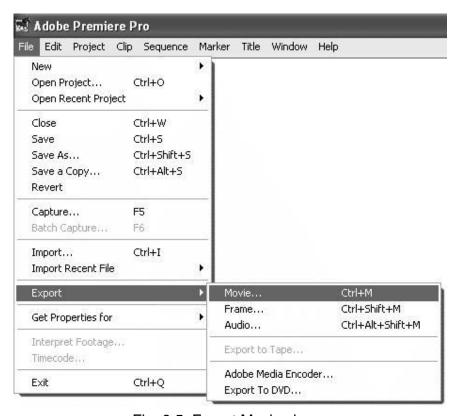

Fig. 9.5: Export Movie shown

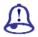

# Study Notes

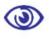

## Assessment

- 1. What is the format of output in video?
- 2. What is the use of exportin g?

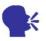

## Discussion

Explain the different format of output video.

## 9.19 Video Transitions

Simple Transitions (Shot A to Shot B)

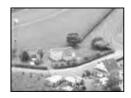

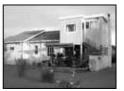

Fig. 9.6: Cut A changes instantly to B

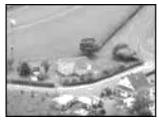

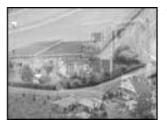

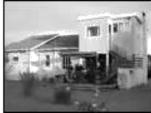

Fig. 9.7: Cross fade A merges (fades) into B

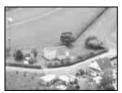

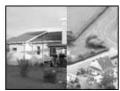

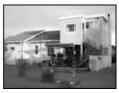

Fig. 9.8: Wipe A is progressively replaced by B

The way in which any t wo video shots are joined together is called the transition. Transitions play a very important role and that is why each one from the came ra operator to the editor must have a good und erstanding of how to make effective transitions.

The most common trans ition is the cut, in which one shot changes instantly to the next. The next most common t ransition is the cross fade (AKA mix or dissolv e), where one shot gradually fades into the ne xt. Advanced transitions include effects like wip es and digital effects in which shots zoom about or do complex changes whilst leading into the next.

You can also think of a m oving shot as being a transition from one shot to a new one, e.g. a pan from one person to an other or a zoom from a mid-shot to a close-up.

Transitions can be a lot of fun but be warned Over-using transitions is a common mistake made by amateurs. In professional productions mostly all transitions are actually simple cuts or crossfades. Too many animated transitions are distracting and impact on the flow of the video.

Although it is important to choose an appropriate type of transition, the real issue is how well the two shots fit toget her. Ask yourself:

What do you intend to achieve with the transition?

Do the shots fit comfort ably together?

Does the transition makes sense or is it confusing?

Does it progress the story?

A cut does not need any sort of processing one shot ends and the next begins. Other types of transition can be added in several ways:

In-cameraln-camera comes with in-built transitions and fades.

Generating DeviceIn live productions, transitions can be added in real-time using special effects generators. Most switchers include a selection of transitions.

Post-Production: You can add transitions during editing by using appropriate software.

Types of Video Transition

Сит

The most common transition is an instant change from one shot to the next. The raw footage from your camera contains cuts between shots where you stop and start recording (unless of course you use built-in camera transitions).

Cut is the majority if transitions in film and television production.

MIX / DISSOLVE / CROSSFADE

These are all terms to describe the same transition a gradual fade from one shot to the next.

Crossfades have a more relaxed feel than a cut and are useful if you want a meandering pace, contemplative mood, etc. Scenery sequences works well with crossfades, as do photo montages.

Crossfades can also convey a sense of passing time or changing location.

FADE

Fades is the shot to a single colour, usually black or white; the fade to black and fade from blackare ubiquitous in film and television. They usually signal the beginning and end of scenes.

Fades can be used between shots to create a sort of crossfade which, for example, fades briefly to white before fading to the next shot.

**WIPE** 

Here, in wipe one shot is replaced in a progressive manner by another shot in a geometric pattern. There are many types of wipe, from straight lines to complex shapes.

Wipes often have a coloured border to help distinguish the shots during the transition.

Wipes are a good way to show changing location.

DIGITAL EFFECTS

Most of the editing applications give you a wider selection range of digital transitions with various effects. There are too many to list here but these effects include colour replacement, animated effects, pixelisation, focus drops, lighting effects, etc.

Many cameras also include digital effects but if possible it is better to add these in post-production.

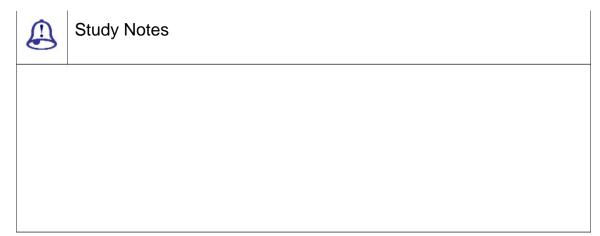

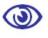

## Assessment

- 1. What is transition?
- 2. How do you add transitions?
- 3. List the types of transition.

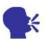

## Discussion

Discuss the use of transitions.

## 9.20 Definitions

NLE: Non-Linear Editor

Non-Linear editing: Assembling video sequences that are randomly accessible, typically digitised onto a hard drive. The process is much like word processing in that items can be moved, deleted, copied or changed electronically before being printed or copied to video tape.

Non-linear editor or NLE: Computerised video editor that permits scenes to be selected and rearranged on the computer's screen before being assembled (by the NLE) on the master tape.

NTSC: National Television Standards Committee; United States organisation that developed the NTSC video standards which ensure that all TV signals in the United States are compatible

NTSC video: National Television Standards Committee method used in the United States for electronically creating a color TV signal; The color and brightness aspects of the image travel together on the same wire.

Off-line editing: Making practice editusing inexpensive video equipment; result is a lower-quality draftcopy used for decision making and to create a list of edits to be performed later on-line.

On-line editing: Editing a video tape with the highest-quality VTRs and editor controllers; process results in final edited master but costs more than off-line editing

PAL: Phase alternate line; a European video standard incompatible with the U.S. NTSC system

PCM or pulse code modulation: Method of recording digital high fidelity sound on 8mm and hi8 tapes; the spinning video head places the PCM signal at the end of each diagonal video track

PCM: Pulse Code Modulation; a second method of recording hi fi sound with 8mm and Hi 8 VCRs. Unlike AFM, PCM audio can be edited without affecting the picture.

Rolling edit: Edit that adds or subtracts material to/from the timeline but does not push ahead the following scenes or close them up; Such an edit replaces other material or leaves a blank spot where material used to be.

Safe title area: Central portion of a graphic or a control-room monitor's TV screen

that can always be seen when the picture is viewed on misadjusted TV sets; the place where it is safe to put a title because you know it will all show

SECAM: Sequential Color and Memory; a video standard used in much of Asia, incompatible with our NTSC system.

Standards converter: A device that changes one standard of video signal (say, NTSC) into another (say, PAL) or vice versa, bridging the gap of incompatibility between standards.

Standards converter: Expensive electronic device which changes one TV standard into another (i.e., PAL into NTSC) for use with other TV equipment

Super: SVHS, Hi8, ED Beta 3/4U-SP or any improvement to a VCR format that increases the picture sharpness above 40lines of resolution; sometimes called high band

Super VHS (S-VHS): Improved VHS format using special tape and yielding 40lines of resolution picture sharpness.

S-VHS: Super VHS, much improved version of VHS, downwardly compatible with VHS.

Time code: A way of measuring where (how far from the beginning of a tape) scenes are located. Usually, a magnetic pulse recorded on the tape that can be converted into a listing of hours, minutes, seconds, frames.

Time code generator: Electronic device that makes the time code signal, which may then be recorded on the tape.

Time code reader: Electronic device that decodes the time code from a tape on playback and converts it into recognisable number shours, minutes, seconds, frames.

Trim: To precisely define the edit-in and edit-out points of a scene.

TV standard: Set of technical specifications describing how a TV picture is made. In the USA, the FCC (Federal Communications Committee) ordained the NTSC (National Television Standards Committee) standard. In Europe, they use a different, incompatible standard, PAL.

UHF: Ultra high frequency; TV channels 14-69

Ultrasonic: Sound with a pitch so high, humans cannot hear it. When used in autofocus cameras, ultrasonic waves bounce off the subject to sense the focusing distance

DAT: Digital Audio Tape, a cassette with binary data representing stereo audio sound; also the machine that converts analog audio to digital and records it, as well as plays it back converting the digital data to analog audio

Digital non-linear editor: NLE that digitises the scenes from the VCPs, then performs the edits within the computer, then plays the final program from its hard drives

Lip Sync: Synchronisation between the performers' audible words and the movement of their lips.

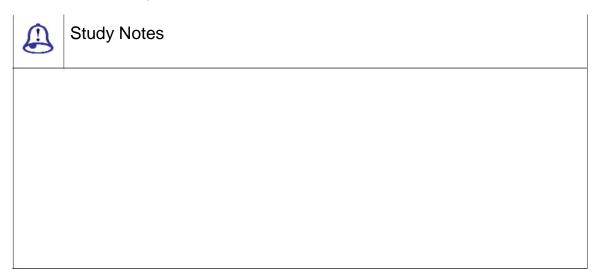

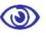

## Assessment

- 1. What is UHF?
- 2. Explain VHS.

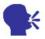

## Discussion

Explain the adobe premiere and find the editing terminology used in it.

# 9.21 Summary

What is Video Editing?

This is the process of manipulating and rearranging video shots to create a new work. You need to remove unwanted footage, choose the best footage, create a flow, add effects, graphics, music, etc, alter the style, pace or mood of the video and give the video a particular angle.

Editing methods; although most editors opt for digital non-linear editing for most projects, it makes sense to have an understanding of how each method works. You can use film splicing, tape to tape, use digital or computer or do live editing.

**EDITING METHODS** 

The workspaces available for editing purpose in the software are used in a sequience. After capturing the footage on the hard drives, they need to be imported into the windows or panels such as the Project panel - to start a new project, Monitor Window - show the video that you are editing, Timeline - is the actual place for arranging the video and audio.

LINEAR EDITING

Also known as tape to tape editing, linear editing is a method in which you can edit in which footage is copied from one tape to another in the required order

NON LINEAR EDITING

This is an editing method in which you use computer software to edit the footage.

POST PRODUCTION

Post Production is the last stage in the world of film animation; here, your video and audio enters for further processing after the production stage e.g. after the footage has been shot. Post production comprises of video editing, audio editing, titling, colour correction, effects, special effects, compositing, etc.

**TERMINOLOGY** 

CAPTURE DEVICE

This is a hardware or firmware device that is used to convert analogue video into digital video.

COMPRESSORS CODECS

This is a Software or firmware that is used to compress and decompress digital video. Compression makes the file size smaller.

**EDITING** 

Editing is a process of rearranging, adding or removing sections of video clips; also creating transitions between clips. Editing is part of post-production

**ENCODING** 

Encoding is the process that converts a digital video into a particular format, for

**LAYERING** 

Adding multiple layers of superimposed video

LINEAR (TAPE TO TAPE) EDITING

A method of editing in which footage is copied from one tape to another in the required order Two VCRs -video tape machines, preferably with AV - audio and video outputs. If you do not have AV outputs then you can use the RF aerial outputs instead; at least one video monitor but preferably two. Though professional monitors are the best choice but you can also use televisions if necessary. Connecting cables, the tapes that you have to edit and a blank tape to edit onto also become the master tape.

Introduction to Editing

The original video tape editing method was the original linear editing and before editing computers became available in the 1990s. Now days for many people linear editing appears to be obsolete. non-linear editing is the chosen method for most of the projects and linear editing still has a place and exists along with non-linear editing.

SETTING UP

You have a number of common analogue connection types and the most common being RCA, RF (AKA aerial or Belling-Lee), S-Video and SCART. S-Video is probably the best choice for video and RCA for audio. RF has the lowest quality and has other complications too so you can avoid it.

Digital video machines can also have connectors such as Firewire or USB, which are the best quality of all.

EDIT CONTROLLERS

Edit controller connects to the source record and thus controls the source record machines. You can use edit controllers to program your edits more precisely, preview the edit before recording it and perform other useful tasks.

ASSEMBLE EDITING

Assemble editing is so-called because shots are assembled one at a time in sequential order. This is where the concept of linear editing comes from; assemble editing only works when shots are added in a strictly linear fashion.

Insert editing is method in which a new video is inserted over old video with clean beginning and end points. You can also add new pictures along with the original audio intact.

**AUDIO INSERT** 

Audio insert editing is also known as audio dubbing and this functions in a similar manner as video insert editing. The only distinction is that instead of replacing a section of video with new pictures, a section of audio is replaced with new sound.

TITLES EXTRAS

Adding titles and other effects in linear editing normally requires specialised equipment. This can be anything from a cheap title maker to a professional graphics generator.

NON LINEAR (DIGITAL) EDITING

Non-Linear (Digital) Editing is the computer-based digital video editing. Editing with a computer can be a complex process. This section will give you an overview and general instructions that you may require consulting your manuals or supporting forums for some specific tasks related to your software and hardware.

SET UP

A video capture device: To capture video from an analogue source (such as VHS or Video8), you need a device to convert the video into a digital format. This can be a standalone device that can be plugged into the computer or into a video capture card which becomes part of the computer.

SOFTWARE

There is a wide range available starting from the very basic applications such as Windows Movie Maker to professional packages such as Final Cut Pro, ULead Media Studio and Adobe Premiere.

**CAPTURE** 

Once you have set your edit system correctly you then need to record or capture the footage from the source machine. Turn everything on and launch the video capture software. How this will really work greatly depends on the software you have but in most cases you will have a menu option to open a capture window.

Once you have captured the desired footage to the hard drive you are now all set to start a new project and begin editing. The Editing includes the project window, the monitor Window, timeline and all its setting for further editing.

Оитрит

Now that you are done with editing your footage and work and you have also finalised your timeline, you are ready to output the video file. The two most common ways to do this is to export the video in desired format using the export feature of software.

VIDEO TRANSITIONS

Video transition makes the video more live. There are different transitions available in the software such as Cut, Mix/Dissolve/Crossfade, Fed, wipe, Digital effects etc.

## 9.22 Self-Assessment Test

#### **Broad Question**

- 1. Write a detailed note on video editing.
- 2. Write a detailed note on editing methods.

#### **Short Notes**

- a. Non-linear editing
- b. Linear editing
- c. Video transitions
- d. Post production
- e. Differences between linear and non liner editing

## 9.23 Further Reading

- The Film Editing Room Handbook How to Tame the Chaos of the Editing Room, 4th Edition, Norman Hollyn
- Video Production Handbook, Second Edition, Gerald Millerson C.Eng MIEE MSMPTE, May 2001
- 3. Video Production Handbook, 4THEdition, Gerald Millerson C.Eng MIEE MSMPTE, Nov 2007
- 4. The Videomaker Guide to Video Production, Fourth Edition, Videomaker and John Burkhart, Nov 2007

# Assignment Do a research and make a complete document as to how video editing is used in the field of animation, commercials, films, live videos.

## Unit 4 Video Formats

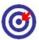

# A Learning Outcome

| 9    | 9            | Loaning Catoonic                      |  |
|------|--------------|---------------------------------------|--|
| Afte | er re        | ading this unit, you will be able to: |  |
|      | □ Define 8mm |                                       |  |
|      | Disc         | uss Video8, Hi8 and Digital8          |  |
|      | Defi         | ne Beta and state Betamax             |  |
|      | Illus        | trate Betacam                         |  |
|      | Expl         | ain Digital Betacam DV                |  |
|      | Des          | cribe MiniDV                          |  |
|      | Disc         | uss DVCAM                             |  |
|      | Defi         | ne DVCPRO                             |  |

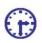

# Time Required to Complete the Unit

- 1. 1<sup>st</sup> Reading: It will need 3 Hrs for reading
- 2. 2<sup>nd</sup> Reading with understanding: It will need 4 Hrs for reading and understanding
- 3. Self-Assessment: It will need 3 Hrs for reading and understanding
- 4. Assignment: It will need 2 Hrs for completing an assignment
- 5. Revision and Further Reading: It is a continuous process

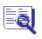

## Content Map

- 10.1 Introduction
- 10.2 8mm
- 10.3 Video8

- 10.4 Hi8
- 10.5 Digital8
- 10.6 Beta
- 10.7 Betamax
- 10.8 Betacam
- 10.9 Betacam SP
- 10.10 Betamax SX
- 10.11 Digital Betacam DV
- 10.12 MiniDV
- 10.13 DVCAM DVCPRO
- 10.14 Aspect Ratio
- 10.15 Definitions
- 10.16 Summary
- 10.17 Self-Assessment Test
- 10.18 Further Reading

# 10.1 Introduction

Information about various video formats and standards are as follows:

|           | 8mm, Video8, Hi8, Digital8                                      |  |  |
|-----------|-----------------------------------------------------------------|--|--|
| ß         | Beta, Betamax, Betacam, Betacam SP, Betacam SX, Digital Betacam |  |  |
| DV        | DV, MiniDV, DVCAM, DV CPRO, DVCPRO50, DVCPRO HD                 |  |  |
| DVD       | DVD, Blu-Ray, HD-DVD, HD-VMD, CH-DVD                            |  |  |
|           | HDTV, 1080i, 1080p                                              |  |  |
| B         | Flash                                                           |  |  |
| LaserDisc | LaserDisc                                                       |  |  |
|           | M, MII                                                          |  |  |
|           | MXF                                                             |  |  |
| ::mpeg    | MPEG, MPEG-4                                                    |  |  |
| Q         | Quicktime                                                       |  |  |
| Çeal      | RealMedia                                                       |  |  |
| VHS       | VHS, VHS-C, S-VHS, S-VHS-C, D-VHS                               |  |  |
|           | Windows Media                                                   |  |  |

## 10.2 8mm

8mm Video is a group of 3 video Video8, Hi8 and Digital8. All three of them together, pioneered by Sony played a very crucial part in the early history of consumer and pro-sumer camcorders.

Video8 and Hi8 are now obsolete. Digital8 is still current but is something of a transition format and is unlikely to survive much longer.

## More information:

Video8The original 8mm analog format

Hi8 Higherresolution analog format

Digital8 Digital format with backwards compatibility

Digital8 vs MiniDV There is a comparison of these challenging formats

| Study Notes |
|-------------|
|             |
|             |
|             |
|             |

| 9          | Assessment         |
|------------|--------------------|
| 1. Fill in | the blanks :       |
| a. 8r      | mm is a group of,, |
| b. H       | i8 is a            |

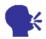

Explain the video of 8mm format.

## 10.3 Video8

The Video8 format was launched by Sony in the mid-1980s. This format functioned as the first mini cassette for camcorders and it was for an important size reduction from the full-sized VHS cassettes.

The horizontal resolution of Video8 was same as VHS and it is 24lines. Initially Video8 had much higher audio quality as it has the FM helical-scan recording but this later became standard in VHS as well.

While Sony was getting overcome in the Betamax as compared to VHS war, the Video8 format performed well in the camcorder market. At that time the compact VHS-C cassette was introduced and was brought into a serious competition. Video8 was as such then well established and was preferred by most technical enthusiasts but had the severe disadvantage of not being playable in VHS machines. Because VHS-C used an adaptor the tape could go straight from the camcorder to the VCR.

Thus digital video made them both obsolete but Video8 probably fared better overall.

|  | Study Notes |
|--|-------------|
|  |             |
|  |             |
|  |             |
|  |             |
|  |             |

|                         | Assessment                                   |   |  |        |  |  |
|-------------------------|----------------------------------------------|---|--|--------|--|--|
| 1. Fill in              | 1. Fill in the blanks:                       |   |  |        |  |  |
| a. V                    | ideo8 is lunched b                           | у |  |        |  |  |
| b. Ti                   | b. The of Video8 was same as and it islines. |   |  | lines. |  |  |
| Discussion              |                                              |   |  |        |  |  |
| Explain more about VHS. |                                              |   |  |        |  |  |

## 10.4 Hi8

Hi8 was the higher-resolution version of Video8. Hi8 was brought in order to compete with the VHS-equivalent S-VHS. Both these formats boasted 40lines of horizontal resolution that then put them in the (lower) range of broadcast quality. Hi8 camcorders were well-liked with amateur enthusiasts and were also used in television productions which required lightweight portable equipment.

Hi8 like S-VHS used a mixture of higher-grade tape and enhanced recording mechanisms to increase bandwidth. Recording lengths were 30, 6and 12minutes.

Later versions of Hi8 had PCM digital audio and XR capability which slightly increased picture quality.

Hi8 was eventually replaced by Digital8 and MiniDV.

| Study Notes |
|-------------|
|             |
|             |
|             |
|             |

|            | Assessment                                                  |  |  |
|------------|-------------------------------------------------------------|--|--|
| 1. Fill in | the blanks :                                                |  |  |
|            | a. Hi8 is like  b. Hi8 was the higher-resolution version of |  |  |
|            |                                                             |  |  |
|            | Discussion                                                  |  |  |

## 10.5 Digital8

Explain more on Hi8 and its uses.

The Digital8 format known as D8 came into market in the late 1990s and replaced Sony's analog Video8 and Hi8 formats.

Digital8 is a transition format that is a compromise between the digital MiniDV format and Sony's existing 8mm formats. Digital8 uses the digital codec same as MiniDV in the traditional 8mm cassette tape. Digital8 is backward compatible with previous 8mm formats that is an advantage for existing Sony users.

Digital8 is not a strong player in the digital video market MiniDV is dominant.

| Study Notes |
|-------------|
|             |
|             |
|             |
|             |

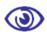

## Assessment

Explain the uses of Digital 8.

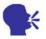

## Discussion

Explain more about the MiniDV.

## 10.6 Beta

The Beta group of video formats has the not so successful consumer-level Betamax as well as a number of very successful professional-level formats. The professional Beta formats are the leaders in television production market, especially in the field of ENG (Electronic News Gathering)

**Betamax** 

**Betacam** 

Betacam SP

Betacam SX

Digital Betacam

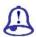

Study Notes

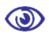

### Assessment

Explain the Beta group.

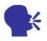

## Discussion

Explain the video with the any Beta group format.

## 10.7 Betamax

Betamax was developed by Sony and launched in 1975. It became first commercially successful home video standard. In the well-known format war that followed, Betamax lost to JVC's VHS system.

Betamax began the home video revolution. For the first time people were able to do three things:

Record television broadcasts for time-shifting that is known viewing later

View cinematic movies at home

View video pornography in privacy

**Technical Specifications** 

Tape Width: 12.7mm (inch)

Tape speed: 1.873 cm/s

Cassette Size 156 X 96 X 25 mm

Record Time Up to 215 minutes; Most standard Betamax tapes are 6minutes.

Video bandwidth Approx 3.2 MHz

Horizontal resolution Approx 25lines

Vertical resolution: lines for NTSC, lines in PAL

Audio

Betamax has only the audio-only mode that allows the entire bandwidth to be used for sound. As the video tape machine uses a helical scanning recording head, means higher

fidelity recordings are possible compared to stationary-head audio tape recorders.

OBSOLESCENCE

Betamax then had lost the format war to the VHS by late 1980s but a staunch niche market of supporters meant that Betamax machines were still manufactured in America until 1993. Of course production continued in other parts of the world till 1998, then only in Japan until ceasing altogether in 2002. Now a days, Betamax equipment is a rare to see mainly among collectors.

| Study Notes |
|-------------|
|             |
|             |
|             |
|             |
|             |

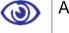

Assessment

Explain BetaMax in detail.

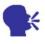

Discussion

Explain the evolution of Betamax.

## 10.8 Betacam

As Sony was being humiliated in the VHS vs Betamax war, a similar war was being fought in the professional video arena with very different results.

Betacam was launched in 1982. This was the first professional video format in the

Sony Beta range. In stark contrast to the failure of Betamax in the home video market, Betacam was a great success. In the professional market where quality and reliability are the most important not like the consumer market which is more concerned with recording times and availability of movies. Betacam was a high-quality and hence it has a lot of attention being caught amongst professionals.

The original Betacam cassettes were fundamentally the same as Betamax. The variation was that Betacam used component video instead of composite and recorded at a much higher tape speed. Tapes of Betamax and Betacam were interchangeable not like unlike the later Betacam SP tapes.

Betacam tapes came in two sizes S (small) and L (large). Betacam cameras used the S size; Betacam tape decks could use either size.

Betacam tapes 1/2-inch with 30 lines of horizontal resolution

Betacam was much short-lived format; it was replaced by the next generation of the Beta family Betacam SP.

| Study Notes |
|-------------|
|             |
|             |
|             |
|             |

| 0  | <u></u>              | Assessment               |       |                                 |
|----|----------------------|--------------------------|-------|---------------------------------|
| 1. | Expla                | ain the two types of Bet | acam. |                                 |
| 2. | Fill in the blanks : |                          |       |                                 |
|    | Beta                 | cam tapes                | with  | lines of horizontal resolution. |

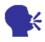

Explain more about the VHS vs Betamax war.

## 10.9 Betacam SP

Betacam SP is the successor to Sony's Betacam. This was launched in 1986 and went on to become the most successful general-purpose professional video format of the 20th Century.

Betacam SP was taken as the standard format for practical field work such as ENG (electronic news gathering) but was also good enough to be used for edit mastering. Every respectable studio had Betacam SP capabilities.

SPstands for Superior Performancethat was developed by using a metalformulated tape instead of oxide. Horizontal resolution was increased to around 36lines. Tape sizes were the same as Betacam.

| Study Notes |
|-------------|
|             |
|             |
|             |
|             |

|--|

## Assessment

- 1. Fill in the blanks:
  - a. Betacam SP is lunched in \_\_\_\_\_\_.
  - b. SPstands for \_\_\_\_\_\_.

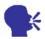

Explain more about the Betacam SP format and its uses.

## 10.10 Betamax SX

Betacam SX is a digital version of Betacam SP. This was launched in 1996. Betacam SX is functions as a transitional format which was cheaper than Digital Betacam. It is also compatible with Betacam SP tapes.

Betacam SX uses MPEG 4:2:2 compressions that has 4 channels of 48 KHz 16-bit PCM audio.

Betacam SX cassettes come in S and L sizes as other Beta formats, coloured yellow. S tapes have a recording time of around 6minutes; L tapes record up to 194 minutes.

| Study Notes |
|-------------|
|             |
|             |
|             |
|             |
|             |

## Assessment

- 1. Fill in the blanks:
  - a. Betacam SX uses \_\_\_\_\_ compression.
  - b. Betacam SX cassettes come in \_\_\_\_\_ and \_\_\_\_ sizes.

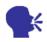

Explain the Betacam SX cassettes and its capacity.

## 10.11 Digital Betacam DV

Digital Betacam, also known as Digibeta and D-Beta was brought into market by Sony in 1993 as a replacement for the analog Betacam SP format. Digital Betacam was better in performance as compared to DVCam and DVCPro, while being cheaper than D1.

Digital Betacam had quite a bit of professional support but didn't go as far as to become an industry standard like its predecessor.

Cassette sizes are equivalent as other Beta versions S (small) tapes record up to 4minutes, L (large) tapes record up to 124 minutes. Cassettes are light blue.

Digital betacam can record component video with 10-bit YUV 4:2:2 compressions. PAL resolution is 720x576; NTSC resolution is 720x480. The bitrate is 9Mbit/s. There are 5 audio channels out of which 4 main channels are the uncompressed 48 KHz PCM and 1 cue track.

Some Digital Betcam equipment is backwards compatible with Betacam and Betacam

|  | Study Notes |
|--|-------------|
|  |             |
|  |             |
|  |             |
|  |             |
|  |             |
|  |             |

SP

| 6                                        | Assessment                                                                            |  |
|------------------------------------------|---------------------------------------------------------------------------------------|--|
| 1. Fill in                               | the blanks :                                                                          |  |
| a. D                                     | igital Betacam, also known asand                                                      |  |
|                                          | eta versions S (small) tapes record up tominutes, L (large) pes record up to minutes. |  |
| 5                                        |                                                                                       |  |
|                                          | Discussion                                                                            |  |
| Explain more about the entire DV format. |                                                                                       |  |
| 10.12 N                                  | /liniDV                                                                               |  |

DV (Digital Video) is a video standard launched in 1996. It was formed by a consortium of companies and was given an official name as IEC 61834. The DV standard has spawned a few variations, including DVCAM (Sony) and DVCPRO (Panasonic).

| Study Notes |
|-------------|
|             |
|             |
|             |
|             |
|             |
|             |
|             |

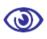

### Assessment

Explain MiniDv format.

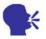

Discussion

Explain where MiniDV is widely used.

## 10.13 DVCAM DVCPRO

DVCAM (Sony) and DVCPRO (Panasonic): Consumers know DV in its smaller format.

DV uses intraframe compression and this means that the compression within each frame takes place instead of between consecutive frames. This makes it an ideal format for editing.

Note: The HDV format is a HD (high definition) version of DV and uses the same style tapes. However it uses MPEG-2 for compression.

DV uses the Firewire (IEEE 1394) interface in order to transfer video files among cameras, editing equipment, etc.

DV tapes can be played back in both DVCAM and DVCPRO VCRs.

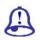

## Study Notes

| <b>③</b>   | Assessment                                              |     |
|------------|---------------------------------------------------------|-----|
| 1. Fill in | the blanks :                                            |     |
|            | V uses theinterface. V tapes can be played back in both | and |

| 11.0 |
|------|
| 24   |
|      |
|      |

Explain more about DVCAM DVCPRO format and its uses.

## 10.14 Aspect Ratio

The term Aspect Ratio refers to the width of a picture (or screen) in relation to its height. Ratios are expressed in the form width x height. For example, a 4x3 ratio means the picture is 4 units wide by 3 units high. Alternatively a colon may be used (e.g. 4:3 or 16:9) or a ratio to the number 1 (e.g. 1.33:1 or 1.78:1).

You need to pay attention that the original physical size of the picture is not so relevant as the aspect ratio refers only to the relationship between width and height.

The three most common aspect ratios are shown below. There are many changes and variations additional to these but most video and film production uses one of these formats.

4x3

This is the standard television format that is being used all through the second half of the 20th Century; sometimes referred to as 12x9.

16x9

This format has gained recognition as an emerging standard for widescreen TV, DVD and high-definition video.

## 21x (Cinemascope)

A very wide screen format that is used for theatrical release movies.

## Converting Between Aspect Ratios

The problem of converting pictures among various different formats has weighed down film and television companies for years. Conversions mostly and always involve compromise and this leads to an noying the end user, the film director or both.

For example, if we take t he 29ximage above and convert it to a narrower format, we will have to lose quite a large part of the picture.

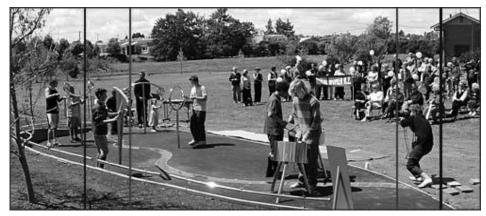

Fig. 10.1: Wipe A is progressively replaced

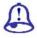

## Study Notes

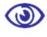

## Assessment

- 1. What is an aspect ratio?
- 2. Explain three common aspe ct ratios.

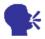

Convert your video in 4X3 aspect ratio.

## 10.15 Definitions

VHF: Very high frequency; TV channels 2-13

VHS: Video home system. The most popular consumer 1/2-inch videocassette format

VHS-C: VHS compact format using VHS tape in a minicassette

VHS-HQ: Slightly improved version of VHS format, totally compatible with it

VIASS or VISS: VHS Index-Address Search System, a way of bookmarking up to 8 places on a VHS or SVHS tape, making them easy for a VCR to findlater

Video distribution amplifier or VDA: Electronic device that splits one video signal into several (often four) and boosts each to make them as strong as the original signal

Video Encoder: A device that makes a composite color video signal from component video signals

Video tape recorder or VTR: Machines which can record picture and sound on a tape; Nearly all can also play back a tape and although a video-cassette recorder is also a video tape recorder, VTR usually implies that reel-to-reel tape is used rather than cassette

Videocassette player or VCP: A machine which can play a videocassette but cannot record one

Videocassette recorder or VCR: A video tape recorder which uses cassettes rather than opens reels of tape

VISCA: Sony Video system Control Architecture, a two-way protocol from Sony that permits computers, through their RS-232 or RS-422 ports, to communicate with VCRs and other control-M or LANC enabled devices

Betacam: The popular professional camcorder format using betamax-like cassettes, recording separate colors at high tape speed for high quality, but being expensive are used by only professonal.

Betacam SP: Component VCR format using Betacam cassettes

Betacam-SP: Improved version of betacam, downwardly compatible with it, very popular among professionals

Betamax: Introduced by Sony, nearly extinct, 1/2-inch consumer videocassette format

CD: Compact disc containing digitally recorded sound, or the machine that plays the discs

CD-I: Compact Disc Interactive, a disc (or player) able to play interactively, up to 74 minutes of limited motion MPEG-1 compressed audio and video

CD-R: Recordable CD

CD-ROM: Compact Disc-Read Only Memory, a CD with data files on it, readable by your computer

CD-ROM XA: CD-ROM Extended Architecture, plays music CDs and CD-ROM data on one multisession disc; discs can be recordable

Codec: Coder/decoder, device to convert video and audio into digits transportable via phone lines, then convert the digits back to audio/video for the recipient; Codecs may also employ digital compression.

Codec: Coder-Decoder, an electronic device devoted to compressing and decompressing video

Digital videocassette (DVC) recorder: A VCR that records and plays back digital data representing a video picture and sound

Digital VTR: Video recorder that converts the video signal to ones and zeroes (digits) and records the numbers. Upon playback, the numbers are converted back to video

DLP or digital light processing: Method of projecting a bright image by beaming light onto arrays of microscopic mirrors, some of which reflect light through a lens onto the screen; the angles of the mirrors correspond to the pixels in the original image.

DLT or Digital Linear Tape: A digital tape in a cassette that stores large amounts of data and can play it quickly; the magnetic stripes go the length of the tape

DV: Digital Video Format where images and sound are recorded as digital data onto 1/4 inch cassettes with very high quality

DV, DVC: Digital Video. General term meaning audio and video are converted into ones and zeros for digital recording, transmission and manipulation. DV also stands for a

particular digital VCR format using 4:1:1 sampling, 5:1 compression and 25 Mbps data rate recorded on a 1/4cassette; format also called DVC; Digital Video Cassette

DVC PRO: Panasonic professional format based on DVC but using a wider track and faster tape speed to record more data with less compression than consumer DVC.

DVD or Digital Video Disc or Digital Versatile Disc: Disc that can hold the data of 7 CD-ROMs and play full motion video and audio with good quality.

D-VHS: JVC's digital video recorder using VHS tape; not the same as DV or Digital-S.

DVR: Digital Video Recorder; a VCR or computer disk recorder that records/plays digits representing audio and video.

ED beta: Extended definition betamax. Much improved version of betamax, downwardly compatible with it

EP or ELP or SLP: Extra play or extra long play or super long play; the 6-hour speed of a VHS VCR.

HDTV (High-Definition Television): Proposed method of displaying sharper, wider TV pictures than the present NTSC system; pictures would be shaped into a 16: aspect ratio composed of 1,125 scanning lines, each line having 1,92pixels.

LCD panel or computer display panel: LCD device which when placed on an overhead projector can project computer data.

LCD projector: Projector (with built in light source as opposed to the LCD panel that used an overhead projector for light) using a liquid crystal mosaic to create the image.

Superbeta: Slightly improved totally compatible version of betamax

Tri-standard: A TV or VCR which can work with an NTSC, PAL, or SECAM TV signal.

Tri-standard TV: A TV which switches from NTSC to PAL to SECAM standards to display foreign video signals or broadcasts.

Video CD: Compact Disc able to hold full motion video and audio, playable on PC and MacIntosh computers.

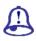

## **Study Notes**

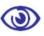

## Assessment

- 1. Explain the Digital VTR.
- 2. Explain CD-ROM XA and other formats.

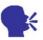

## Discussion

Explain the terminology used for the cassettes and taps of video.

## 10.16 Summary

**8**MM

8mm video refers to a group of three video formatsVideo8, Hi8 and Digital8. Together these formats, championed by Sony, played a very important part in the early history of consumer and pro-sumer camcorders. Video8 and Hi8 are now obsolete.

VIDE08

The Video8 format was launched by Sony in the mid-1980s. It was the first minicassette for camcorders and was a significant size reduction from the full-sized VHS cassettes.

Hi8 camcorders were popular with amateur enthusiasts and were also used in television productions which required lightweight portable equipment. Used a combination of higher-grade tape and improved recording mechanisms to increase bandwidth. Recording lengths were 30, 6and 12minutes.

DIGITAL8

Digital8 is a transition format which is a compromise between the digital MiniDV format and Sony's existing 8mm formats. Digital8 uses the same digital codec as MiniDV but in the traditional 8mm cassette tape.

**BETA** 

The professional Beta formats have been leaders in the television production market, especially in the field of ENG (Electronic News Gathering).

Ветамах

Betamax was developed by Sony and launched in 1975. It was the first commercially successful home video standard.

Ветасам

Betacam was a high-quality format and attracted a lot of attention amongst professionals

ВЕТАСАМ SP

Betacam SP was adopted as the standard format for field work such as ENG (electronic news gathering) but was also good enough to be used for edit mastering. Every respectable studio had Betacam SP capabilitie.

BETAMAX SX

Betacam SX is a digital version of Betacam SP.

DIGITAL BETACAM DV

Digital Betacam, also known as Digibeta and D-Beta was brought into market by Sony in 1993 as a replacement for the analog Betacam SP format. Digital Betacam was better in performance as compared to DVCam and DVCPro, while being cheaper than D1.

MINIDV

DV (Digital Video) is a video standard launched in 1996. It was formed by a

consortium of companies and was given an official name as IEC 61834. The DV standard has spawned a few variations, including DVCAM (Sony) and DVCPRO (Panasonic).

**DVCAM DVCPRO** 

These tapes can be played back in both DVCAM and DVCPRO VCRs.

ASPECT RATIO

The term Aspect Ratio refers to the width of a picture (or screen) in relation to its height

## 10.17 Self-Assessment Test

### **Broad Question**

- 1. Write in detail about various video formats that can be exported.
- 2. Write in detail Sony's Digital Video standers.

### **Short Notes**

- a. Betamax SX
- b. Digital8
- c. Betacam SP
- d. DVCAM DVCPRO
- e. Aspect Ratio

## 10.18 Further Reading

- 1. The Film Editing Room Handbook How to Tame the Chaos of the Editing Room, 4th Edition, Norman Hollyn
- 2. Film and Video Budgets, 4th Edition, Kindle Edition, Jan 2006
- 3. The Shut Up and Shoot Documentary Guide a Down Dirty DV Production, Anthony Q. Artis, Sep 2007
- Video Production Handbook, Second Edition, Gerald Millerson C.Eng MIEE MSMPTEMay 2001
- Video Production Handbook, 4THEdition, Gerald Millerson C.Eng MIEE MSMPTE, Nov 2007
- 6. The Videomaker Guide to Video Production, Fourth Edition, Videomaker and John Burkhart, Nov 2007

# Assignment

| Do a research and make a complete document of the existing and future file formats that are emerging and existing in the industry in the field of video production. |  |  |  |  |
|----------------------------------------------------------------------------------------------------|--|--|--|--|
|                                                                                                    |  |  |  |  |
|                                                                                                    |  |  |  |  |
|                                                                                                    |  |  |  |  |
|                                                                                                    |  |  |  |  |
|                                                                                                    |  |  |  |  |
|                                                                                                    |  |  |  |  |
|                                                                                                    |  |  |  |  |
|                                                                                                    |  |  |  |  |
|                                                                                                    |  |  |  |  |
|                                                                                                    |  |  |  |  |
|                                                                                                    |  |  |  |  |
|                                                                                                    |  |  |  |  |
|                                                                                                    |  |  |  |  |
|                                                                                                    |  |  |  |  |
|                                                                                                    |  |  |  |  |
|                                                                                                    |  |  |  |  |
|                                                                                                    |  |  |  |  |
|                                                                                                    |  |  |  |  |
|                                                                                                    |  |  |  |  |
|                                                                                                    |  |  |  |  |
|                                                                                                    |  |  |  |  |

## Glossary

A/B Roll Editing: Editing is performed using two video sources, A & B and a

video switcher or mixer that allows for a variety of transitions between them as they are output to a video recorder.

ADR: Automatic Dialog Replacement: Also known as "looping"; a

process of re-recording dialog in the studio in synchronisation

with the picture

Above the Line: Refers to the creative elements of a production such as the

writer, producer, director and actors. Literally, these are the elements which appeared above a bold line which divided

standard production budget sheets. (Production)

Aerial Shot: An extremely high angle view of a subject usually taken from a

crane or a high stationary camera position but may also refers to a shot taken from an actual airplane or helicopter.

(Production)

Ambient noise: The total sound in a given are which is peculiar to that space

(room tone). (Post Production)

Analog media: The term used to refer to the media found on traditional

videotape recordings

Atmosphere: Extras who are staged and photographed to portray normal

human traffic needed to add detail in various script situations

(Production)

Bin: A location for storing and organising clips in the Project

window

Blocking: Plotting actor, camera and microphone placement and

movement in a production or scene (Production)

Blooping: Any method of silencing unwanted noise produced by the

passage of a splice through a sound reproducer; traditionally, a small opaque tape is fixed over a splice (Post Production)

Boom: A telescoping arm for a camera or microphone which might be

available in a variety of sizes from the very small handheld

types to the very large, which might be transported as an

integral part of a motor vehicle(Production)

Call Sheet: A form which refers to all of the scenes to be filmed and all of

the personnel and equipment required for shooting on a

particular day (Production)

Camera Blocking: The process of notating the changing position of the camera,

lens size and focus during a particular scene (Production

Canted Frame: Often described as a 'Dutch Angle' or 'Dutching'. This is a

device or process whereby the camera is angled so that the horizontal frame line is not parallel to the horizon. (Production)

Character Generator (CG): The equipment used in a linear editing suite to create titles or

other text on video

Click Track: A prerecorded track of electronic metronomic clicks used to

ensure proper timing of music to be recorded; essential in

music scoring sessions(Music)

Component: Video signal the keeps luminance and chrominance separate

for better picture quality

Control Track: A recorded track used to adjust or manipulate a recording or

playback device. Generally, these are used to maintain consistent playback speed of video and/or sound recorders consistent with the recorded speed. (Post Production)

Counter: A device for measuring lengths of film by counting the number

of frames

Coverage: An indeterminate number of more detailed shots which are

intended to be intercut with a master shot or scene.

(Production)

Crossfade: The gradual mix of sound sources accomplished by the

simultaneous manipulation of two or more mix console faders.

(Post Production)

Cutaway: A single shot inserted into a sequence of shots that

momentarily interrupts the flow of action, usually introducing

a pertinent detail. (Production/Editing)

Cutting: The selection and assembly of the various shots or

sequences for a reel of film

Dead Sync: An editorial term meaning that sound and picture

elements are perfectly aligned. (Film Editing)

Device Control software: A software module that controls a video deck to allow the

capture of source clips to the hard drive of a computer

Drop-In: The process of inserting recorded audio by playing up to

a chosen point and switching from playback to record

mode. (Video/Audio)

Dubbing: An actor's voice synchronisation with lip movements which

are not the originally recorded sound. This is used to replace unusable dialogue or recordings and also used to prepare foreign films for new markets. (Post Production)

Edit Decision List (EDL): The list of SMPTE codes, in footage and frames and including

instructions for fades, dissolves and other special effects which corresponds to all the segments that the editor of a film or videotape production has decided to use in the final cut

Edit Master: Video industry term for the tape containing the finished

(edited) program

Eliminate: A procedure for removing media from a video program

and also removing the space that the media occupied in the program. Using Eliminate forces the remainder of the program to adjust accordingly and shortens the length of the entire program. Sometimes called a ripple edit

Fade: A gradual increase or decrease of the image and sound.

You can fade an image to black, or do the reverse

Feed Lines: Lines of dialogue which are read outside camera range

for the benefit of an 'on camera' or 'on microphone' actor or voice over artist

Foley: Creating sound effects by watching picture and mimicking the

action, often with props that do not exactly match the action.

Frame: A single, complete video image that lasts 1/30th of a second.

There are 30 frames in a second

Freeze Frame: An optical printing effect in which a single frame image is

repeated so as to appead stationary when it is projected

Grading: The process of selecting the printing values for color and

density fo successive scenes in a complete film to produce the

desire visual effects. (Laboratory

Hard Disk: A data storage and retrieval device consisting of a disk drive

and one or more permanently installed disks; Increasingly common for storing sound effects and archiving for future use

Hertz (Hz): Unit for measuring frequency of d signal; formerly called

"cycles per second"

Image Resolution: A measurement of the quality of a video image based on the

number of pixels that make up the image

Insert Editing: Used in videotape or digital audio editing to describe the

process of replacing a segment located between two specific

and previously dubbed segments

Layback: Transfer of the finished audio mix back onto the video edit

master

Layoff: Transfer of audio and time code from the video edit master to

an audio tape

Layover: Transfer of audio onto multitrack tape or hard disk. Also

referred to as "layup"

Looping: A continuous sound track that runs repeatedly in playback as a

guide for re recording (Post Production)

Matching Action: The process of aligning or overlapping the shots of a film

sequence in order to achieve a smooth transition from the action in one shot to the action of the succeeding shot (Film

Editing)

MIDI: Musical Instrument Digital Interface. A machine protocol that

allows synthesizers, computers, drum machines and other

processors to communicate with and/or control one

another (Sound)

Mix: Electrically combining the signals from microphones, tape,

and/or reproducers and other sources(Post Production)

Montage: The assembly of shots and the portrayal of action or

ideas through the use of many short shots (Film Editing)

Offline: The videotape editing process whereby the final edit list

> is compiled, usually in a more inexpensive edit room, in preparation for the on-line edit(Video)

Out-Take: A take of a scene which is not used for printing or for the

final assembly of a film

Pre-Blacked: A video tape which has already had a control track,

> usually with SMPTE encoded time code but without any picture or sound; this is done to facilitate the video editing assembly or process

Prescoring: Recording of music or other sound prior to the shooting

> of the picture which is to accompany it. The most animated common usage is in film (Sound)

Process Shot: A shot that will be composited from two other shots. The

background part of this process is called a 'plate' (Laboratory)

**Production Sound:** Recording and/or mixing sound on location during the film

> or video shoot. Typically this has been recorded to an analog Nagra reel-to-reel machine, though DAT recorders and other digital formats are now making significant inroads

Rough cut: A preliminary trial stage in the process of editing a film.

> Shots are laid out in approximate relationship to an end product without detailed attention to the individual cutting points (Film Editing)

This refers to daily prints of a film used for evaluation Rushes:

purposes. (Laboratory)

Score: The original-music composition for a motion picture or

television production which is generally recorded after the

picture has been edited

Set Dressing: Items of decoration which are not designated in the script or

by the director as part of specific action (Production)

Set Dressing: Items of decoration which are not designated in the script or

by the director as part of specific action (Production)

Set Up: Each discrete position of the camera, excluding those in which

a dolly or crane is used to move the camera during filming

(Production)

Shotgun Mic: A highly directional microphone, usually with a long, tubular

body; used by the production sound mixer on location or on

the set for film and television productions.

Shuttle: To move smoothly, forward or backward, through video or

audio media at a constant rate

Single: A shot with only one subject in the frame (Production)

Soundtrack: Generically refers to the music contained in a film, though it

literally means the entire audio portion of a film, video or television production, including effects and dialog splice; the physical act of cutting a medium, such as film or audio tape, to add new tape to it or take out portions of it

Spotting: Used in scoring and sound effects editing to identify the

specific scenes or points where music cues or effects cues will take place. Usually, this will include information on length and

style

Time Code: This is a number (could be seconds or frames) that helps you

determine where scenes are located on a video

Track: A horizontal band across the time line window that graphically

represents a series of clips in your program. The time line window has multiple tracks containing different types of media

Trims: Portions of a scene left over after the selected section has

been used in final cutting

Varispeed: Increasing or decreasing tape speed to match the

musical pitch of tape playback

Video Assist: The process of simultaneously recording filmed picture

onto video tape by means of the same lens system in order to immediately evaluate a take as soon as it is

completed (Production)

Voice-over: Narration or non-synchronous dialog taking place over

the action onscreen

Wild Track: Audio elements that are not recorded synchronously with

the picture

Wipe: An optical transition effect in which one image is

replaced by another with a boundry edge that moves in a selected pattern across the frame (Laboratory)

Workprint: Any positive duplicate picture, sound track print or

magnetic duplicate which is intended for use in the editing process (Film Editing)

Workstation: This term generally refers to a disk-based audio

recording and editing system

Zoom: An optical effect in which the image rapidly grows larger

or smaller as though the camera is moving closer or

away from its subject